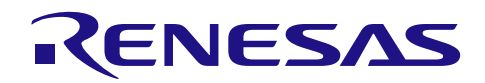

# RL78/G1D ビーコンスタック

R01AN4375JJ0100 Rev.1.00 2018.10.31

# マルチホップ機能の実装(セキュリティ機能なし)

# 要旨

本アプリケーションノートは、Bluetooth® Low Energy に対応した RL78/G1D 上で動作し、RL78/G1D ビー コンスタックを利用してマルチホップ機能を実装したサンプルプログラムについて説明します。

サンプルプログラムは、アプリケーションレイヤとマルチホップレイヤで構成されます。

マルチホップレイヤは、Bluetooth Low Energy の Advertising 動作と Scan 動作を制御して、フラッディング 方式でマルチホップフレームの送信と受信、中継を行います。またマルチホップフレームの改竄検出と、 データ内容を秘匿するためのセキュリティ機能の有無を選択できます。

アプリケーションレイヤには、RL78/G1D 評価ボードを使用して、マルチホップフレームの送受信を評価 するための仕組みが実装されています。RL78/G1D 評価ボードのプッシュスイッチを押下すると、マルチ ホップフレームを一定周期で送信します。また自分宛のマルチホップフレームを受信すると、UART からロ グを出力し、マルチホップフレームの受信結果を確認できます。

なお同梱されたサンプルプログラムの実装内容(セキュリティ機能の有無)によって、アプリケーション ノートの番号が異なります。

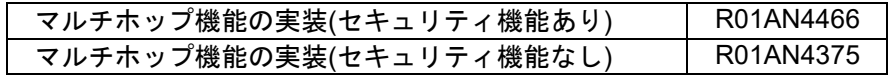

# 動作確認デバイス

RL78/G1D 評価ボード(RTK0EN0001D01001BZ)

# 関連資料

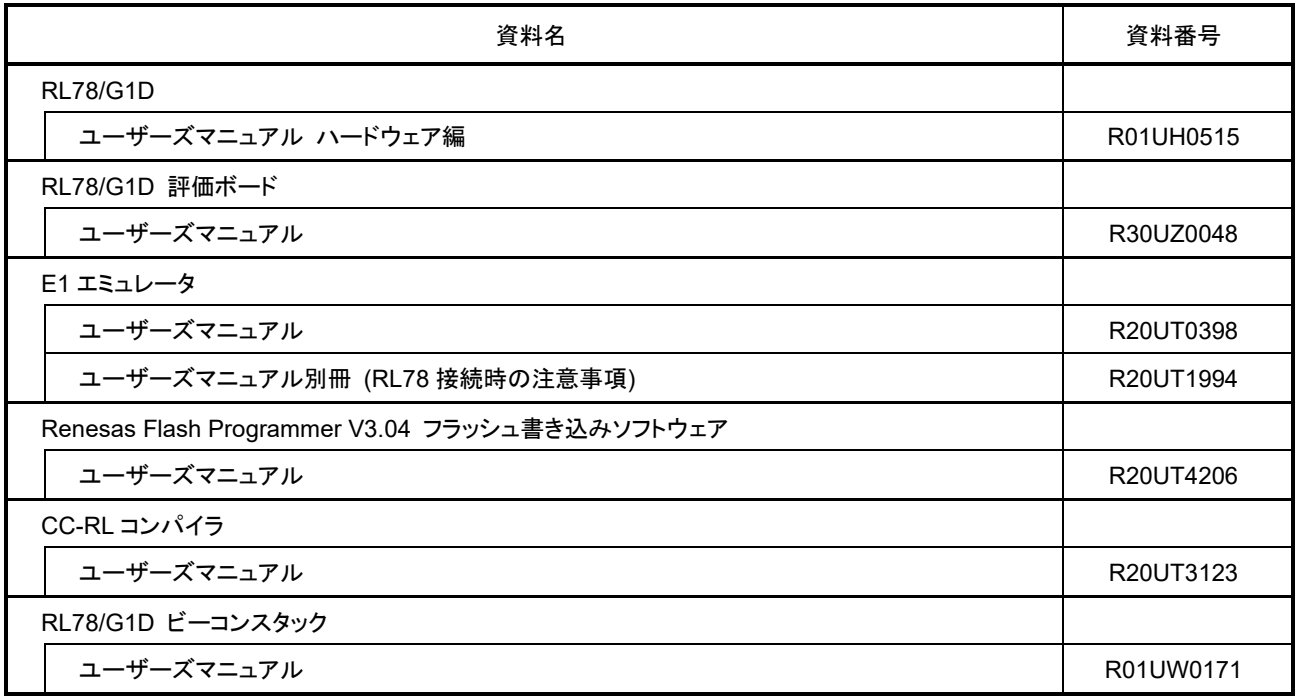

# 目次

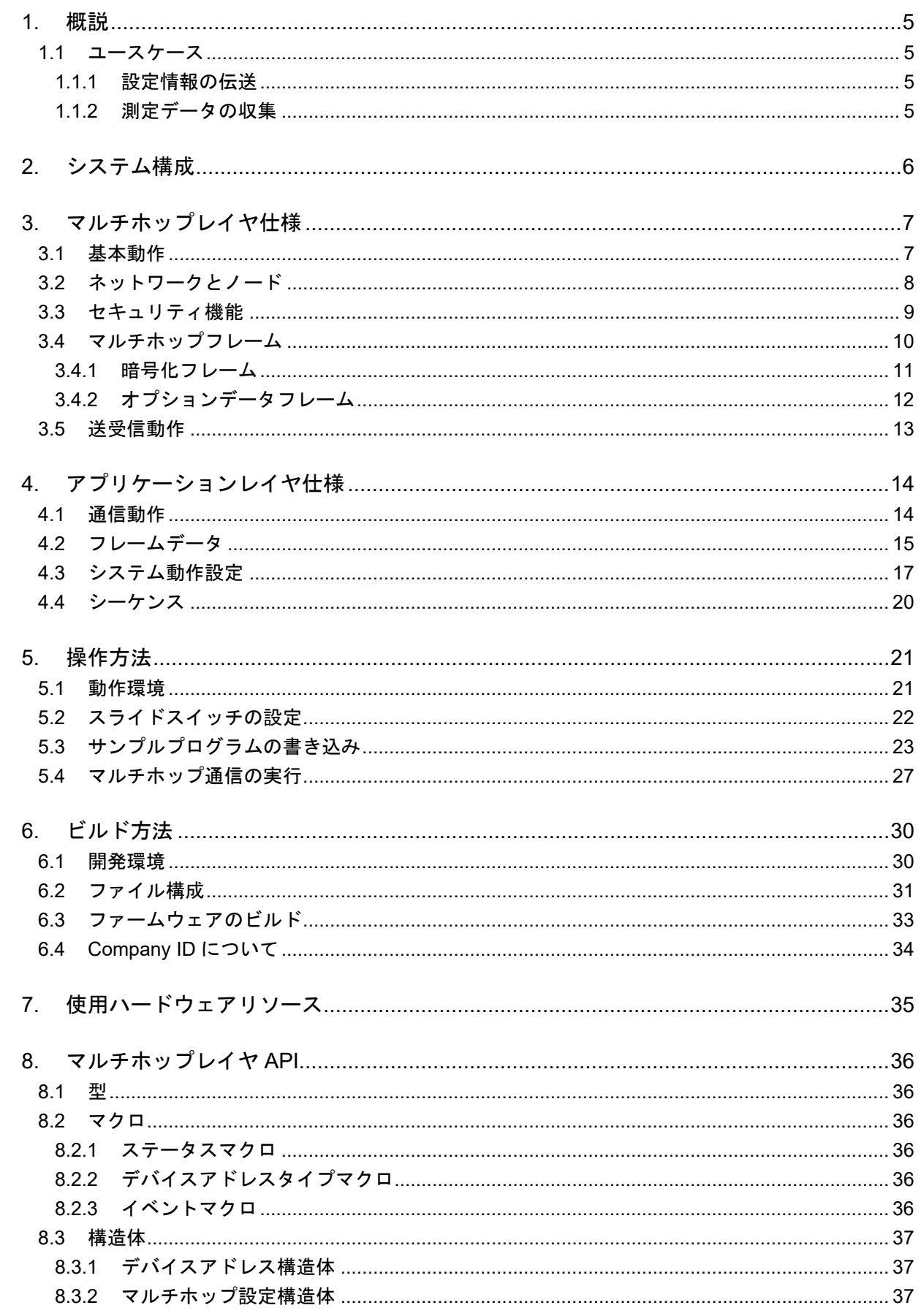

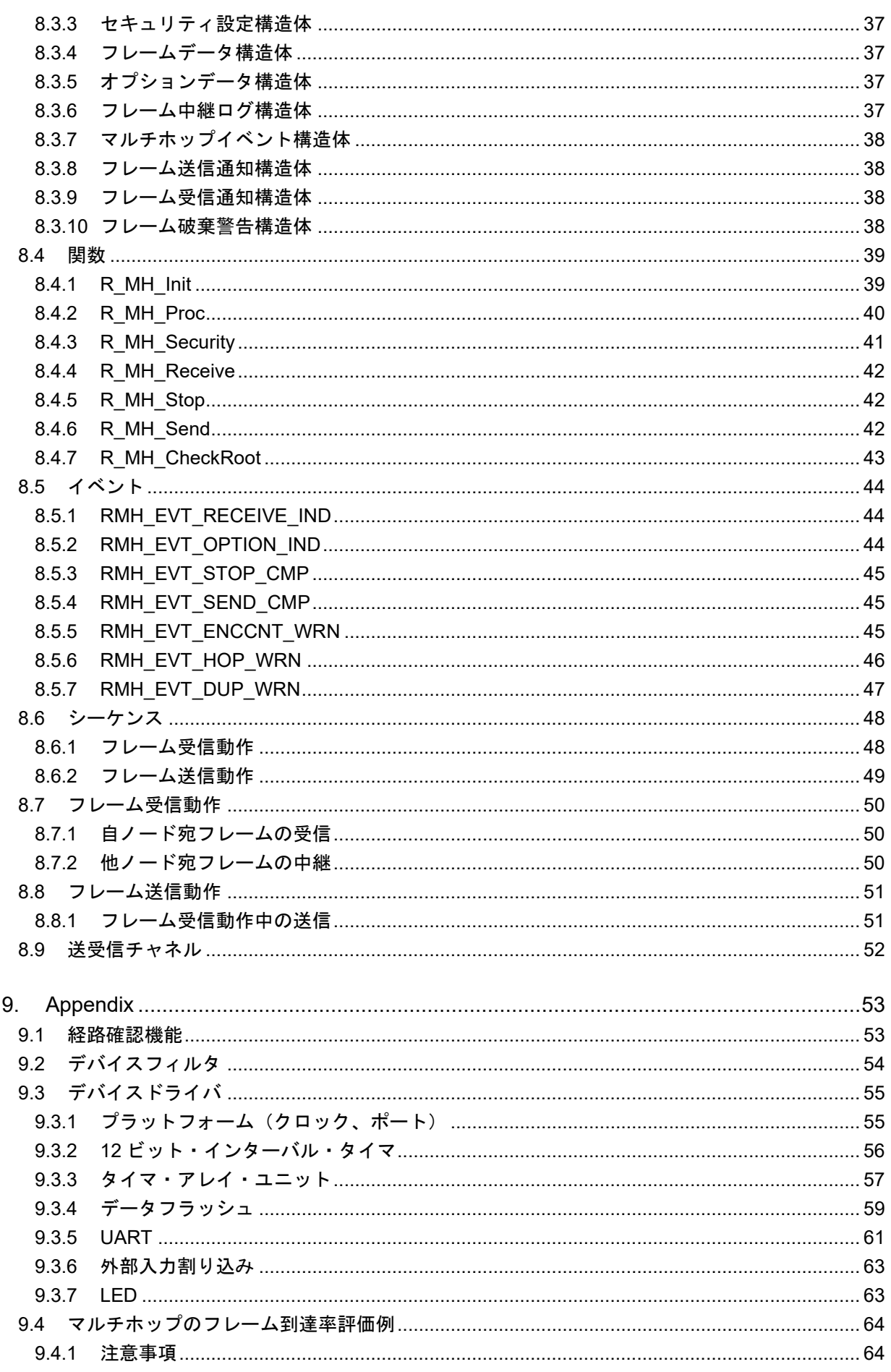

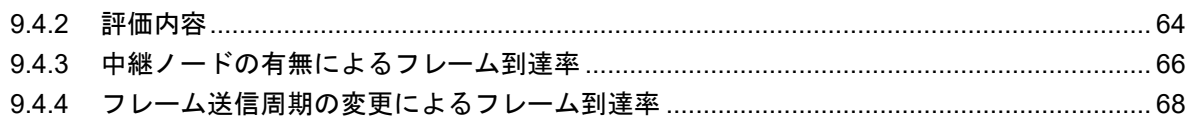

### <span id="page-4-0"></span>1. 概説

#### <span id="page-4-1"></span>1.1 ユースケース

マルチホップ機能のユースケースを示します。

#### <span id="page-4-2"></span>1.1.1 設定情報の伝送

図 **[1-1](#page-4-4)** にマルチホップ機能を利用して、照明機器の設定を変更するユースケースを示します。

照明リモコンが近くの照明に、特定の照明の照度を変更する設定を送信します。この照明は、この設定情 報をマルチホップ機能で周囲の照明に送信します。周囲の照明は、さらにこの設定情報をマルチホップ機能 で中継します。各照明が中継を繰り返すことで、設定情報は特定の照明に到達し、設定が反映されます。

照明リモコンから設定情報を直接受信できない照明も、マルチホップ機能を使用することで、設定情報を 受け取ることができます。

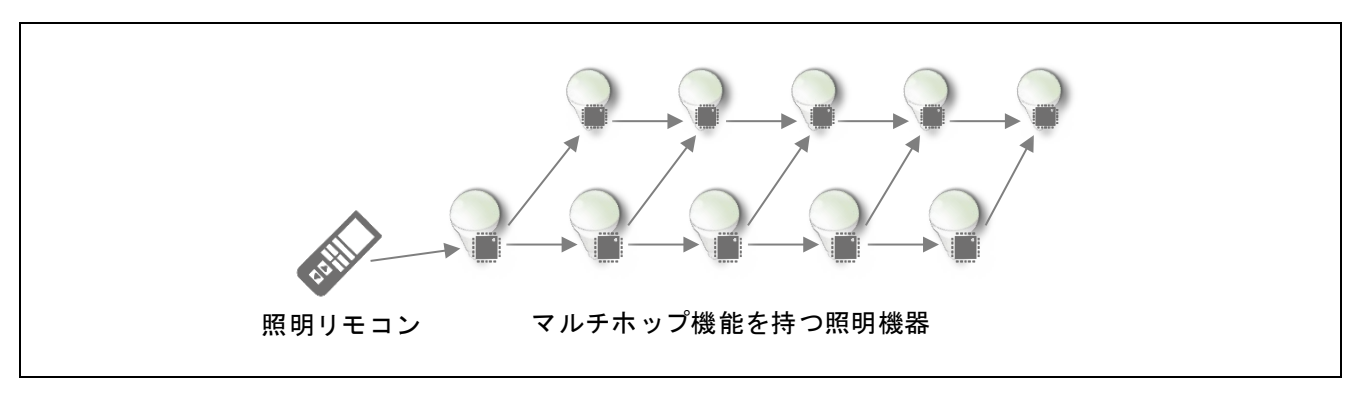

### 図 **1-1** 設定情報の伝送

#### <span id="page-4-4"></span><span id="page-4-3"></span>1.1.2 測定データの収集

図 **[1-2](#page-4-5)** にマルチホップ機能を利用して、センサ機器のデータを収集するユースケースを示します。

各センサは、測定データをマルチホップ機能で周囲のセンサに送信します。周囲のセンサは、測定データ をマルチホップ機能で中継します。ただしセンサが密集している場合は、一部のセンサのみ中継します。各 センサが中継を繰り返すことで、センサデータはコレクタに到達し、監視や制御に利用されます。

コレクタに対して測定データを直接送信できないセンサも、マルチホップ機能を利用することで、測定 データを通知することができます。また測定データの送信のみ行い中継を行わないセンサでは、送信時以外 は RF トランシーバがスリープすることで、消費電力を低減することができます。

<span id="page-4-5"></span>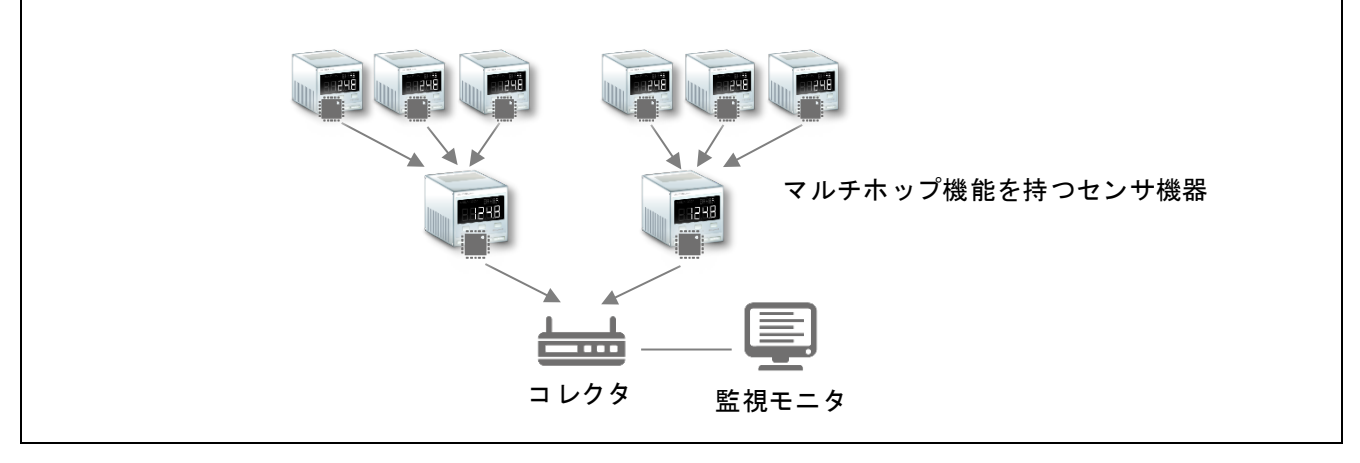

図 **1-2** 測定データの収集

# <span id="page-5-0"></span>2. システム構成

図 **[2-1](#page-5-1)** にサンプルプログラムのシステム構成を示します。

- アプリケーションレイヤ: マルチホップフレームの送受信を実行
- マルチホップレイヤ:

Advertising 動作と Scan 動作を制御し、マルチホップフレームの送受信を管理

- ビーコンスタック:

RL78/G1D の RF 部を制御し、Bluetooth Low Energy の Advertising 動作と Scan 動作を実行

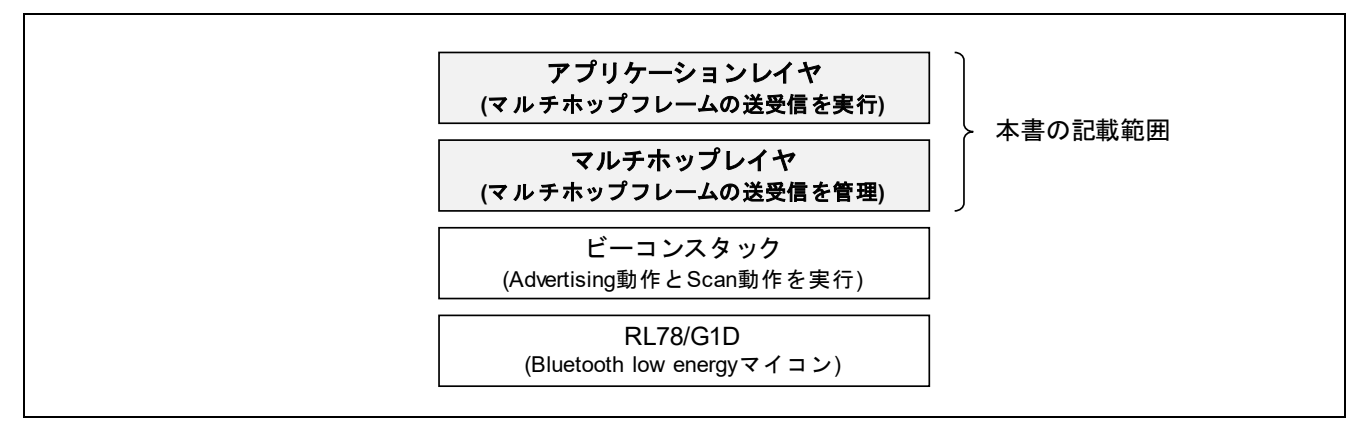

図 **2-1** システム構成

<span id="page-5-1"></span>アプリケーションレイヤとマルチホップレイヤはソースコードファイルで提供されます。各レイヤに対応 するファイルを以下に示します。

アプリケーションレイヤ: Project Source¥application¥src¥r\_node.c

マルチホップレイヤ: Project\_Source¥application¥src¥r\_multihop.c

アプリケーションレイヤは、マルチホップレイヤの API を利用して周期的にフレームを送受信します。こ ちらをカスタマイズすることで、マルチホップ機能を利用したソフトウェアを開発頂けます。

マルチホップレイヤはマルチホップ機能が実装されており、そのままご使用頂くことを想定しています。

ビーコンスタックの仕様については『RL78/G1D ビーコンスタック ユーザーズマニュアル』 (R01UW0171)を参照してください。

RL78/G1D の詳細については『RL78/G1D ユーザーズマニュアル ハードウェア編』(R01UH0515)を参照し てください。

注意:本版のサンプルプログラムに同梱されているビーコンスタックは、マルチホップ対応のための暫定 的な変更(R\_BLE\_StartAdvScan に対する機能追加)が含まれます。ルネサスの WEB サイトで公開されている ビーコンスタックとは異なるため、ビーコンスタックライブラリは同梱されているものをお使いください。

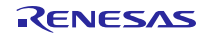

### <span id="page-6-0"></span>3. マルチホップレイヤ仕様

本章ではサンプルプログラムのマルチホップレイヤの仕様を示します。マルチホップレイヤの API 仕様に ついては [8](#page-35-0) 章[「マルチホップレイヤ](#page-35-0) [API](#page-35-0)」を参照してください。

### <span id="page-6-1"></span>3.1 基本動作

図 **[3-1](#page-6-2)** にマルチホップの基本動作を示します。

ここではネットワークを構成する各デバイスをノードと呼びます。また各ノードが情報を伝送するための データユニットを、マルチホップフレームと呼びます。

マルチホップフレームは、各ノードが以下のような動作を行うことで、発信ノードから宛先ノードまで伝 送されます。なお図中の円は、各ノードの送信したフレームが到達する範囲を示します。

- 1. 発信ノードは、宛先ノードに対してフレームを送信します。
- 2. 発信ノードからフレームを受信した中継ノードは、受信したフレームを中継します。
- 3. 各中継ノードが中継されたフレームをさらに中継することで、宛先ノードに到達します。 また各中継ノードはランダム時間の経過後に送信することで、フレームの衝突を回避します。
- 4. 中継ノードは既に中継済みのフレームを破棄します。
- 5. 宛先ノードは既に受信済みのフレームを破棄します。

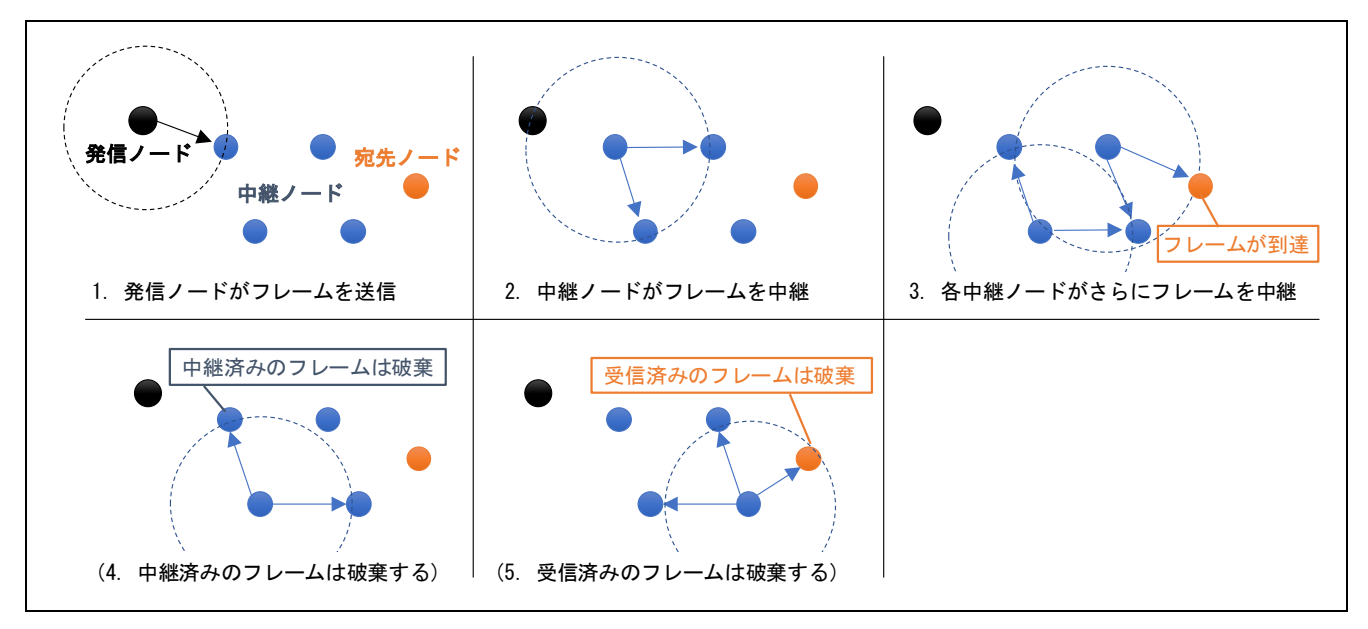

<span id="page-6-2"></span>図 **3-1** マルチホップのフレーム伝送

RL78/G1D ビーコンスタック マルチホップ機能の実装(セキュリティ機能なし)

# <span id="page-7-0"></span>3.2 ネットワークとノード

図 **[3-2](#page-7-1)** にマルチホップのネットワークとノードについて示します。

ネットワークは、フレームを相互に送受信するノードの集団であり、ネットワーク ID で識別されます。 各ノードは、同一ネットワークのノード間でのみフレームを送受信し、異なるネットワークのノード間では フレームの送受信を行いません。

各ノードは、ノード ID で識別されます。同一ネットワークでは異なるノード ID を持つ必要があります。 異なるネットワークではノード ID が重複しても問題ありません。

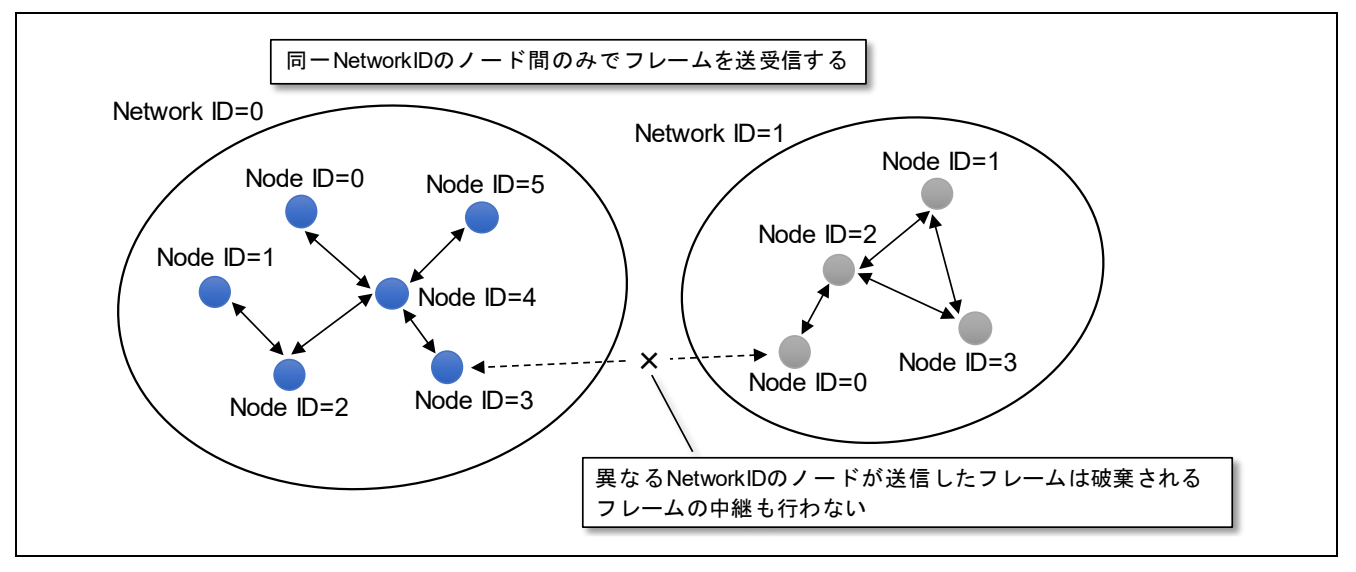

図 **3-2** ネットワークとノード

<span id="page-7-1"></span>サンプルプログラムでは、各デバイスに個別のネットワーク ID とノード ID を設定する仕組みとして、シ ステム動作設定が実装されています。詳細は [4.3](#page-16-0) 項[「システム動作設定」](#page-16-0)を参照してください。

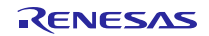

### <span id="page-8-0"></span>3.3 セキュリティ機能

マルチホップレイヤは、フレーム改竄を検出するための認証と、データ内容を秘匿するための暗号化を行 うセキュリティ機能を持ちます(※R01AN4466 のみ)。この認証と暗号化には AES-CCM\*を使用し、フレー ムの暗号化と復号を行うため、各ノードに 128bit の共通暗号鍵を事前に設定する必要があります。

セキュリティ機能はそれぞれ下記の処理を実行します。

- フレームの発信時 データを暗号化し、フレーム認証のための MIC を付加した暗号化フレームを発信する。 - 他ノード宛フレームの中継時

暗号化フレームの MIC を計算して、付加された MIC と照合し、フレーム認証を行う。

- 自ノード宛フレームの受信時 暗号化フレームの MIC 計算によるフレーム認証と、暗号化データの復号を行う。

セキュリティ機能のデータ暗号化とフレーム認証により、下記のような効果があります。

- データの暗号化

データが暗号化されているため、傍受されても暗号鍵を持たないデバイスはデータを解読できない。

- フレームの認証

暗号鍵を持たないデバイスがフレームを改竄しても、フレーム認証に失敗するため破棄される。 またカウンタ値も改竄できないため、フレームを故意に再送するリプレイ攻撃が無効となる。

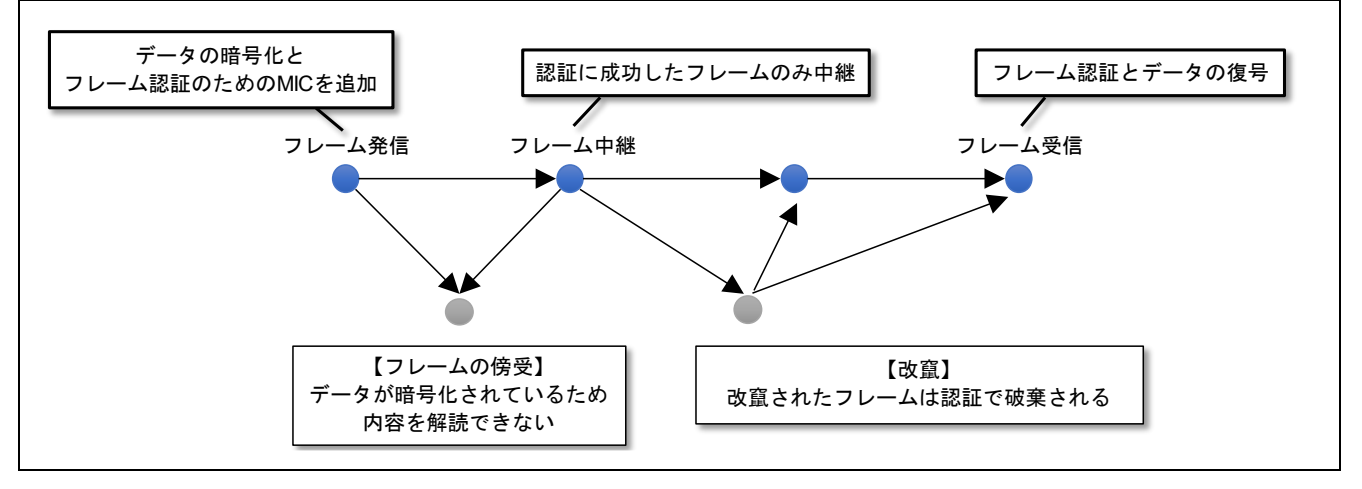

図 **3-3** 暗号化と認証によるセキュリティ

なおマルチホップレイヤはセキュリティ機能の無効時、受信した暗号化フレームを破棄します。またセ キュリティ機能の有効時、受信した非暗号化フレームを破棄します。

フレームの暗号化と認証には AES ライブラリを使用します。詳細は下記を参照してください。

RL78 ファミリ用 AES ライブラリ <https://www.renesas.com/software-tool/crypto-library>

注意:サンプルプログラムのセキュリティ機能は、システムの安全性を保証するものではありません。必 要に応じて、お客様のアプリケーションによるセキュリティを追加実装してください。

RENESAS

<span id="page-9-0"></span>3.4 マルチホップフレーム

図 **[3-4](#page-9-1)** [と表](#page-9-2) **3[-1](#page-9-2)** にマルチホップフレームの構成を示します。

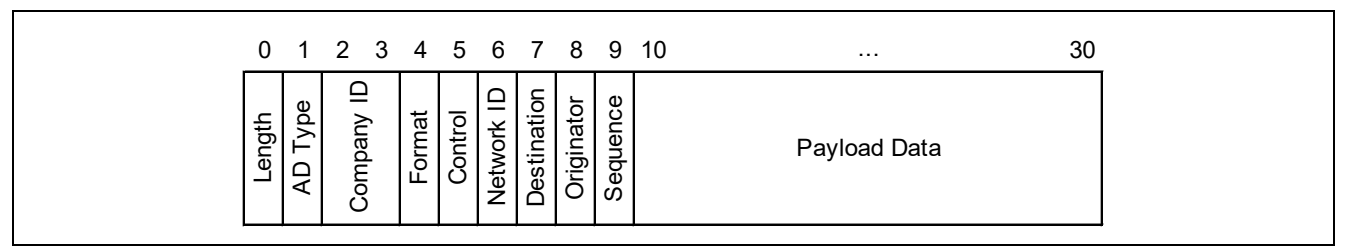

### 図 **3-4** マルチホップフレームのフィールド構成

<span id="page-9-1"></span>マルチホップフレームは Bluetooth Low Energy の Advertising パケットで、Manufacturer Specific Data として 送信されます。Manufacturer Specific Data の仕様については『Supplement to the Bluetooth Core Specification | CSS Version 7』の Part A, Section 1.4 "MANUFACTURER SPECIFIC DATA"を参照してください。

前述のネットワーク ID は Network ID フィールドに格納され、発信ノード ID と宛先ノード ID はそれぞれ Originator、Destination フィールドに格納されます。また発信ノードが宛先ノードに伝送するデータは Payload Data フィールドに格納されます。

<span id="page-9-2"></span>

| オフセット          | サイズ<br>(byte)  | フィールド      | 説明                                                                                                    |                |           |                                                                                                    |  |  |  |
|----------------|----------------|------------|----------------------------------------------------------------------------------------------------|----------------|-----------|----------------------------------------------------------------------------------------------------|--|--|--|
| $\Omega$       | 1              | Length     | AdvData 長(byte)<br>AD Type フィールドから Payload Data フィールドまでの長さ                                                                                       |                |           |                                                                                                    |  |  |  |
| $\mathbf{1}$   | $\mathbf 1$    | AD Type    | AdvData<br>0xFF: << Manufacturer Specific Data>>                                                                                                 |                |           |                                                                                                    |  |  |  |
| $\overline{2}$ | $\overline{2}$ | Company ID | Bluetooth 企業 ID (LSO(Least Significant Octet) First)<br>https://www.bluetooth.com/specifications/assigned-numbers/company-<br><b>identifiers</b> |                |           |                                                                                                    |  |  |  |
| $\overline{4}$ | $\mathbf 1$    | Format     | マルチホップフレームのフォーマットバージョン<br>0x01: フレームフォーマットバージョン ver.1.00                                                                                         |                |           |                                                                                                    |  |  |  |
| 5              | $\mathbf{1}$   | Control    | マルチホップ制御                                                                                                    |                |           |                                                                                                    |  |  |  |
|                |                |            |                                                                                                    |                | ビット フィールド | 説明                                                                                                    |  |  |  |
|                |                |            |                                                                                                    | 0:3            | hop limit | 残り最大ホップ回数<br>$0 - 15$<br>中継時に1減算されてフレーム送信される<br>hop limit が0のフレームは中継されない                                                   |  |  |  |
|                |                |            |                                                                                                    | 4:5            | counter   | フレーム送信カウンタ<br>同ーフレームの送信回数<br>0: フレーム送信1回目<br>1: フレーム送信2回目<br>2: フレーム送信3回目<br>※フレーム到達率向上のため、発信ノードも中<br>継ノードも同ーフレームを3回ずつ送信する |  |  |  |
|                |                |            |                                                                                                    | 6              | encrypted | 暗号化フラグ<br>ペイロードデータの暗号化の有無<br>0: 暗号化なし<br>1: 暗号化あり (※R01AN4466 のみ対応)                                                        |  |  |  |
|                |                |            |                                                                                                    | $\overline{7}$ | optional  | オプションデータフラグ<br>マルチホップの解析などを行うためのオプショ<br>ンデータの有無<br>0: オプションデータなし<br>1: オプションデータあり                                          |  |  |  |

表 **3-1** マルチホップフレームのフィールド構成

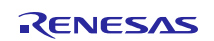

RL78/G1D ビーコンスタック マルチホップ機能の実装(セキュリティ機能なし)

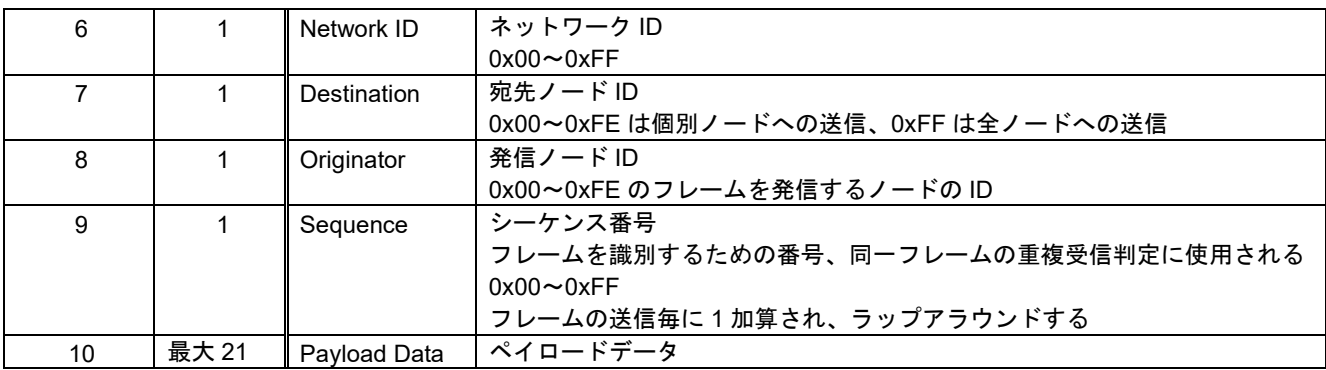

### <span id="page-10-0"></span>3.4.1 暗号化フレーム

図 **[3-5](#page-10-1)** [と表](#page-10-2) **3[-2](#page-10-2)** に暗号化フレームの構成を示します。

データ暗号化時、マルチホップフレームの Payload Data フィールドは、Counter、Encrypted Data、MIC の 3 つのサブフィールドで構成されます。また Control フィールドの encrypted ビットには 1 がセットされます。

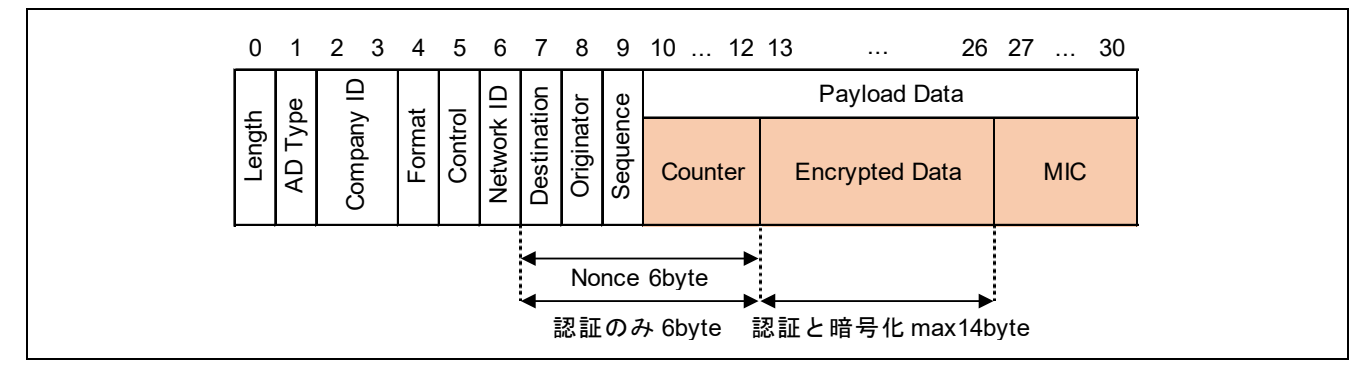

図 **3-5** 暗号化時の **Payload Data** のサブフィールド構成

<span id="page-10-2"></span><span id="page-10-1"></span>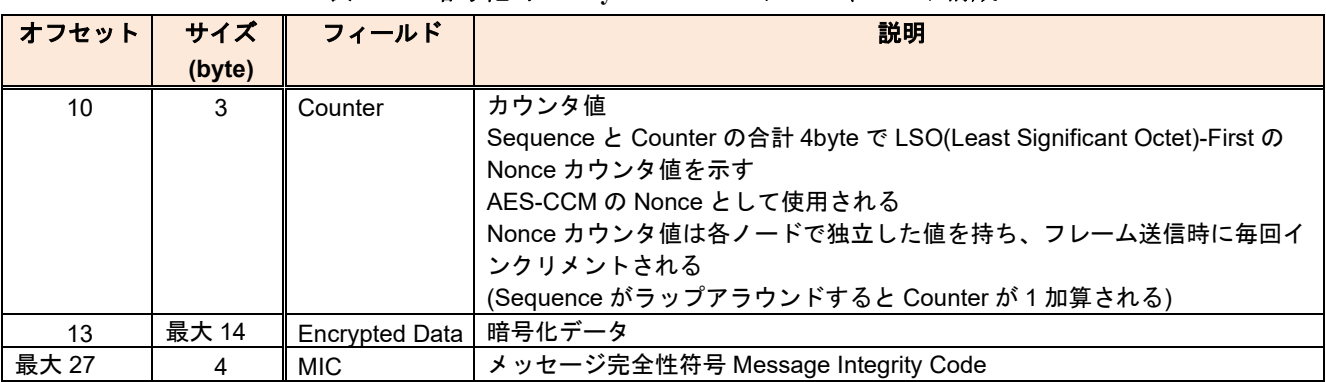

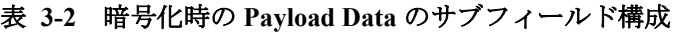

暗号化データのランダム性を確保するための Nonce の一部として、Destination から Counter までのフィー ルドが使用されます。

データ改竄を検出するための認証は、Destination から Encrypted Data までのフィールドが対象です。また データ内容を秘匿するための暗号化は、Encrypted Data フィールドが対象です。

フレームの最後尾には、メッセージを認証するためのメッセージ完全性符号(MIC:Message Integrity Code) が付加されます。

# <span id="page-11-0"></span>3.4.2 オプションデータフレーム

マルチホップレイヤには通信解析のための機能として、フレームの中継経路を確認する機能(詳細は [9.1](#page-52-1) 節 を参照)が実装されています。本確認機能は、下記に示すオプションデータフレームを使用します。

図 **[3-6](#page-11-1)**[、図](#page-11-2) **3[-7](#page-11-2)** [と表](#page-11-3) **3[-3](#page-11-3)** にオプションデータフレームの構成を示します。

オプションデータを含むマルチホップフレームのデータフィールドは ID、Length、Option Data の 3 つの サブフィールドで構成されます。また Control フィールドの optional ビットには 1 がセットされます。

マルチホップレイヤはオプションデータフレームを受信すると、オプションデータ ID に従ってオプショ ン機能を実行します。

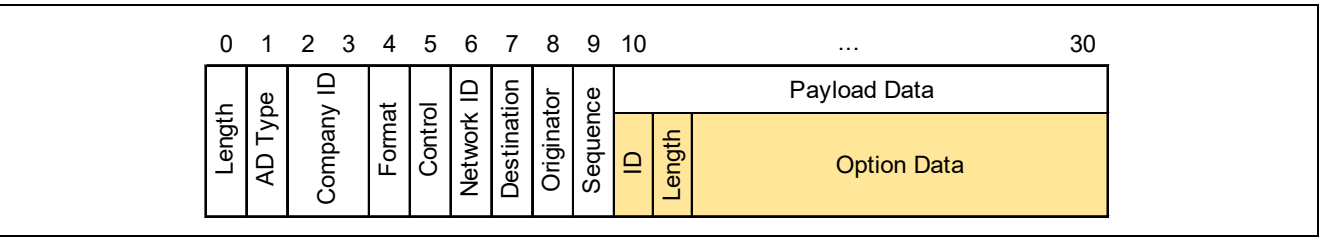

図 **3-6** オプションデータフレームのサブフィールド構成

<span id="page-11-1"></span>

|                                                                 |          |      |                                            |  |        |  |  | 0 1 2 3 4 5 6 7 8 9 10  12 13 | $\sim 100$            | 26 27  30  |
|-----------------------------------------------------------------|----------|------|--------------------------------------------|--|--------|--|--|-------------------------------|-----------------------|------------|
|                                                                 |          | ≘    |                                            |  |        |  |  |                               | Payload Data          |            |
| Φ<br>-ength                                                     | ௨        | pany | ormat                                      |  | nation |  |  | Counter                       | <b>Encrypted Data</b> | <b>MIC</b> |
| Originator<br>Control<br>Destir<br>et⊌<br><b>Comp</b><br>щ<br>- | Sequence |      | ength<br>$\supseteq$<br><b>Option Data</b> |  |        |  |  |                               |                       |            |

図 **3-7** オプションデータフレームのサブフィールド構成**(**暗号化時**)**

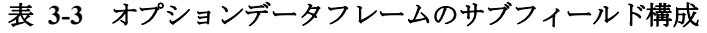

<span id="page-11-3"></span><span id="page-11-2"></span>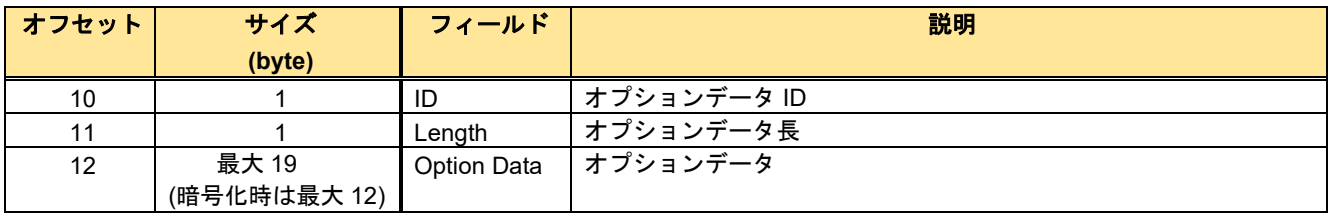

オプションデータの構造体定義については [8.3.5](#page-36-5)[「オプションデータ構造体」](#page-36-5)を参照してください。

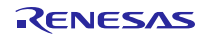

#### <span id="page-12-0"></span>3.5 送受信動作

各ノードは、マルチホップフレームを Bluetooth Low Energy の Advertising 動作で送信し Scan 動作で受信 します[。図](#page-12-1) **3[-8](#page-12-1)** に例として、ID=0~3 の各ノードが ID=3→ID=2→ID=1→ID=0 の経路でフレーム中継した 場合の送受信動作を示します。

マルチホップフレームは、各ノードが以下のような送受信動作を実行することで、発信ノードから宛先 ノードまで伝送されます。

- 1. 全ノードは、他ノード宛のフレーム中継と自ノード宛のフレーム受信のため、起動時に受信動作を 開始します。
- 2. ID=3 のノードが ID=0 宛にフレームを送信します。

このときフレームの到達率向上のため、本ノードは同一フレームを 3 回ずつ送信します。

3. ID=2 と ID=1 のノードは、ID=0 宛の新規フレームを受信すると、フレームを中継します。

このときフレームの到達率向上のため、各ノードは受信したフレームを 3 回ずつ中継送信します。 また送信タイミングの衝突低減のため、各ノードはランダム時間後にフレームを中継送信します。 その後、同一フレームを再受信した場合は、重複フレームとして破棄し、中継されません。

4. ID=0 のノードは、ID=0 宛の新規フレームを受信すると、フレームデータがアプリケーションに通 知されます。

その後、同一フレームを再受信した場合は、重複フレームとして破棄し、アプリケーションには通 知されません。

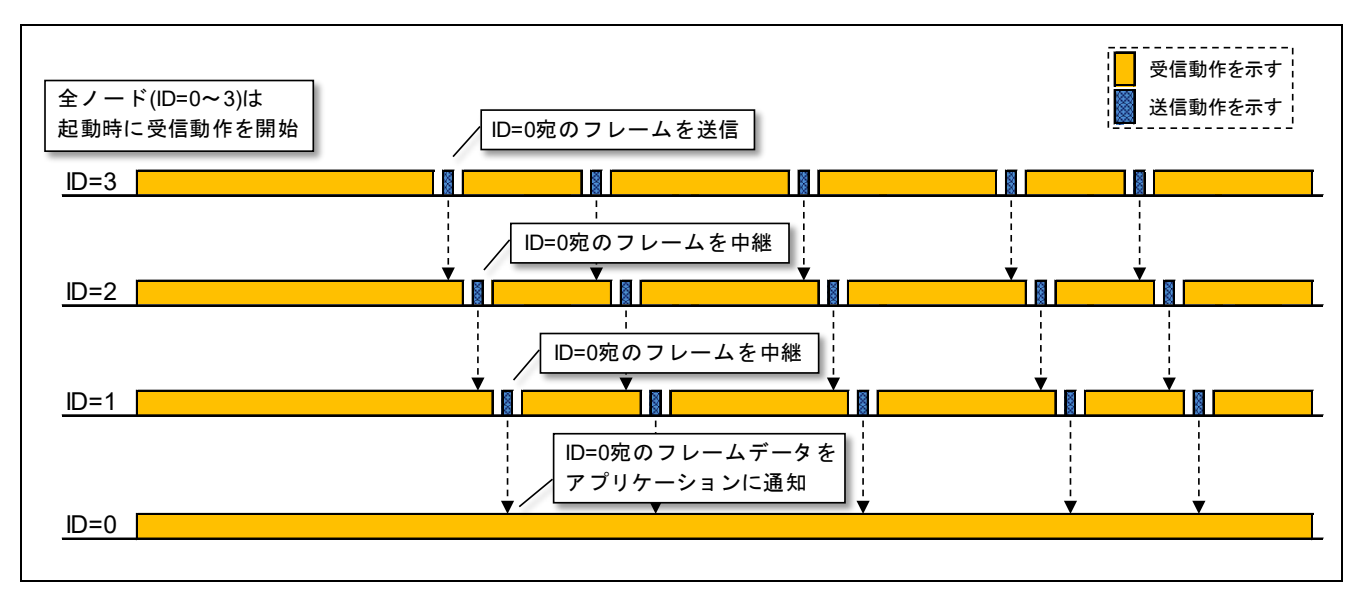

図 **3-8** フレームの送受信動作例

<span id="page-12-1"></span>送信動作ではフレームの到達率向上のため、全 Advertising チャネルに対してフレームを 3 回送信します。 詳細は [8.8](#page-50-0) 節[「フレーム送信動作」](#page-50-0)を参照してください。

受信動作では Advertising チャネルを周期的に切り替えて受信します。詳細は [8.7](#page-49-0) 節[「フレーム受信動作」](#page-49-0) を参照してください。

# <span id="page-13-0"></span>4. アプリケーションレイヤ仕様

本章ではサンプルプログラムのアプリケーションレイヤの仕様を示します。サンプルプログラムの操作方 法については[5](#page-20-0)章[「操作方法」](#page-20-0)を参照してください。

### <span id="page-13-1"></span>4.1 通信動作

サンプルプログラムを書き込んだ評価ボードを起動すると、各評価ボードはフレーム受信動作を開始しま す。また各評価ボード上のスイッチを押下すると、ID=0 に対してフレームを送信します。

例として、ID=0~3 までの評価ボードがあるとします。ID=3 の評価ボード上のスイッチを押下すると、 ID=3 は ID=0 に対してフレームを 1 秒周期で送信します。このとき、1 秒おきに送信されるフレームは異な るシーケンス番号を持ちます。

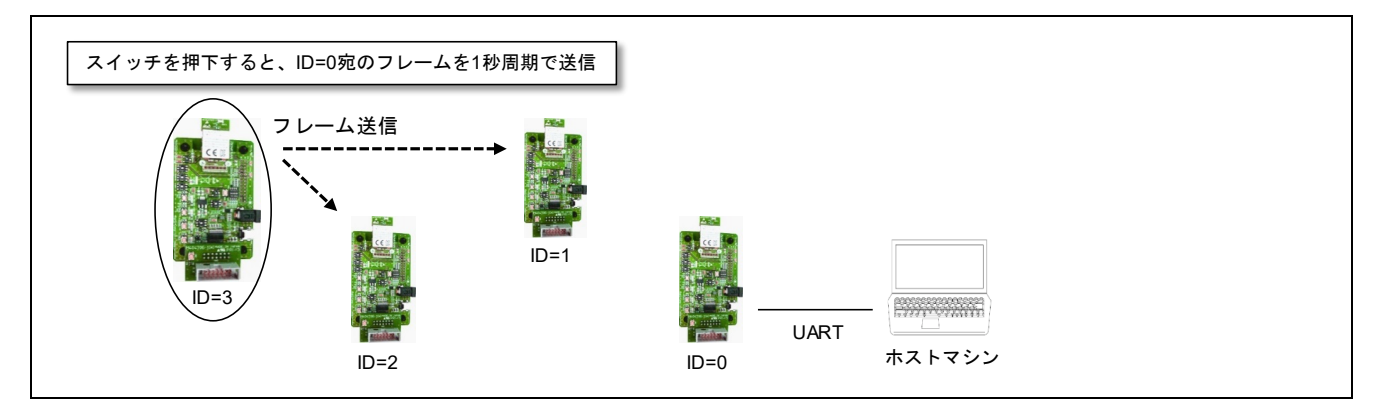

ID=1~2 のノードは他ノード宛のフレームを受信すると、受信したフレームを中継します。なおフレーム の中継はマルチホップレイヤが行い、アプリケーションレイヤにはフレームの中継は通知されません。

ID=0 は自ノード宛のフレームを受信すると、受信したフレームデータのログを UART で出力します。そ の後、同一シーケンス番号のフレームを再受信した場合は、重複フレームとして破棄し、ログは出力されま せん。

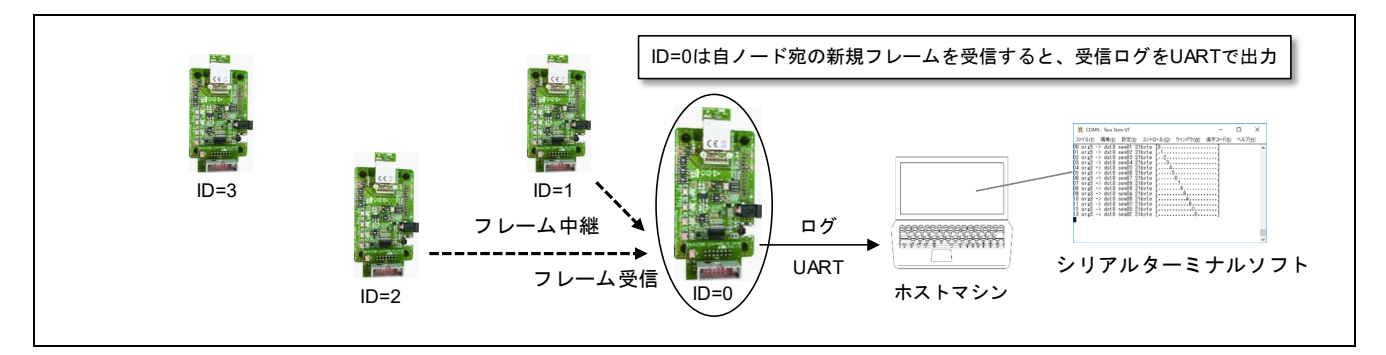

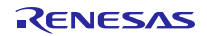

# <span id="page-14-0"></span>4.2 フレームデータ

スイッチ SW2 を押下すると、アプリケーションは ID=0 に対して周期的にフレームを送信します。

送信するデータは、下記のソースコードファイルに配列として実装されています。サンプルプログラムは 本データを順番に繰り返し送信します。

Project Source¥application¥src¥r\_node.c

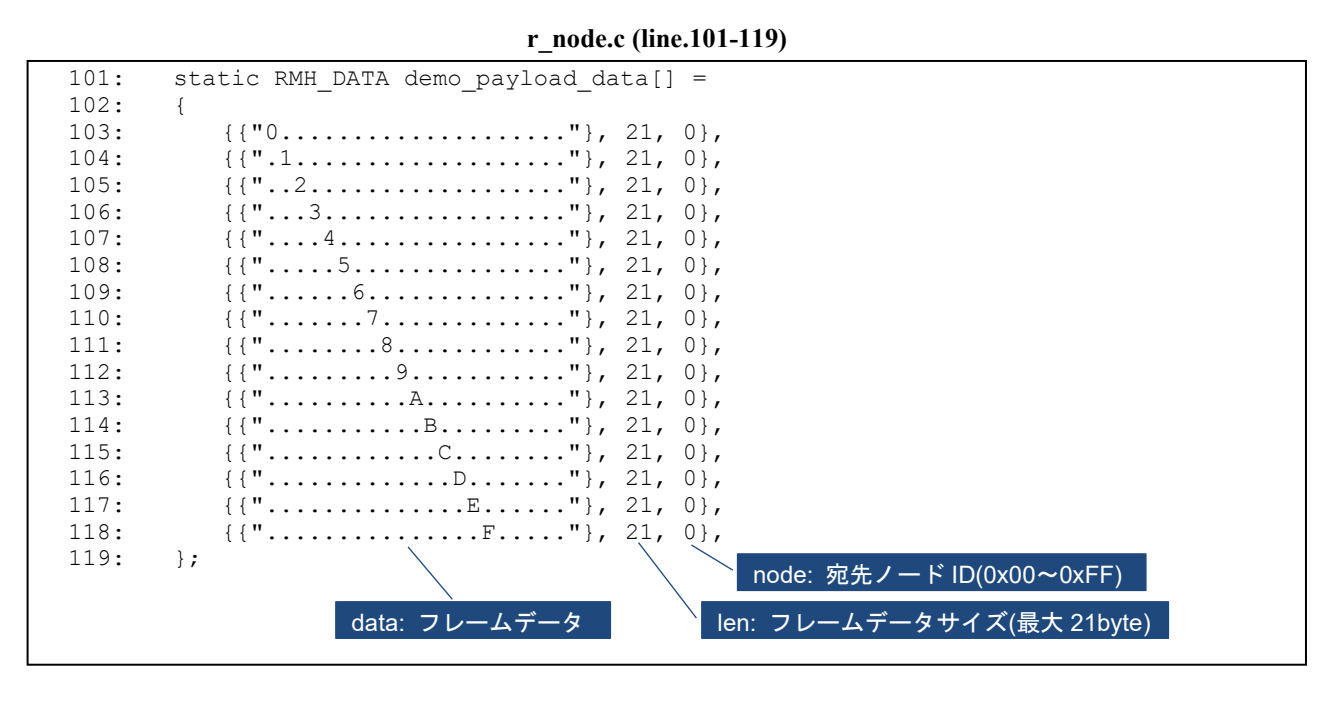

また ID=0 のノードは受信したフレームデータのログを下記のフォーマットで UART から出力します。

通し番号 *ORG* 番号 -> *DST* 番号 *SEQ* 番号 フレームデータサイズ [フレームデータ*(ASCII)*]

例として、ID=3 からフレームを送信します。ID=0 はフレームを受信すると[、図](#page-14-1) **4[-1](#page-14-1)** のようなデータログ を出力します。本ログにより、ID=3 が送信したフレームを ID=0 が順番に受信したことが確認できます。

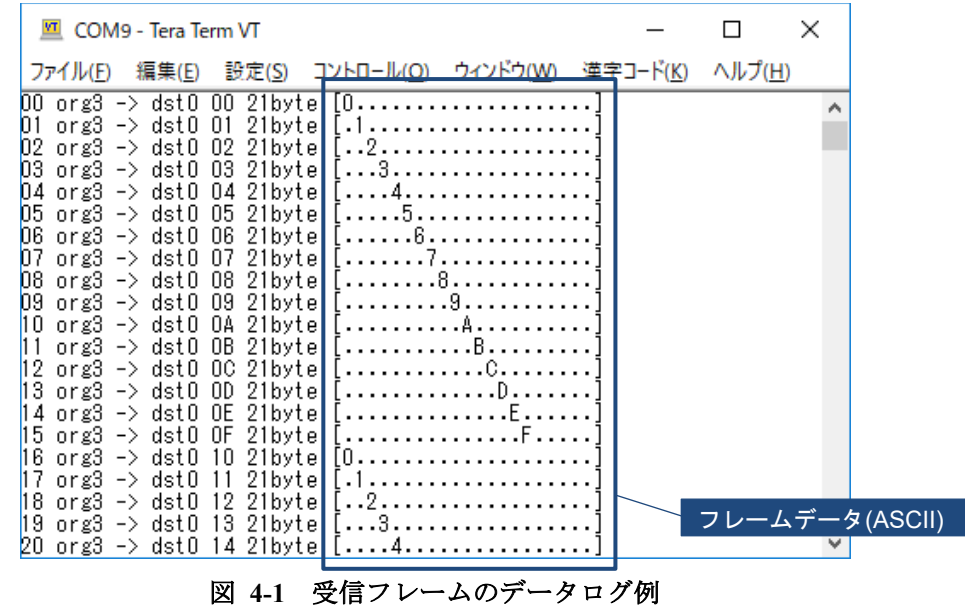

<span id="page-14-1"></span>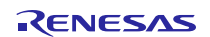

セキュリティ機能の有効時に送信するデータも、下記のソースコードファイルに配列として実装されてい ます(※R01AN4466 のみ)。サンプルプログラムは本データを暗号化フレームで順番に繰り返し送信します。

Project Source¥application¥src¥r\_node.c

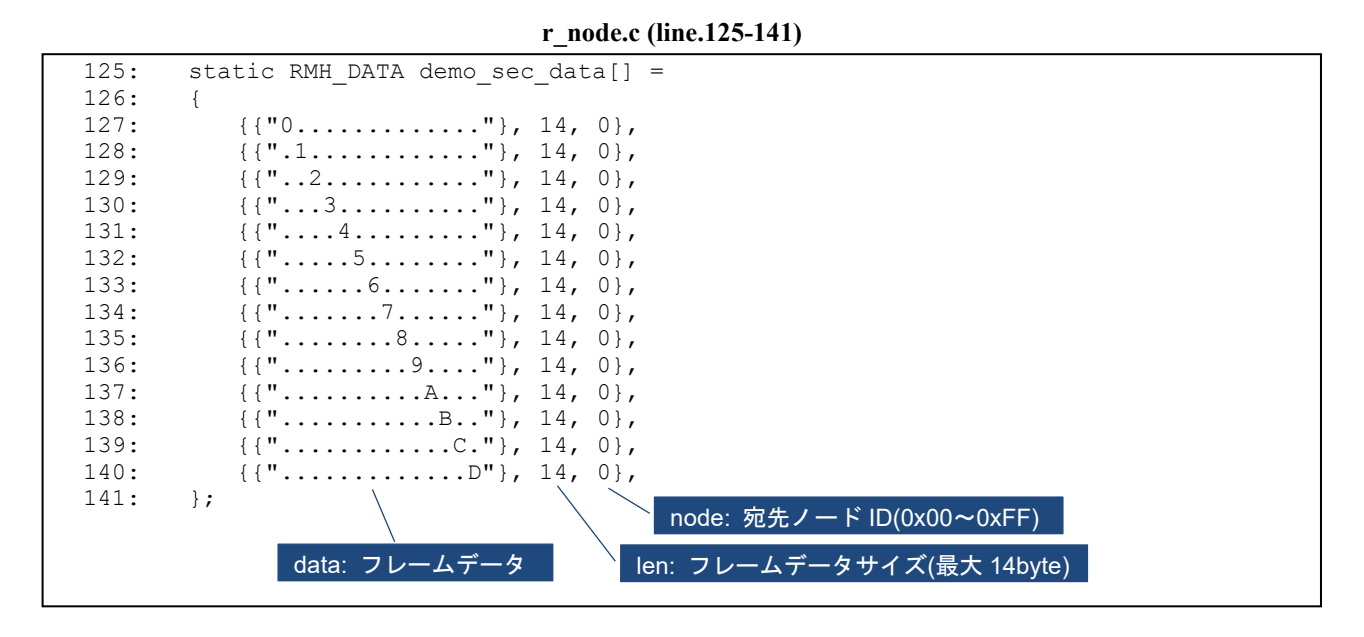

例として、ID=0 から暗号化フレームを送信します。同梱されたスキャンプログラム[\(5.4](#page-26-0) 節を参照)で受信 すると[、図](#page-15-0) **4[-2](#page-15-0)** のようなフレームログを出力します。フレームデータが暗号化されているため、内容を解読 することはできません。

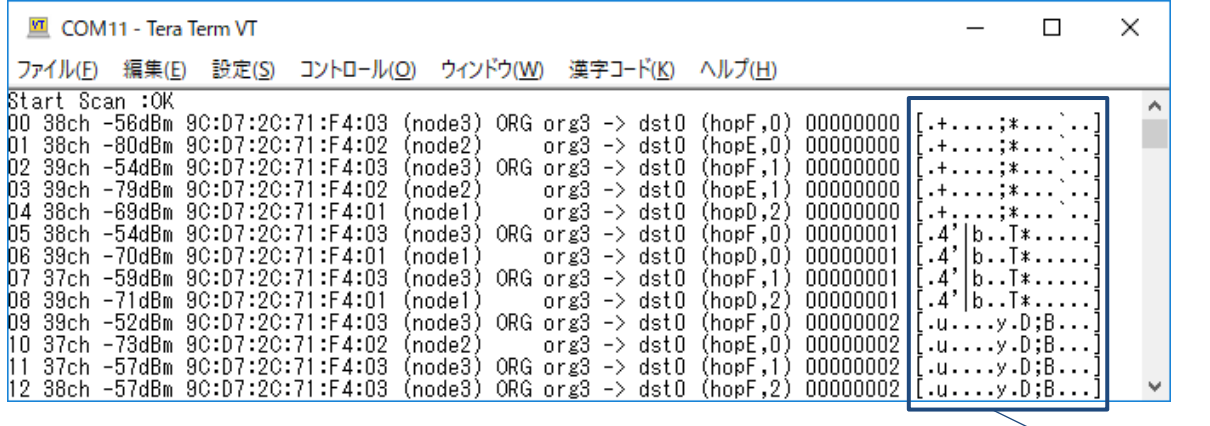

#### 図 **4-2** 暗号化フレームログ例

<span id="page-15-0"></span>また ID=0 は暗号化フレームを受信すると[、図](#page-15-1) **4[-3](#page-15-1)** のようなデータログを出力します。

<span id="page-15-1"></span>本ログにより、暗号化フレームのデータが正しく復号されたことが確認できます。

| ttl COM9 - Tera Term VT                                                                                                    |                |  |  |  |  |  |  |  |
|----------------------------------------------------------------------------------------------------|----------------|--|--|--|--|--|--|--|
| ファイル(E) 編集(E) 設定(S) コントロール( <del>Q) ウィンドウ(M) 漢</del> 字コード(K)                                                                                                    | ヘルプ(H)         |  |  |  |  |  |  |  |
| 00 org3 -> dst0 00000000 14byte [0]<br>[11 org3 -> dst8 00000001 14byte [.1]<br>02 org3 -> dst0 00000002 14byte $[(2]$<br>$03$ org3 -> dst0 00000003 14byte $[(3)]$                                                                                                 |                |  |  |  |  |  |  |  |
| 04 org3 -> dst0 00000004 14byte $[(44)]$<br>$[05 \text{ or } 23 \rightarrow 4$ stO 00000005 14byte $[(\dots, 5, \dots, 1)]$<br>$[06 \text{ or } 23 \rightarrow 3]$ dstO 00000006 14byte $[(\dots \dots 6 \dots \dots)]$<br>07 org3 -> dst0 00000007 14byte $[(77)]$ | フレームデータ(ASCII) |  |  |  |  |  |  |  |
|                                                                                                    |                |  |  |  |  |  |  |  |

図 **4-3** 暗号化フレームのデータログ例

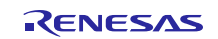

フレームデータ(ASCII)

### <span id="page-16-0"></span>4.3 システム動作設定

マルチホップを構成する各ノードデバイスには、各デバイスを識別するための異なるノード ID を割り当 てる必要があります。そこでサンプルプログラムでは、各デバイスに異なるパラメータ(システム動作設 定)を設定する仕組みを提供します。

図 **[4-4](#page-16-1)** にシステム動作設定の概要を示します。

システム動作設定の書き込みには、フラッシュ書き込みソフトウェア Renesas Flash Programmer のユニー クコード機能を利用します。またシステム動作設定は、ユニークコードと呼ばれるデータファイルに記述し ます。

Renesas Flash Programmer でフラッシュ書き込みを実行すると、全デバイスで共通のファームウェアと、各 デバイスで異なるシステム動作設定を順番に書き込むことができます。

サンプルプログラムを実行すると、ファームウェアはシステム動作設定からノード ID といったパラメー タを読み込み、マルチホップの設定値として使用します。

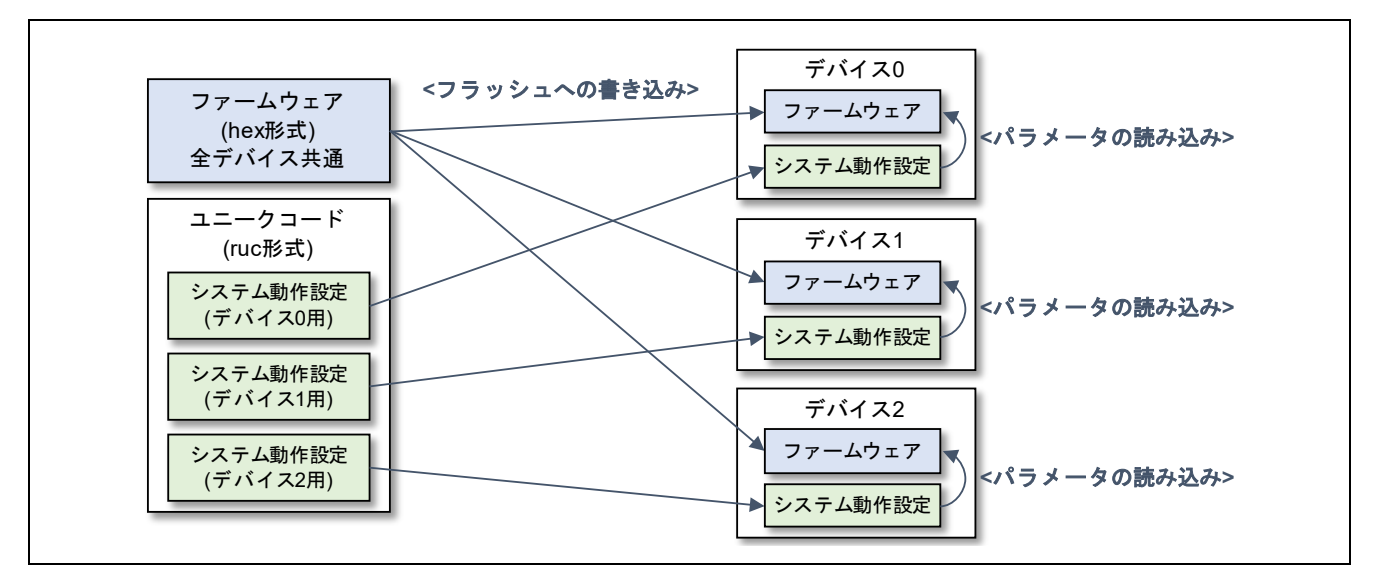

#### 図 **4-4** システム動作設定

<span id="page-16-1"></span>表 **[4-1](#page-16-2)** にシステム動作設定の先頭アドレスを示します。

<span id="page-16-2"></span>システム動作設定は、コードフラッシュメモリのプログラム外の領域に配置されます。ソースコードを変 更することにより、システム動作設定の先頭アドレスは変更できます。

| <b>RL78/G1D</b> | 配置アドレス  |
|-----------------|---------|
| R5F11AGG        | 0x1FCOO |
| R5F11AGH        | 0x2FC00 |
| R5F11AGJ        | 0x3F400 |

表 **4-1** システム動作設定の先頭アドレス

表 **[4-2](#page-17-0)** にシステム動作設定の仕様を示します。ソースコードを変更することにより、システム動作設定を 構成するパラメータは追加や変更ができます。

※RL78/G1D モジュール(RY7011)をご使用の場合、サンプルプログラムはシステム動作設定のデバイスア ドレスを無視し、出荷時にコードフラッシュの Block255 に書き込まれたデバイスアドレスを優先して使用 します。

<span id="page-17-0"></span>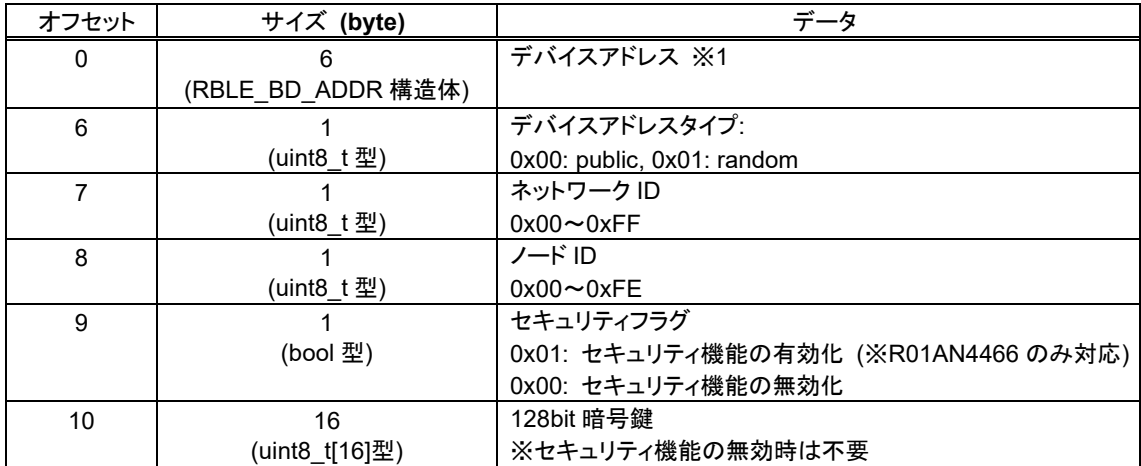

#### 表 **4-2** システム動作設定の構成

システム動作設定が記述されたユニークコードファイルのパスを以下に示します。

#### - RUC File¥r5f11agj syscfg.ruc

ユニークコードファイルの内容を以下に示します。各インデックスのシステム動作設定データが、各 RL78/G1D に順番に書き込まれます。なおユニークコードファイルはテキストエディタで編集できます。

#### **r5f11agj\_syscfg.ruc**

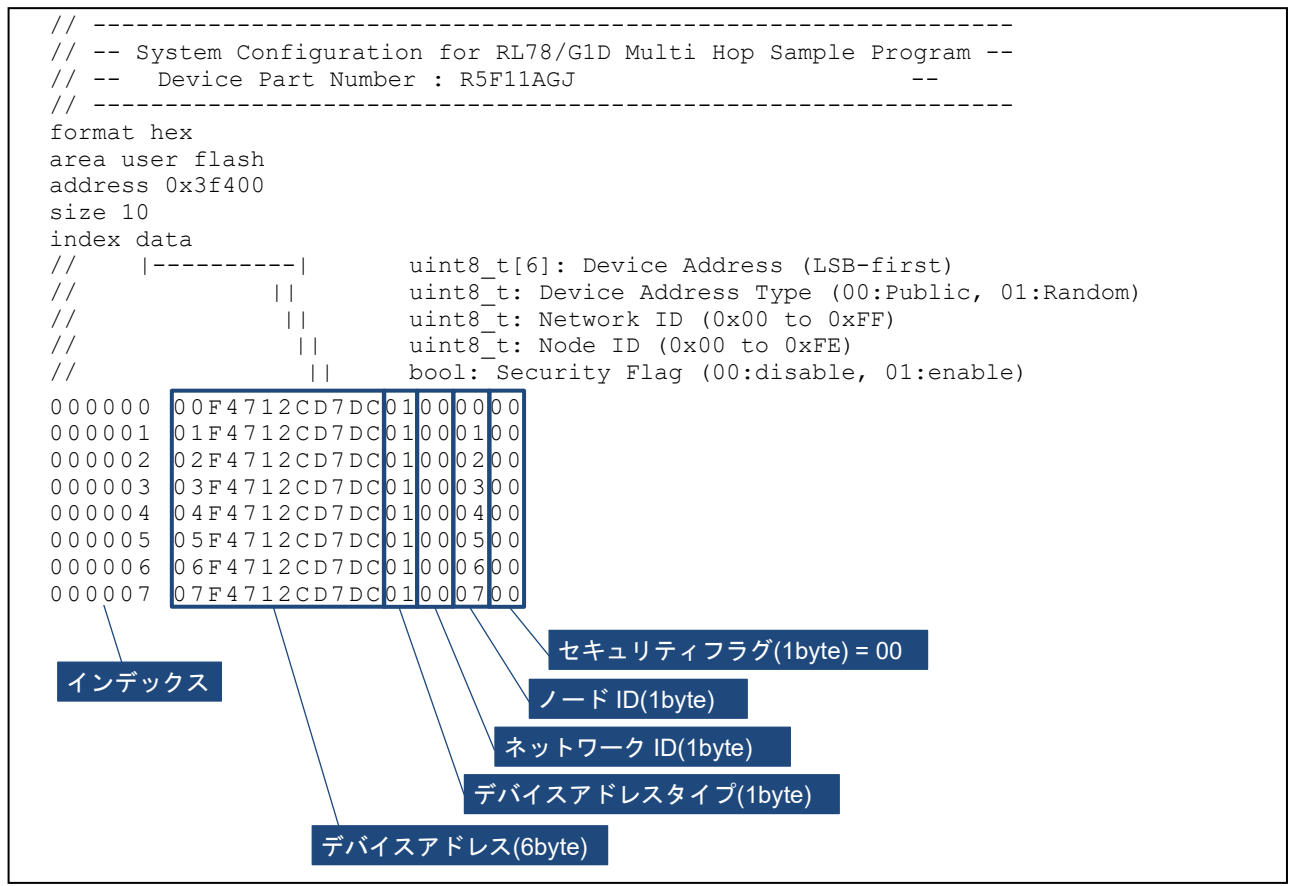

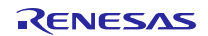

セキュリティ機能を有効にするシステム動作設定が記述されたユニークコードファイルのパスを以下に示 します(※R01AN4466 のみ同梱)。

#### - RUC File¥r5f11agj syscfg\_sec.ruc

ユニークコードファイルの内容を以下に示します。前述の r5f11agj\_syscfg.ruc に対する差分として、セ キュリティフラグに 1 に設定され、最後尾に 128bit 暗号鍵が付加されています。

#### **r5f11agj\_syscfg\_sec.ruc**

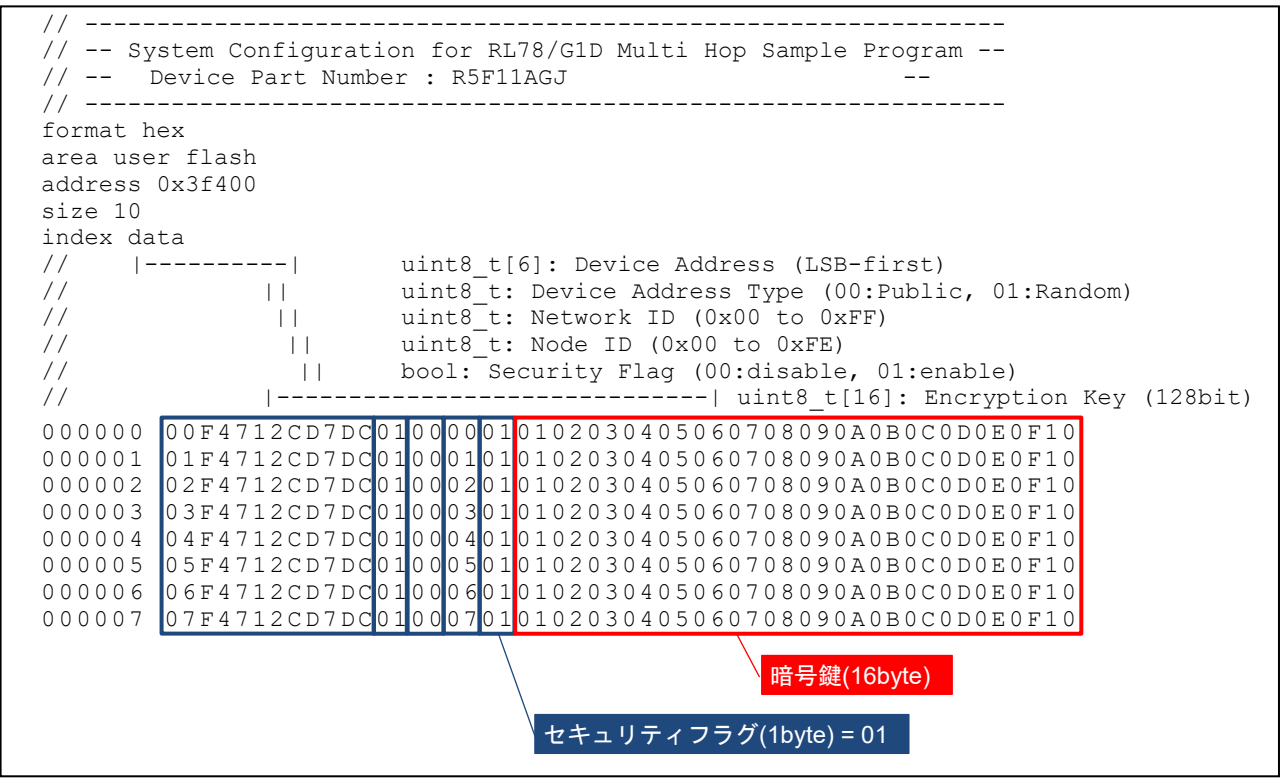

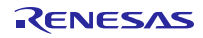

# <span id="page-19-0"></span>4.4 シーケンス

図 **[4-5](#page-19-1)** にサンプルプログラムのアプリケーションレイヤのシーケンスを示します。

サンプルプログラムを起動すると、初期化関数 node\_init()が [R\\_MH\\_Init\(](#page-38-1))をコールしてマルチホップを初期 化し、さらに [R\\_MH\\_Receive\(](#page-41-0))をコールしてフレーム受信動作を開始します。

スイッチを押下すると、外部入力割り込み INTP5 が発生し、割り込みハンドラ input\_callback()が [R\\_MH\\_Send\(](#page-41-2))をコールしてフレームを送信します。またここで 12 ビット・インターバル・タイマを起動し ます。

さらに 12 ビット・インターバル・タイマからのインターバル割り込み INTIT が発生して 1 秒周期となる 毎に、割り込みハンドラ it\_callback()が [R\\_MH\\_Send\(](#page-41-2))をコールしてフレームを送信します。

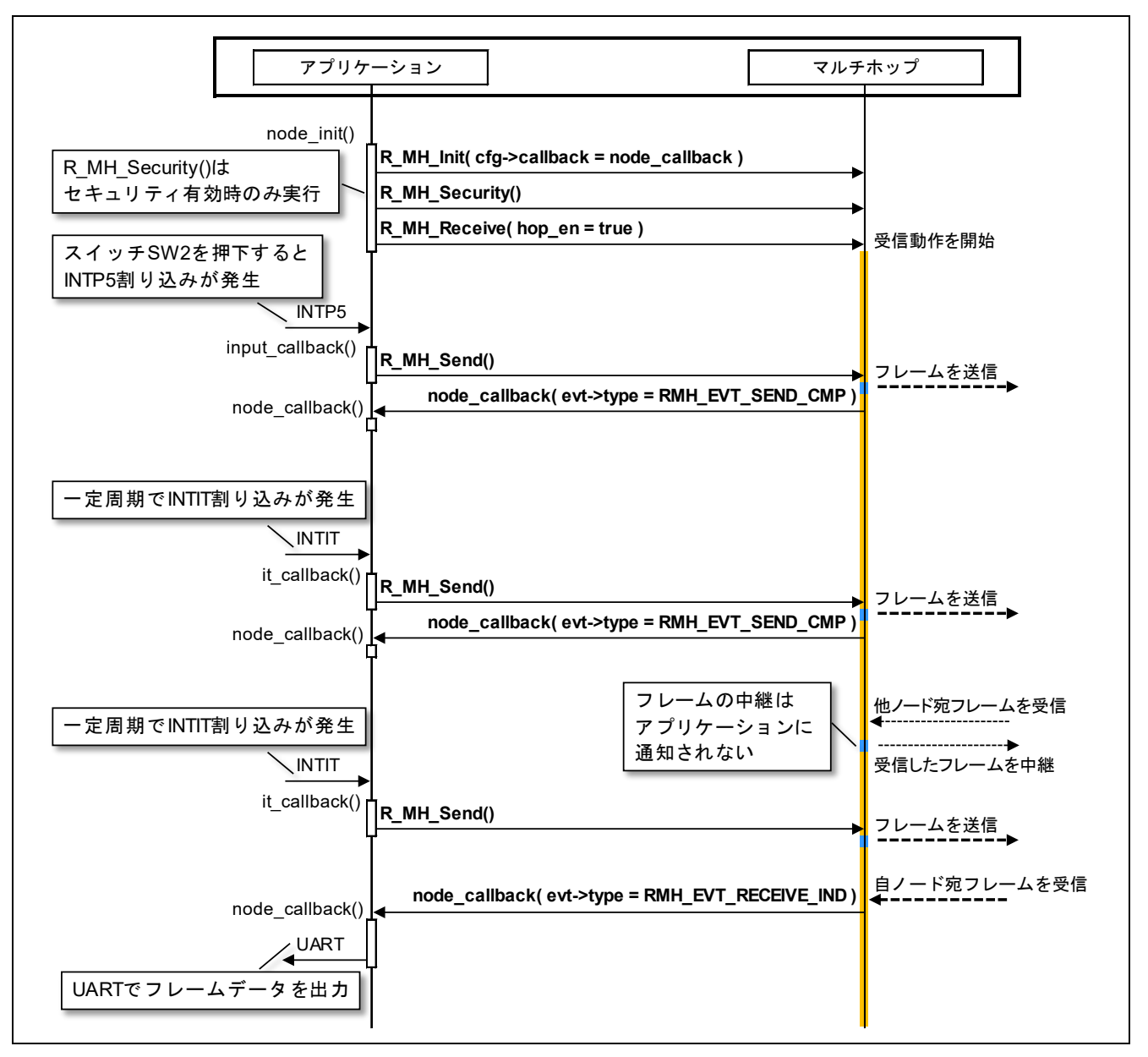

図 **4-5** サンプルプログラムのシーケンス

<span id="page-19-1"></span>マルチホップレイヤの API 仕様については [8](#page-35-0) 章[「マルチホップレイヤ](#page-35-0) [API](#page-35-0)」を参照してください。

またマルチホップレイヤがコールバック関数 node callback()によるイベントの通知と、受信した他ノード 宛のフレームの中継を実行するため、アプリケーションレイヤは [R\\_MH\\_Proc\(](#page-39-0))を定期的に実行する必要があ ります。詳細は [8.4.2](#page-39-0) 項「[R\\_MH\\_Proc](#page-39-0)」を参照してください。

# <span id="page-20-0"></span>5. 操作方法

本章ではサンプルプログラムの操作方法を示します。

# <span id="page-20-1"></span>5.1 動作環境

サンプルプログラムのファームウェアの書き込みには、フラッシュ書き込みソフトウェア Renesas Flash Programmer を使用します。

Renesas Flash Programmer (Programming GUI) <https://www.renesas.com/software-tool/renesas-flash-programmer-programming-gui>

サンプルプログラムの動作確認に必要な環境を示します。

- ハードウェア環境
	- ホストマシン
		- PC/AT<sup>TM</sup> 互換機
	- デバイス
		- RL78/G1D 評価ボード(RTK0EN0001D01001BZ): 2台以上
		- USB ケーブル(A タイプ オス / mini-B タイプ オス) : 2 本以上
	- ツール
		- Renesas オンチップデバッギングエミュレータ E1(R0E000010KCE00)
- ソフトウェア環境
	- Windows<sup>®10</sup>
	- **Renesas Flash Programmer V3.04.00**
	- Tera Term Pro (またはシリアルポートと接続可能なターミナルソフト)
	- UART-USB 変換デバイスドライバ (※)

※評価ボードとホストマシンを接続する際に、UART-USB 変換 IC「FT232RL」のデバイスドラ イバを要求される場合があります。その際にはドライバを以下から入手してください。

FTDI (Future Technology Devices International) – Drivers <http://www.ftdichip.com/Drivers/D2XX.htm>

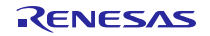

# <span id="page-21-0"></span>5.2 スライドスイッチの設定

図 **[5-1](#page-21-1)** に RL78/G1D 評価ボードのスライドスイッチを示します。

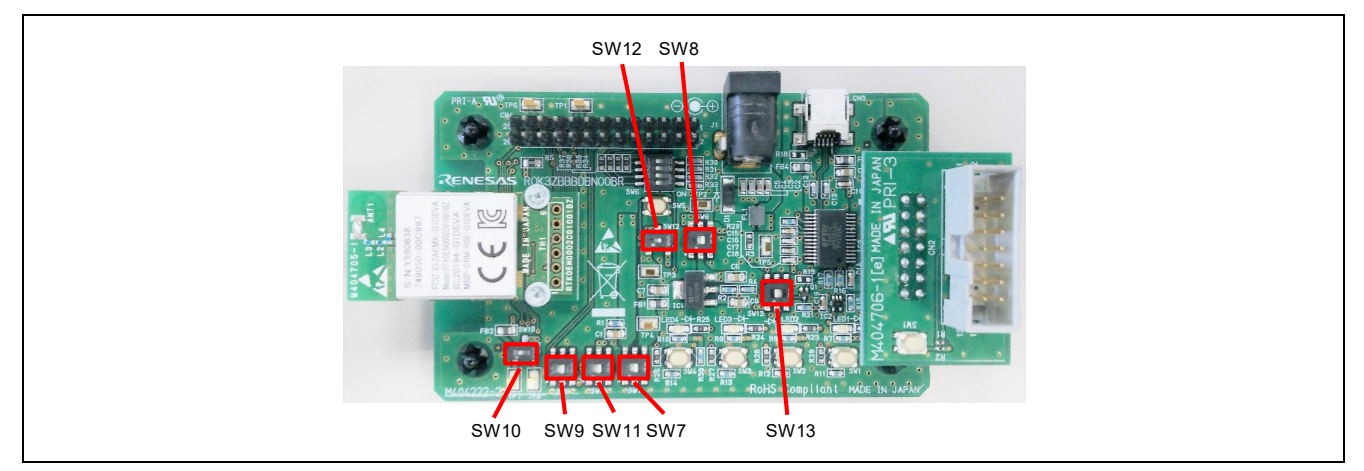

図 **5-1 RL78/G1D** 評価ボードのスライドスイッチ

<span id="page-21-2"></span><span id="page-21-1"></span>表 **[5-1](#page-21-2)** にサンプルプログラムを動作確認する際の評価ボードのスライドスイッチ設定を示します。

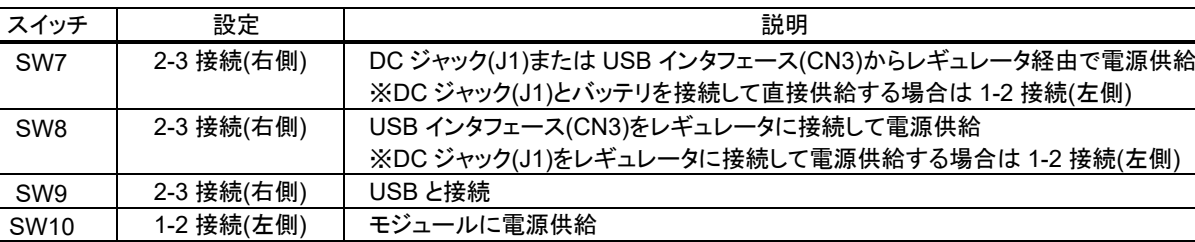

SW11 │ 2-3 接続(右側) │ E1 エミュレータ 3.3V 以外から電源供給

SW12 2-3 接続(右側) | (固定) SW13 1-2 接続(左側) USB 接続

表 **5-1** スライドスイッチ設定

評価ボードの電源に関するスライドスイッチ設定については『RL78/G1D 評価ボード ユーザーズマニュア ル』(R30UZ0048)の 6.1 節「電源系統」を参照してください。

# <span id="page-22-0"></span>5.3 サンプルプログラムの書き込み

図 **[5-2](#page-22-1)** にサンプルプログラムの書き込み方法を示します。

サンプルプログラムの書き込みはホストマシンと接続した E1 エミュレータを使用し、ホストマシン上で Reneas Flash Programmer を実行します。また Renesas Flash Programer のユニークコード機能を利用すること で、RL78/G1D 評価ボードに異なる ID を設定することができます。

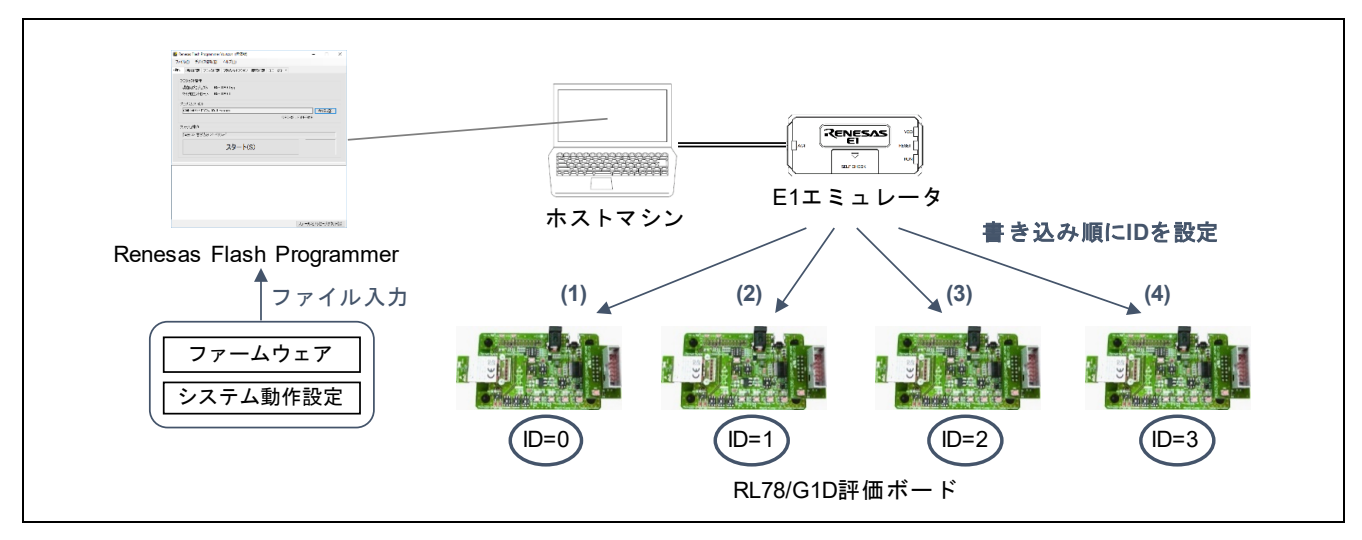

図 **5-2** ファームウェア書き込み時の評価ボード接続

<span id="page-22-1"></span>E1 エミュレータの詳細については『E1/E20 エミュレータ ユーザーズマニュアル』(R20UT0398)および 『E1/E20 エミュレータ, E2 エミュレータ Lite ユーザーズマニュアル別冊 (RL78 接続時の注意事項)』 (R20UT1994)を参照してください。

サンプルプログラムファームウェアの RL78/G1D 評価ボードへの書き込み手順を以下に示します。

- 1. E1 エミュレータを評価ボードに接続後、E1 エミュレータとホストマシンを接続します。
- 2. 評価ボードに DC ジャックまたは USB インタフェースから電源を供給します。
- <span id="page-22-2"></span>3. Renesas Flash Programmer を起動し、下記の手順でプロジェクトを作成します。 ※プロジェクト作成後は、作成したプロジェクトを使用することで次回から本手順を省略可能です。
	- [3-](#page-22-2)1. [ファイル]→[新しいプロジェクトを作成]を選択します。
	- [3-](#page-22-2)2. [新しいプロジェクトの作成]ダイアログの[プロジェクト情報]で[RL78]を選択し、任意のプロ ジェクト名を入力後、[接続]をクリックします。

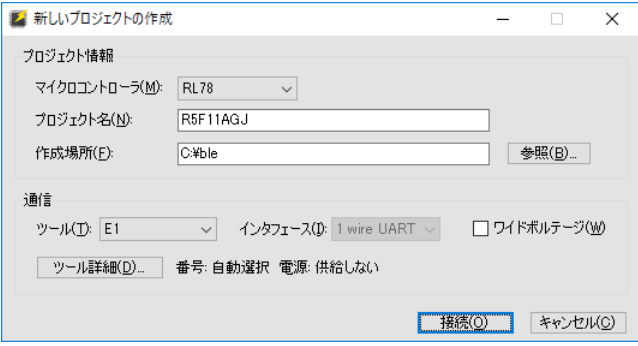

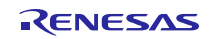

[3-](#page-22-2)3. ログ出力ウィンドウに「操作が成功しました」と表示されることを確認します。

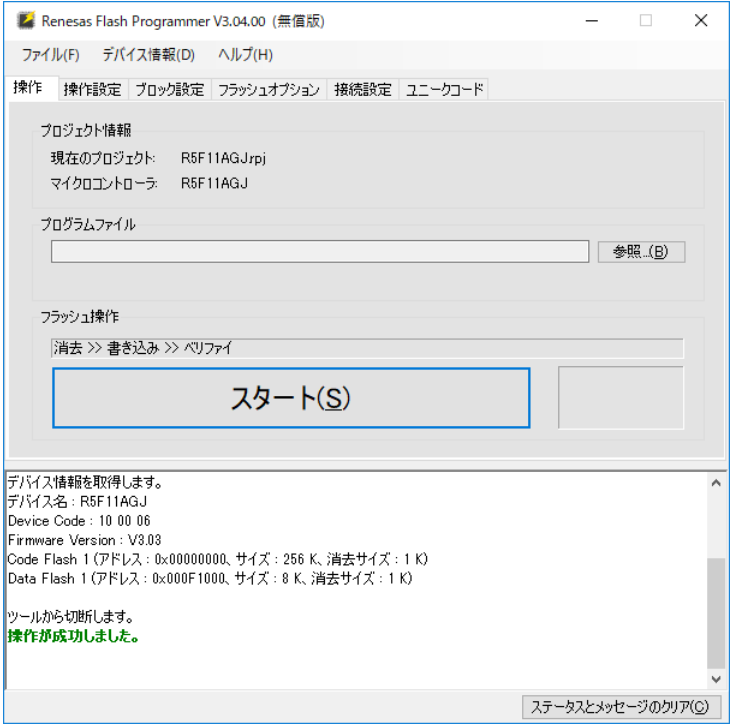

- <span id="page-23-0"></span>4. 下記の手順でシステム動作設定が記述されたユニークコードファイルを指定します。
	- [4-](#page-23-0)1. [ユニークコード設定]タブを選択します。
	- [4-](#page-23-0)2. [有効にする]にチェックを入れます。
	- [4-](#page-23-0)3. [ユニークコードファイル]で下記のユニークコードファイルを指定します。
		- (R01AN4375) RUC\_File\ff11agj\_syscfg.ruc
		- (R01AN4466) RUC\_File¥r5f11agj\_syscfg\_sec.ruc

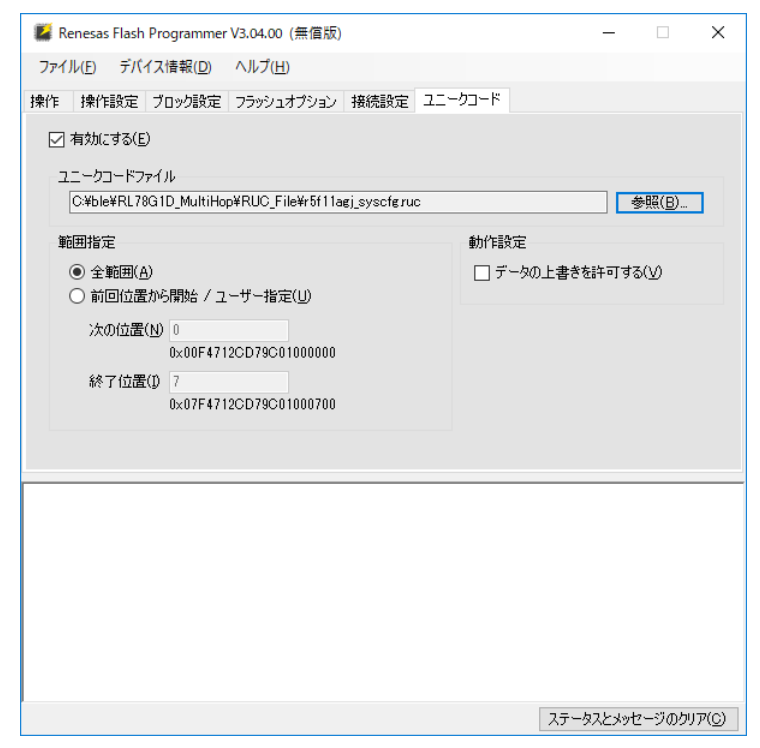

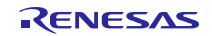

システム動作設定については [4.3](#page-16-0) 項[「システム動作設定」](#page-16-0)を参照してください。

ユニークコード機能については『Renesas Flash Programmer V3.04 フラッシュ書き込みソフトウェア ユー ザーズマニュアル』(R20UT4206)の 2.3.6 項「[ユニークコード]タブ」を参照してください。

<span id="page-24-0"></span>5. 下記の手順でコードフラッシュメモリの Block254,255 消去を防止します。

※RL78/G1D モジュール(RY7011)では Block254 に出荷時検査フラグ、Block255 にデバイスアドレス が書き込まれています。

[5-](#page-24-0)1. [操作設定]タブを選択し、[消去オプション]で[ブロック選択消去]を選択します。

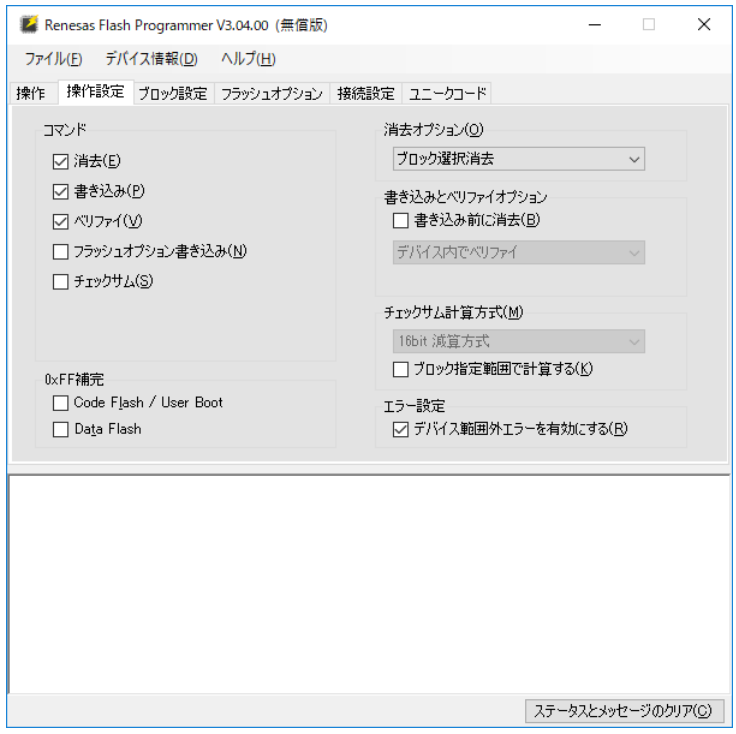

[5-](#page-24-0)2. [ブロック設定]タブを選択し、Block254,255 の[Erase]、[P.V]のチェックを外します。

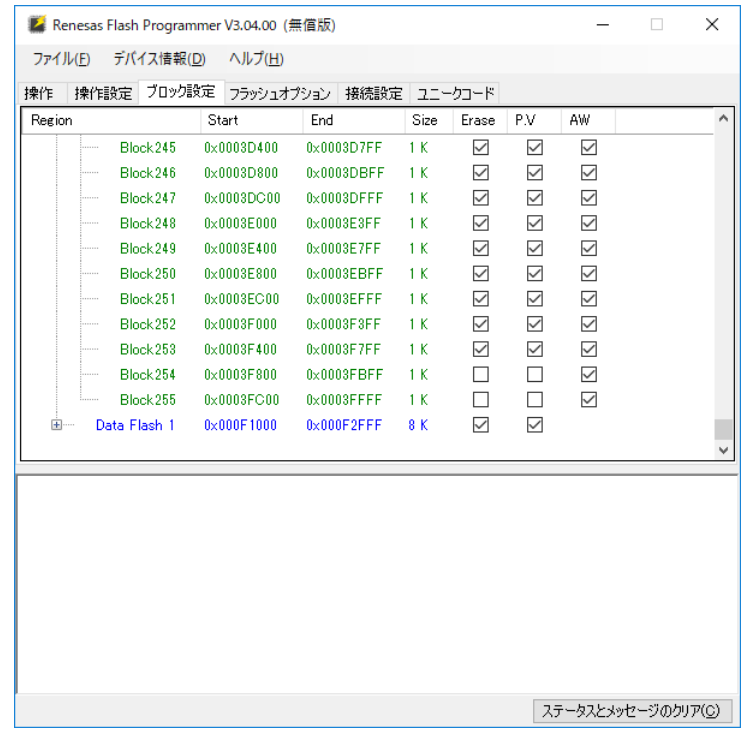

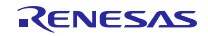

- 6. [操作]タブを選択し、[プログラムファイル]で下記のファームウェアファイルを指定します。
	- (R01AN4375) ROM\_File¥R5F11AGJ\_MultiHop.hex
	- (R01AN4466) ROM\_File¥R5F11AGJ\_MultiHopSEC.hex
- <span id="page-25-0"></span>7. [スタート]を押下して書き込みを実行します。
- 8. 「操作が成功しました」と表示されることを確認します。

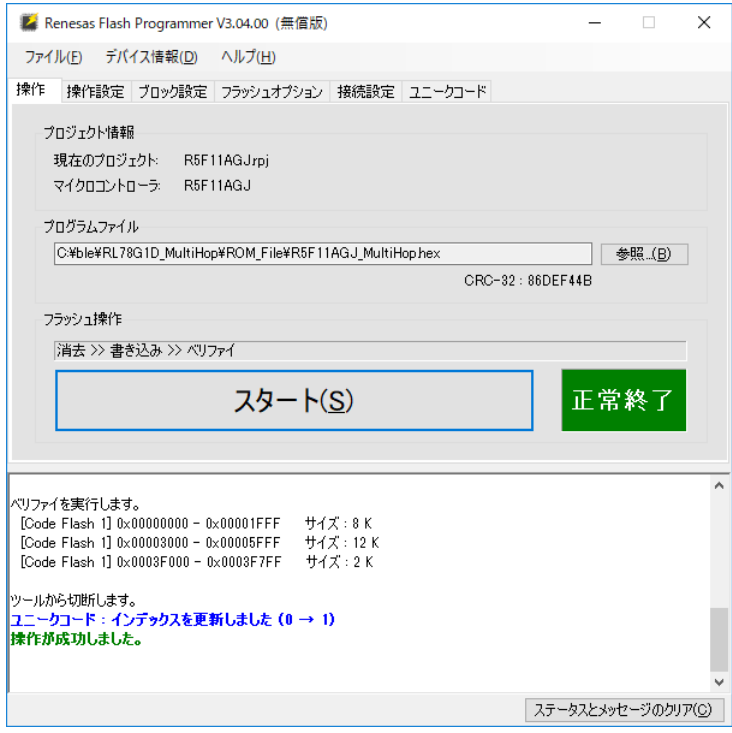

- 9. 電源、E1 エミュレータを評価ボードから取り外します。
- 10. 評価に使用する次の評価ボードに E1 エミュレータと電源を接続し、手順 [7](#page-25-0) から再度実行します。 これを全ての評価ボードへの書き込みが完了するまで繰り返します。

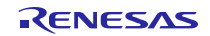

# <span id="page-26-0"></span>5.4 マルチホップ通信の実行

図 **[5-3](#page-26-1)** にサンプルプログラムの概要を示します。ID=0 以外の評価ボードでマルチホップ送受信を実行 し、ID=0 の評価ボードにフレームが到達することを確認します。

なおサンプルプログラムにはデモ用として、特定のデバイスが送信したフレームのみ受信するためのデバ イスフィルタが実装されています。デバイスフィルタを使用すると、ID=3-ID=2-ID=1-ID=0 といった特 定の中継経路に限定したフレーム送受信動作を確認できます。詳細は [9.2](#page-53-0) 節[「デバイスフィルタ」](#page-53-0)を参照し てください。

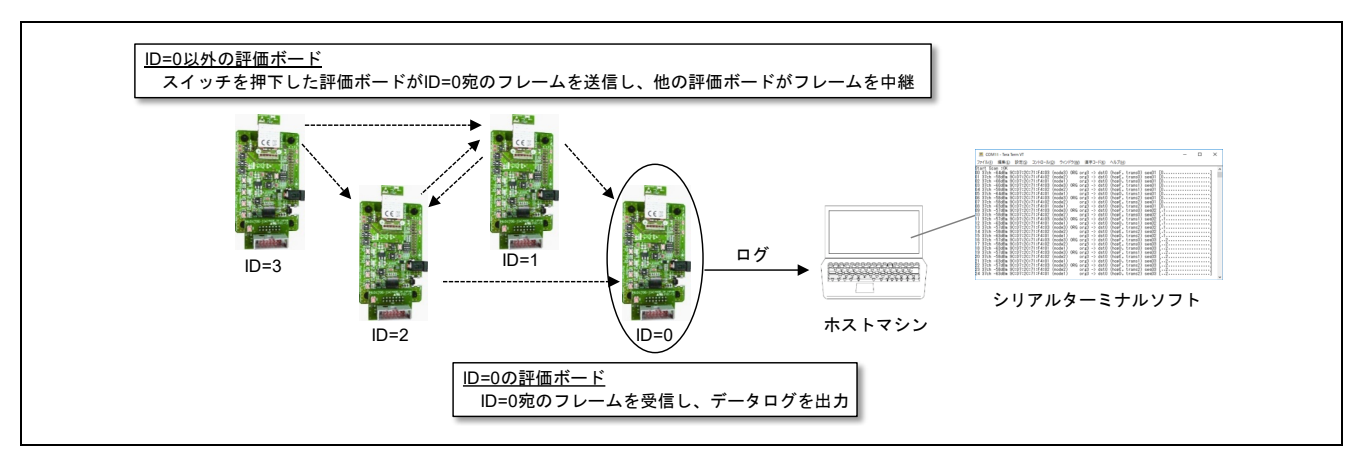

図 **5-3** サンプルプログラムの概要

<span id="page-26-1"></span>サンプルプログラムのフレーム送受信の実行手順を以下に示します。

ID=0 の評価ボード

- 1. ID=0 の評価ボードとホストマシンを USB ケーブルで接続します。また USB から電源供給します。
- <span id="page-26-2"></span>2. シリアルターミナルソフトを起動し[、表](#page-26-2) **5[-2](#page-26-2)** を参照して評価ボードのシリアルポートと接続します。

表 **5-2** ターミナルソフトのシリアルポート設定

|         | 設定項目    | 設定値                 |  |  |
|---------|---------|---------------------|--|--|
| シリアルポート | ポート     | USB シリアルポート         |  |  |
|         |         | ※COM 番号は評価ボードごとに異なる |  |  |
|         | ボーレート   | 1,000,000bps        |  |  |
|         | データ長    | 8bit                |  |  |
|         | パリティ    | None                |  |  |
|         | ストップビット | 1bit                |  |  |
|         | フロー制御   | None                |  |  |
| 改行コード   | 受信      | LF                  |  |  |
|         | 送信      | ΙF                  |  |  |
| 端末サイズ   | 横幅      | 128 文字以上            |  |  |

ターミナルソフトとして Tera Term をご使用の場合、「ボー・レート」のドロップダウンリストに 1,000,000bps は含まれていません。「ボー・レート」欄に直接"1000000"と入力してください。

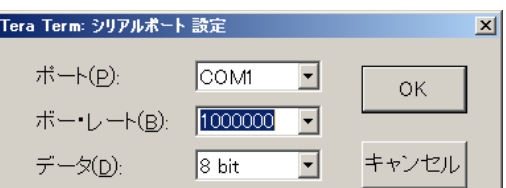

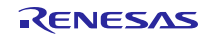

ID=0 以外の評価ボード

- 1. ID=0 以外の評価ボードに DC ジャックまたは USB インタフェースから電源を供給します。
- 2. まずは 1 台の評価ボードのスイッチ SW2 を押下します。例として ID=3 のスイッチを押下します。
- 3. スイッチを押下した評価ボードから ID=0 宛のフレームが 1 秒ごとに送信され、ID=0 の評価ボードが フレームを受信すると、1 秒おきに下記のようなログがターミナルソフトに表示されます。

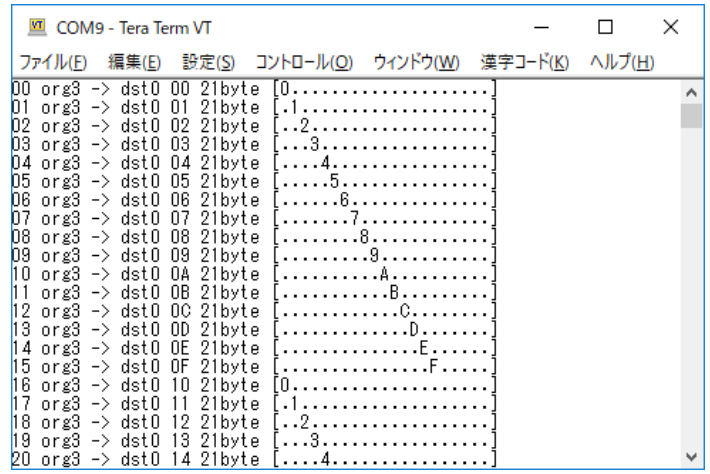

※評価ボードを使用しない等の状況でスイッチ SW2 を使用できない場合は、下記のファームウェアを ID=0 以外の RL78/G1D、例として ID=3 に書き込んでください。本ファームウェアは起動すると、スイッチ を押下することなく、1 秒周期のフレーム送信を自動で開始します。

- ROM\_File¥R5F11AGJ\_MultiHop(NO\_SW).hex

上記のファームウェアは下記ファイルの TEST\_NO\_SW マクロを(1)に変更してビルドしたものです。

Project Source¥application¥src¥r\_node.c

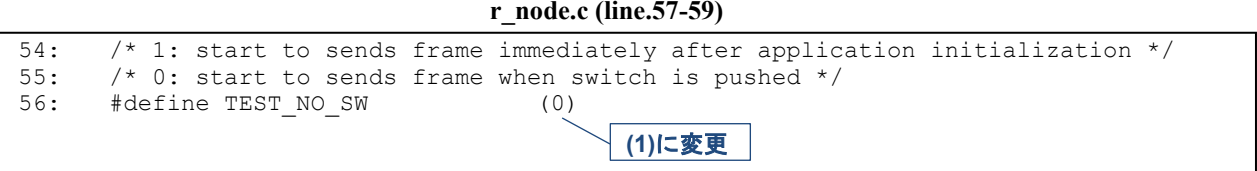

サンプルプログラムのパッケージには、マルチホップフレームをキャプチャするためのスキャンプログラ ムが含まれます。

下記のファームウェアを評価ボードに書き込み、ID=0 と同様の手順で実行すると、本評価ボードが受信 したマルチホップフレームのログを確認することができます。

#### - ROM\_File¥R5F11AGJ\_Scan.hex

図 **[5-4](#page-28-0)** にスキャンプログラムの概要を示します。スキャンプログラムが出力するログの確認には、ID=0 のログ確認手順と同様にターミナルソフトを使用します。

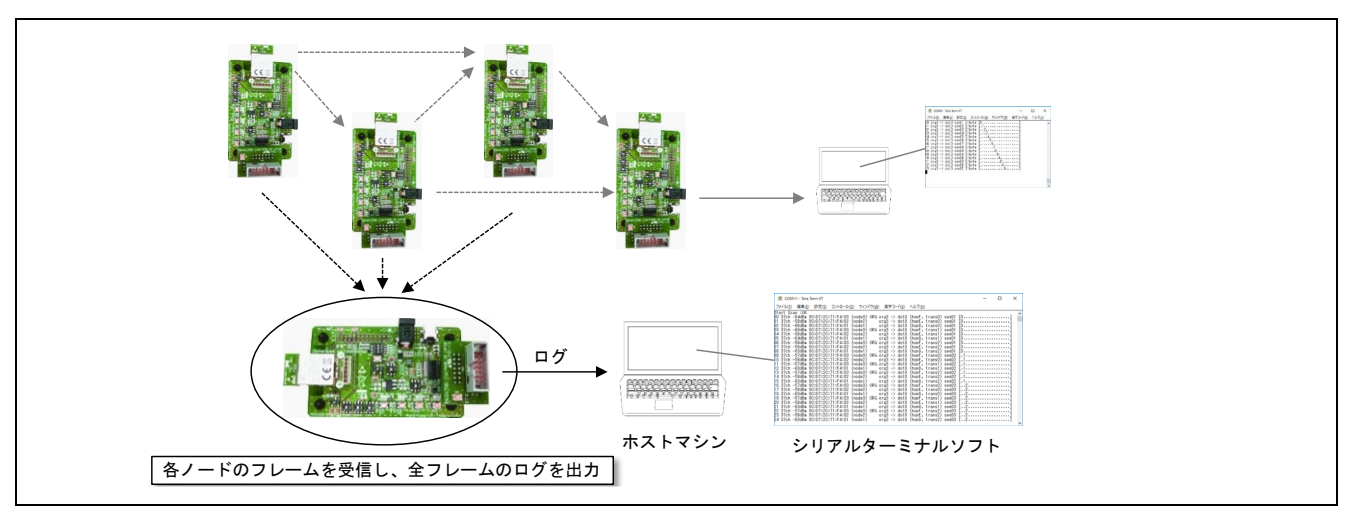

図 **5-4** スキャンプログラムの概要

<span id="page-28-0"></span>スキャンプログラムは受信したフレームのログを下記のフォーマットで UART から出力します。

通し番号 チャネル *RSSI* デバイスアドレス デバイスアドレスタイプ (ノード *ID*) *ORG* 判定 *ORG* 番号 -> *DST* 番号 (ホップリミット, 送信回数) *SEQ* 番号 フレームデータサイズ [データ*(ASCII)*]

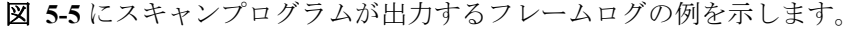

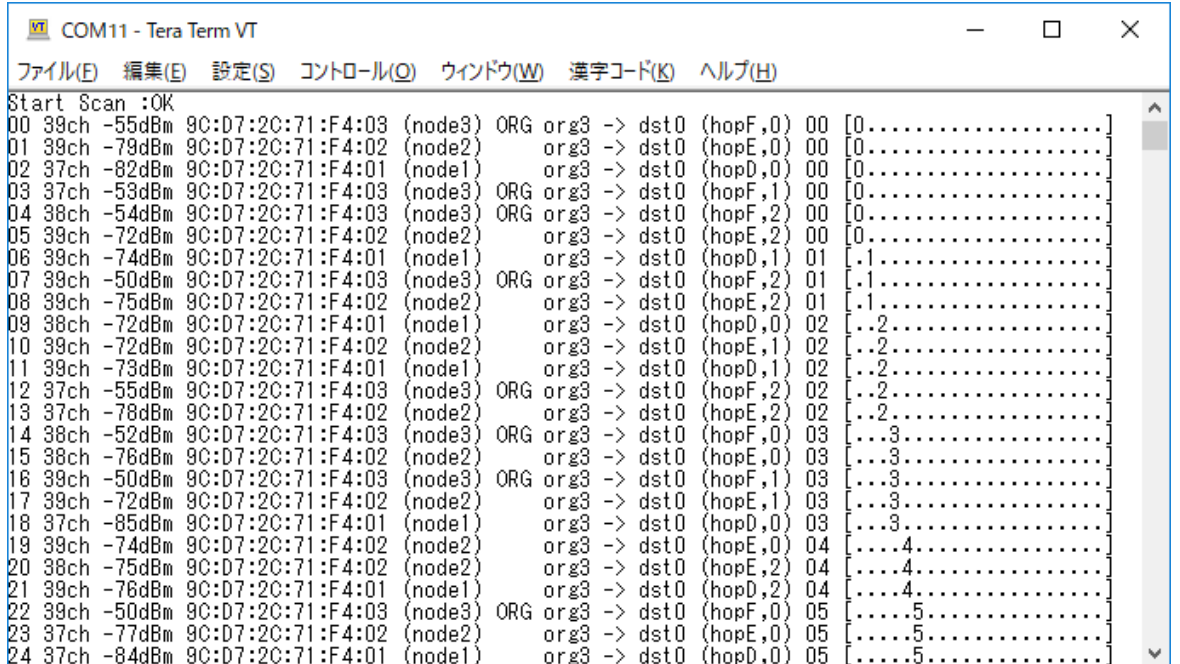

#### <span id="page-28-1"></span>図 **5-5** スキャンプログラムのフレームログ例

# <span id="page-29-0"></span>6. ビルド方法

本章ではサンプルプログラムのビルド方法を示します。

# <span id="page-29-1"></span>6.1 開発環境

プログラムの開発とビルドには、統合開発環境 CS+ for CC を使用します。

統合開発環境 CS+ <https://www.renesas.com/software-tool/cs>

サンプルプログラムのビルドに必要な開発環境を示します。

- ハードウェア環境
	- ホストマシン
		- $PC/AT^{TM}$  互換機
	- デバイス
		- RL78/G1D 評価ボード(RTK0EN0001D01001BZ) :2 台以上
		- USB ケーブル(A タイプ オス / mini-B タイプ オス): 2本
	- ツール
		- Renesas オンチップデバッギングエミュレータ E1(R0E000010KCE00)
- ソフトウェア環境
	- Windows<sup>®</sup>10
	- **Renesas CS+ for CC V6.01.00 / Renesas CC-RL V1.06.00**
	- Renesas Flash Programmer V3.04.00
	- Tera Term Pro (またはシリアルポートと接続可能なターミナルソフト)
	- UART-USB 変換デバイスドライバ (※)

※評価ボードとホストマシンを接続する際に、UART-USB 変換 IC「FT232RL」のデバイスドラ イバを要求される場合があります。その際にはドライバを以下から入手してください。

FTDI (Future Technology Devices International) – Drivers <http://www.ftdichip.com/Drivers/D2XX.htm>

サンプルプログラムのパッケージには下記のライブラリが含まれます(※R01AN4466 のみ)。これらのライ ブラリは、セキュリティ機能に対応したサンプルプログラムのビルドに必要となります。

AES ライブラリ:RL78 ファミリ用 AES ライブラリ V1.05 Release 00

データフラッシュライブラリ:EEPROM Emulation Library Pack02 for CC-RL Compiler Ver1.01

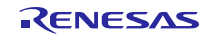

<span id="page-30-0"></span>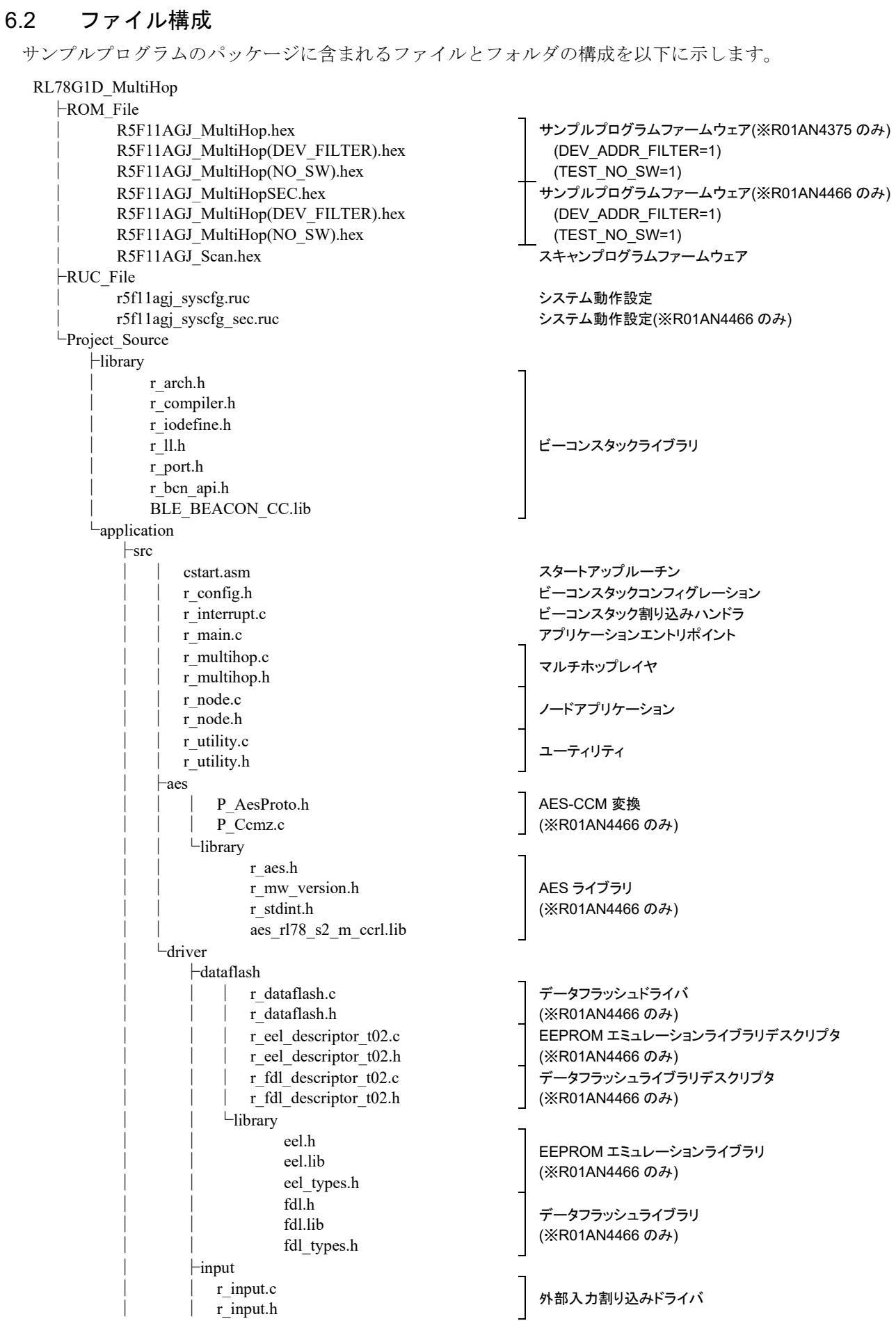

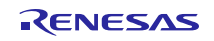

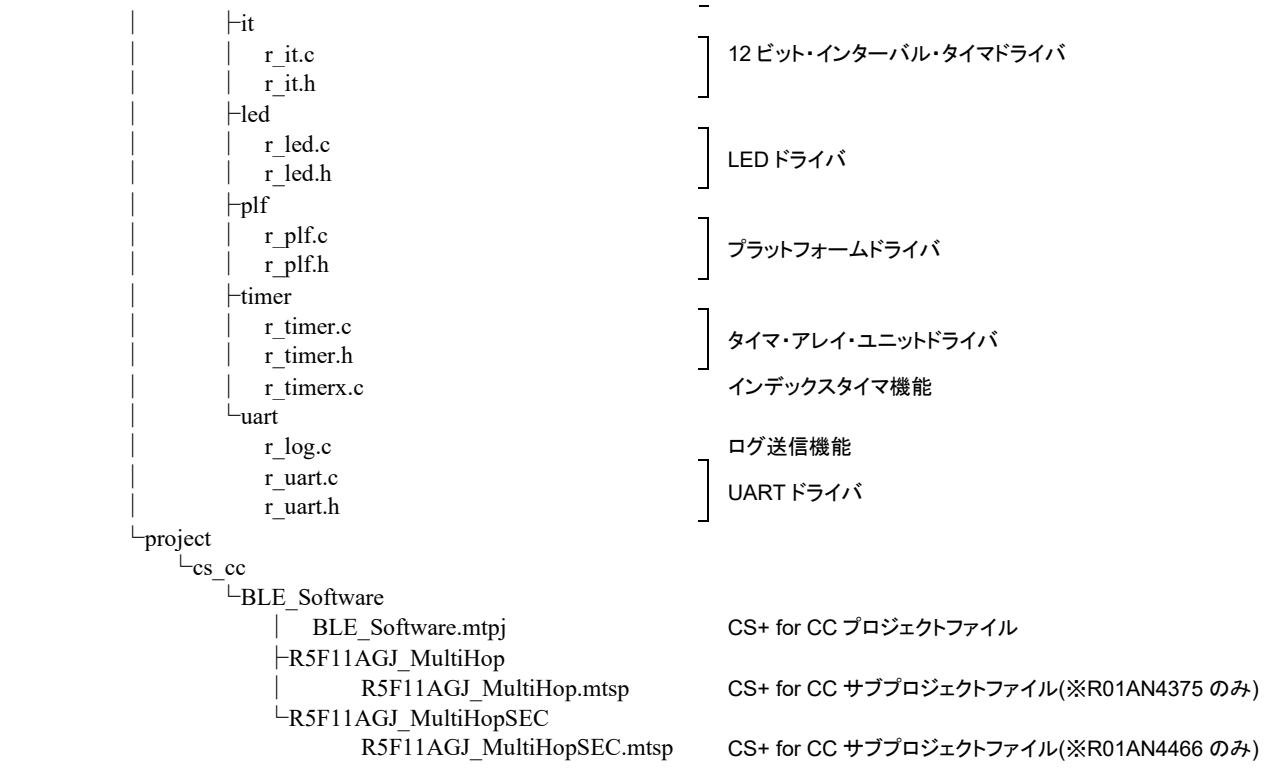

注意:サンプルプログラムに同梱されているビーコンスタックは、マルチホップ対応のための暫定的な機 能追加が含まれます。ルネサスの WEB サイトで公開されているビーコンスタックとは異なるため、ビーコ ンスタックライブラリは差し替えないでください。

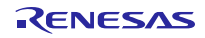

# <span id="page-32-0"></span>6.3 ファームウェアのビルド

サンプルプログラムのビルドには、統合開発環境 CS+ for CC を使用します。

1. CS+ for CC を起動し、[ファイル]→[ファイルを開く]を選択して下記のパスにある BLE\_Software.mtpj プロジェクトファイルを開きます。

#### Project\_Source¥application¥project¥cs\_cc¥BLE\_Software¥

2. (R01AN4375)[プロジェクト・ツリー]ウィンドウで R5F11AGJ\_Multihop(サブプロジェクト)を右クリッ クし、右クリックメニューで[R5F11AGJ\_Multihop をリビルド]を選択してファームウェアをビルドし ます。

(R01AN4466)[プロジェクト・ツリー]ウィンドウで R5F11AGJ\_MultihopSEC(サブプロジェクト)を右ク リックし、右クリックメニューで[R5F11AGJ\_MultihopSEC をリビルド]を選択してファームウェアを ビルドします。

3. [すべてのメッセージ]ウィンドウでエラーが無く、ビルドが成功したことを確認します。

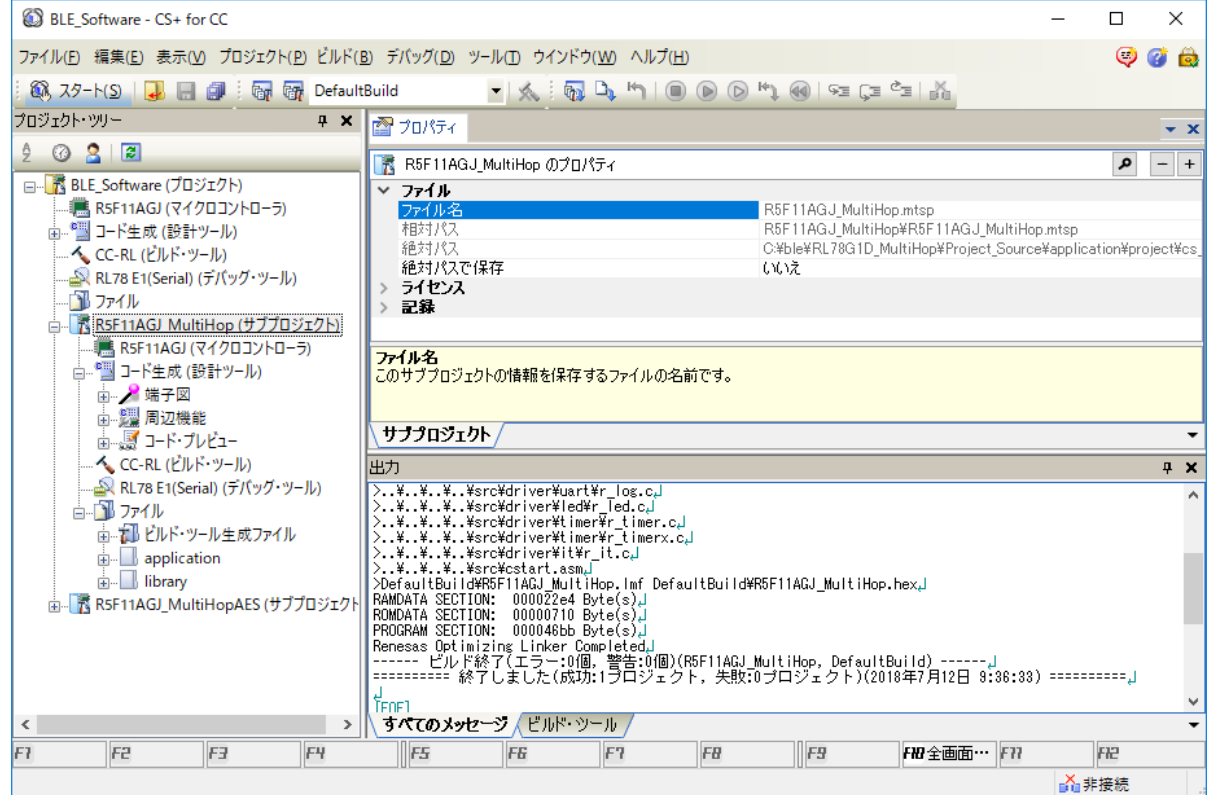

4. (R01AN4375)下記のパスに R5F11AGJ\_MultiHop.hex が生成されていることを確認します。

Project Source¥application¥project¥cs cc¥BLE\_Software¥R5G11AGJ\_MultiHop¥DefaultBuild¥ (R01AN4466)下記のパスに R5F11AGJ\_MultiHopSEC.hex が生成されていることを確認します。

Project Source¥application¥project¥cs cc¥BLE\_Software¥R5G11AGJ\_MultiHopSEC¥DefaultBuild¥

# <span id="page-33-0"></span>6.4 Company ID について

図 **[6-1](#page-33-1)** にマルチホップフレームの Company ID フィールドを示します。

マルチホップフレームは Bluetooth Low Energy の Advertising パケットで、Manufacturer Specific Data として 送信されます。Manufacturer Specific Data には Bluetooth 企業 ID (Company ID)が必要です。

サンプルプログラムを開発する際は、下記の手順にて Bluetooth 企業 ID を設定してください。

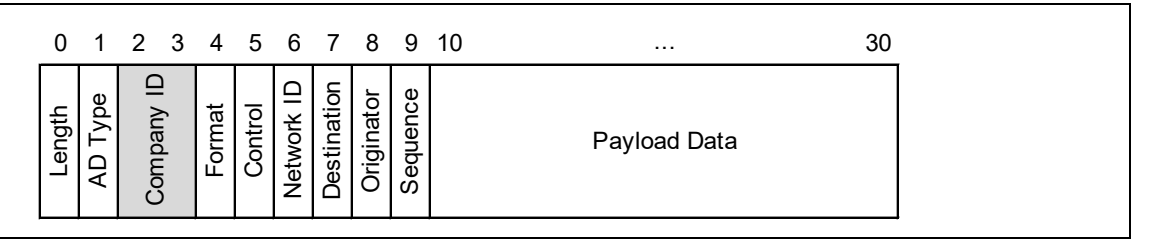

図 **6-1** マルチホップフレームの **Company ID** フィールド

<span id="page-33-1"></span>Bluetooth 企業 ID を設定するには、下記ファイルの COMPANY\_ID マクロの値を変更します。

Project Source¥application¥src¥r\_node.c

**r\_node.c (line.50-52)**

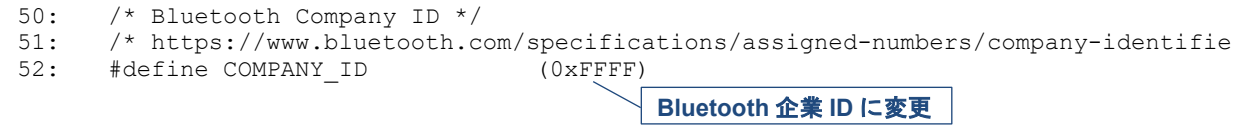

Bluetooth 企業 ID は下記の WEB サイトで確認できます。ID を取得するには、Bluetooth SIG への登録申請 が必要です。

<https://www.bluetooth.com/specifications/assigned-numbers/company-identifiers>

# <span id="page-34-0"></span>7. 使用ハードウェアリソース

ビーコンスタックとマルチホップレイヤは、下記のハードウェアリソースを使用します。

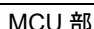

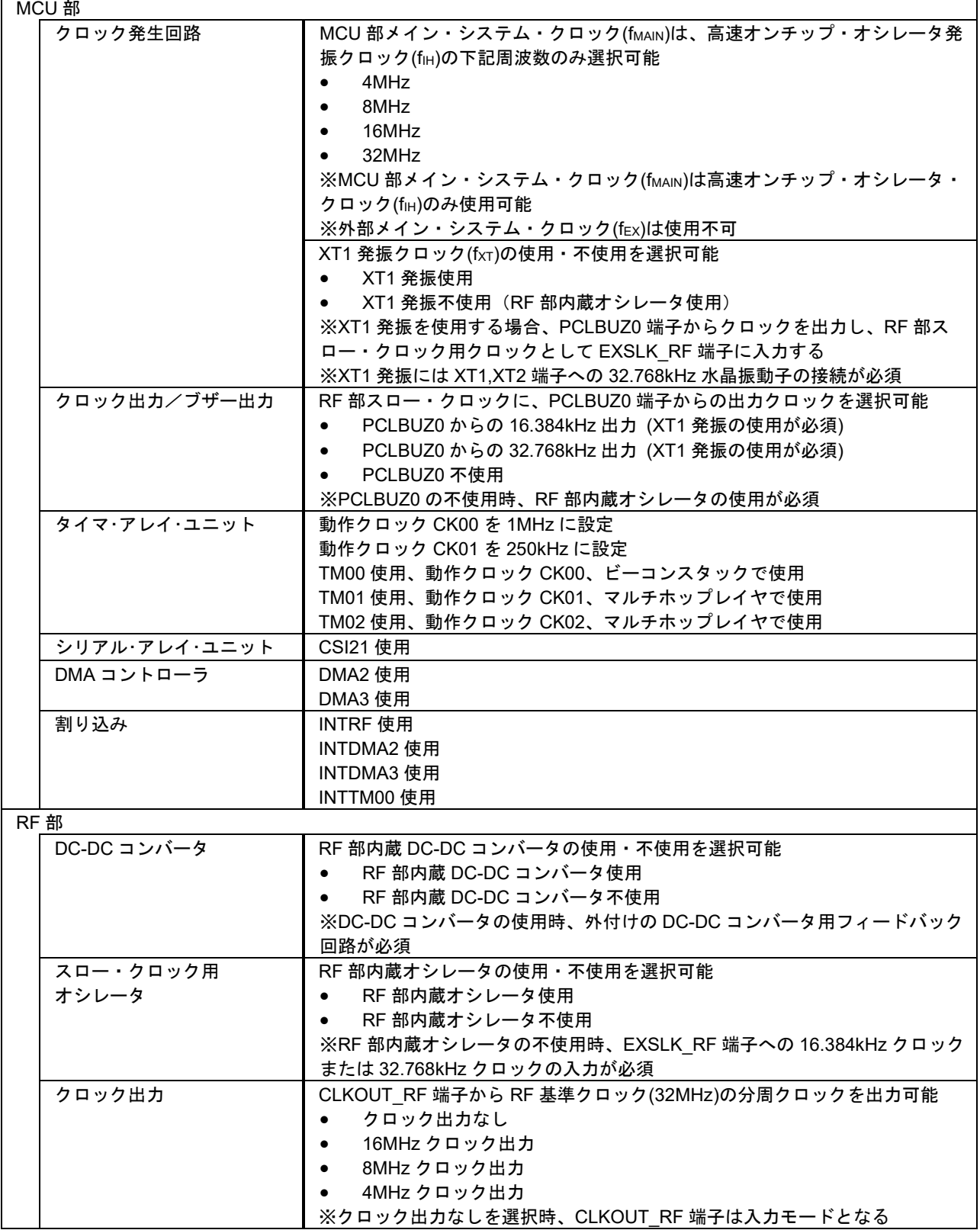

# <span id="page-35-0"></span>8. マルチホップレイヤ API

本章ではマルチホップレイヤが提供する API の仕様を示します。

# <span id="page-35-1"></span>8.1 型

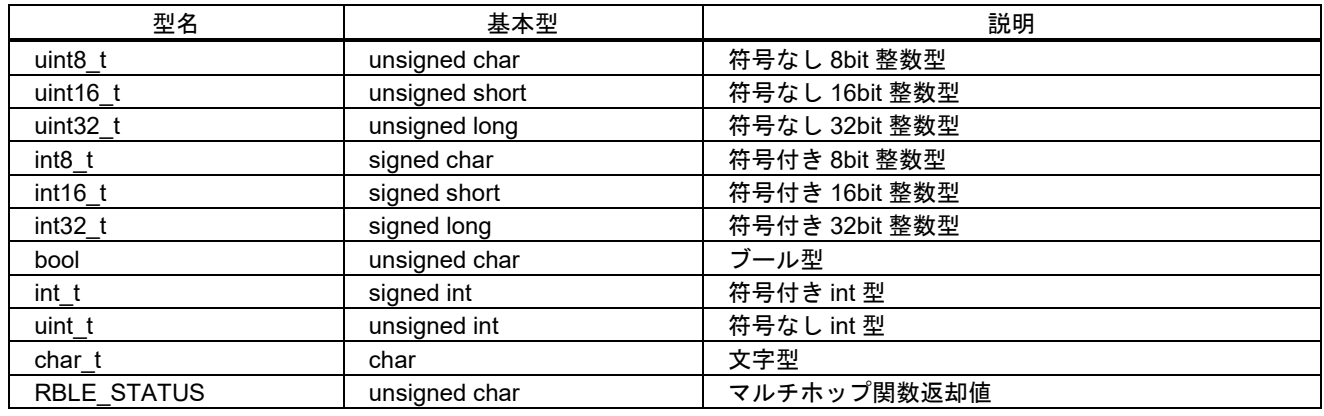

# <span id="page-35-2"></span>8.2 マクロ

# <span id="page-35-3"></span>8.2.1 ステータスマクロ

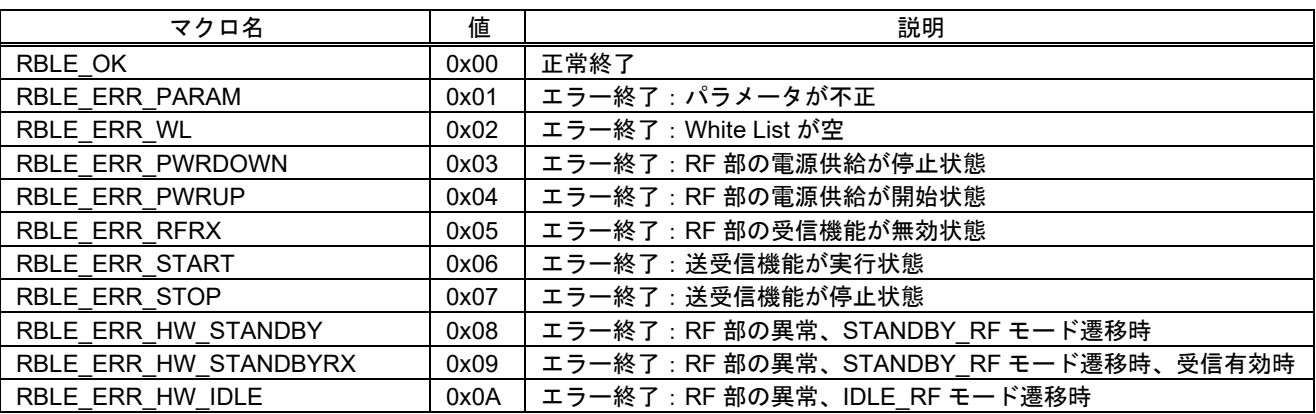

# <span id="page-35-4"></span>8.2.2 デバイスアドレスタイプマクロ

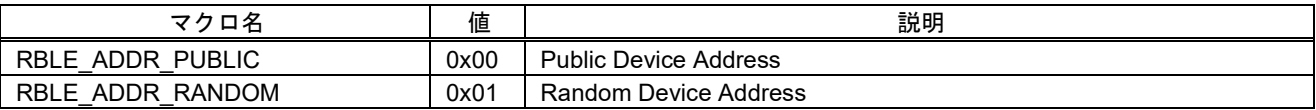

#### <span id="page-35-5"></span>8.2.3 イベントマクロ

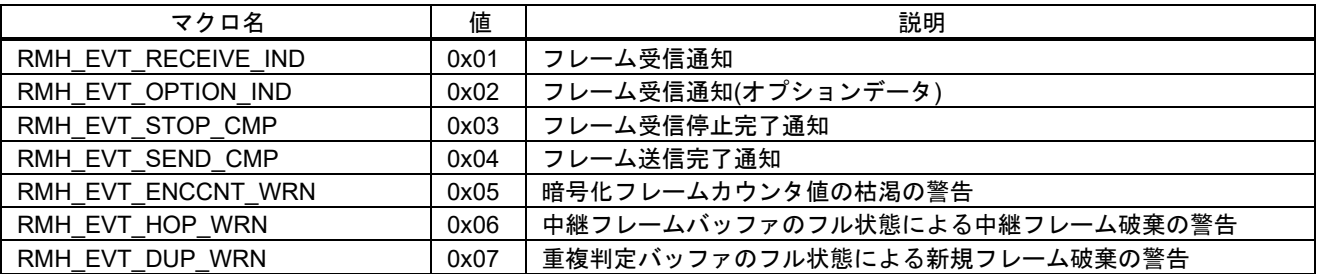
# 8.3 構造体

8.3.1 デバイスアドレス構造体

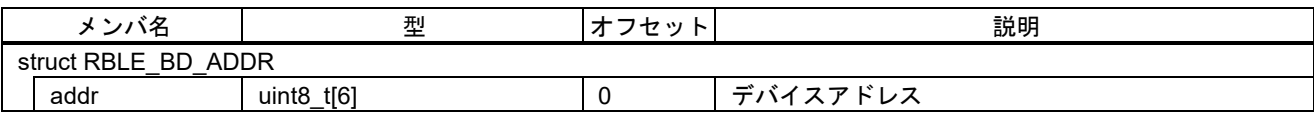

# 8.3.2 マルチホップ設定構造体

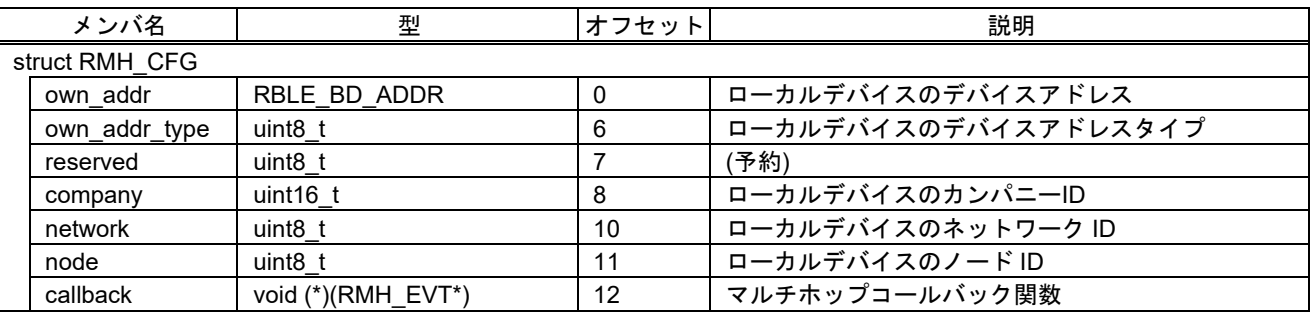

# 8.3.3 セキュリティ設定構造体

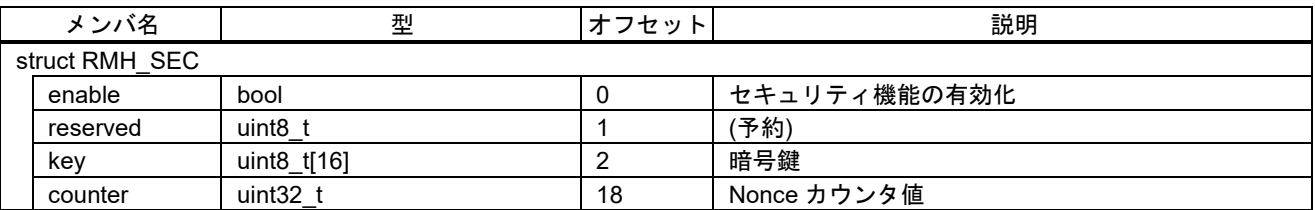

## 8.3.4 フレームデータ構造体

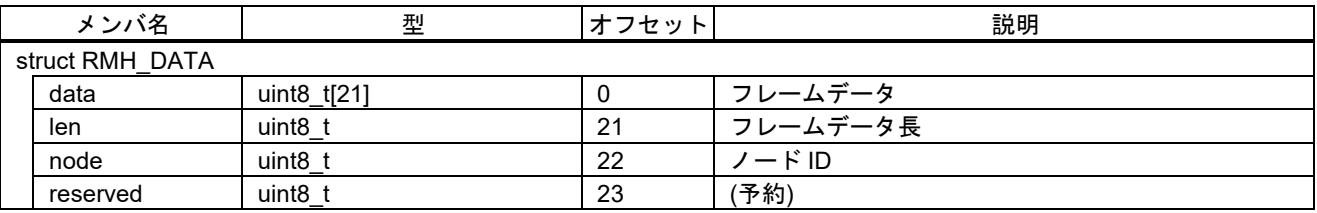

# 8.3.5 オプションデータ構造体

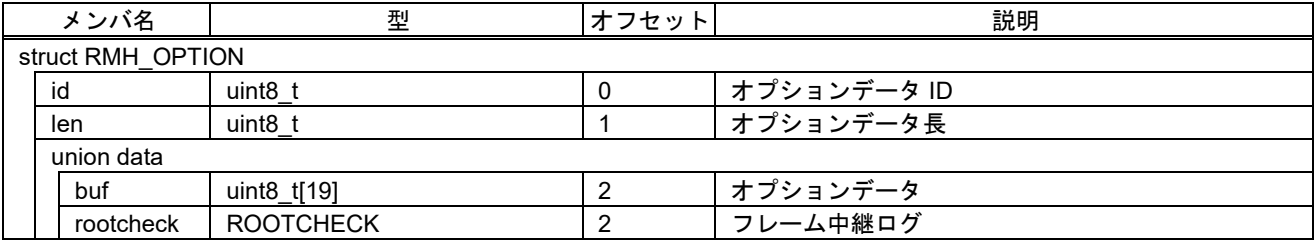

# <span id="page-36-0"></span>8.3.6 フレーム中継ログ構造体

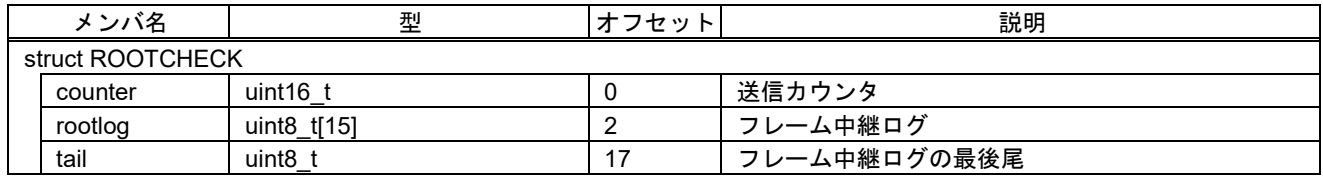

# 8.3.7 マルチホップイベント構造体

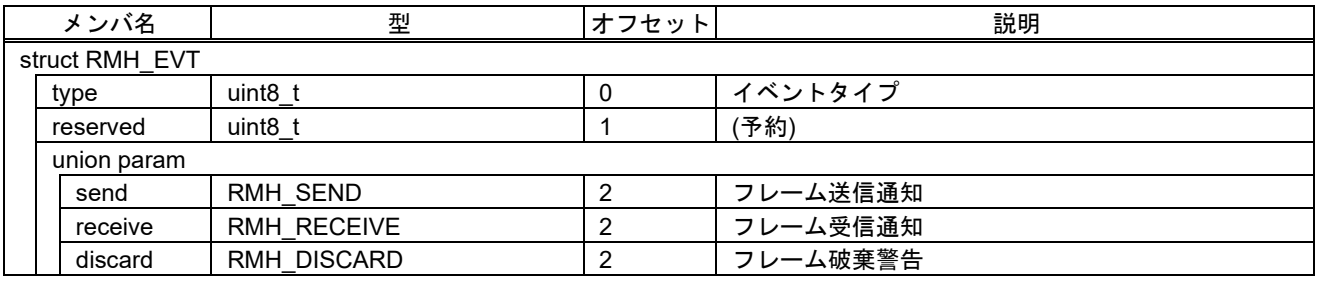

#### 8.3.8 フレーム送信通知構造体

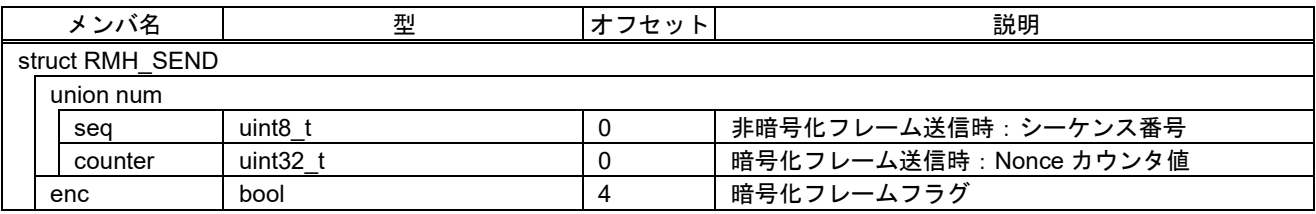

# 8.3.9 フレーム受信通知構造体

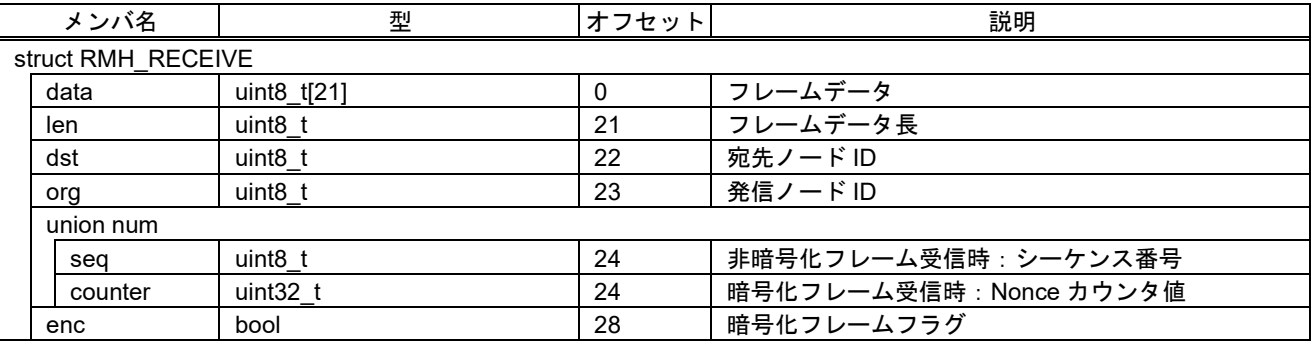

# 8.3.10 フレーム破棄警告構造体

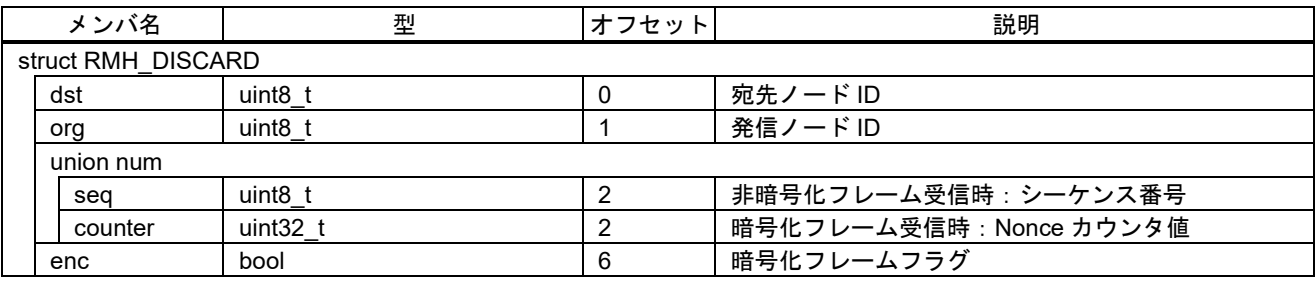

#### 8.4 関数

表 **[8-1](#page-38-0)** にマルチホップフレームの送受信を実行するための関数を示します。

表 **8-1** マルチホップ関数

<span id="page-38-0"></span>

| 関数               | 動作                           |  |
|------------------|------------------------------|--|
| $R_MH_l$ Init()  | マルチホップ機能の初期化                 |  |
| R MH Proc()      | マルチホップ機能の実行                  |  |
| R_MH_Security()  | セキュリティ機能の有効化 (※R01AN4466 のみ) |  |
| R MH Receive()   | フレーム受信動作の実行                  |  |
| R_MH_Stop()      | フレーム受信動作の停止                  |  |
| R MH Send()      | フレームの送信                      |  |
| R MH CheckRoot() | 経路確認用オプションフレームの送信            |  |

#### <span id="page-38-1"></span>8.4.1 R\_MH\_Init

void R\_MH\_Init( RMH\_CFG\* cfg );

マルチホップ機能を初期化します。

マルチホップフレームを送受信するため、起動時に 1 回だけ呼び出してください。

引数 cfg->callback に設定するコールバック関数の実装例は、Usage を参照してください。

Parameters:

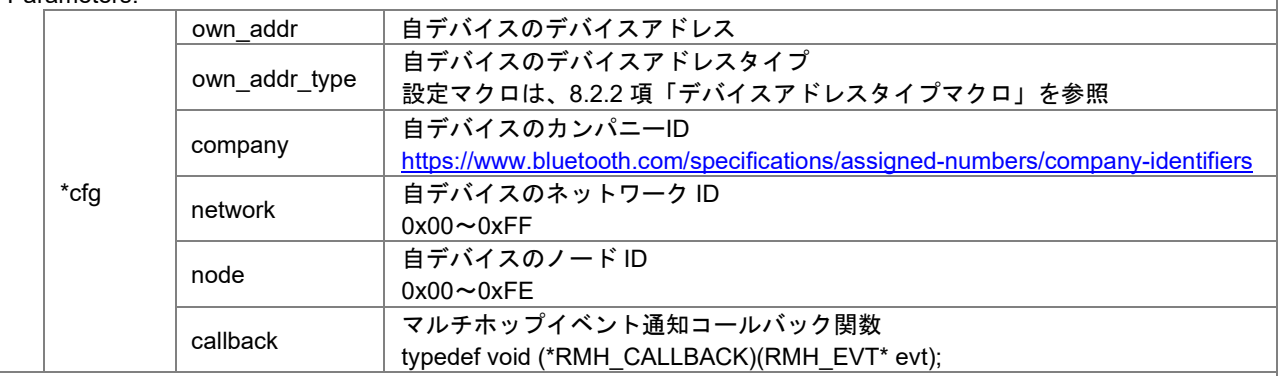

Return:

None Usage:

{

#### 引数 cfg->callback に登録するコールバック関数の実装例を示します。

```
static void node callback(RMH_EVT* evt)
   switch (evt->type)
   {
      case RMH_EVT_SEND_CMP:
        /* マルチホップフレームの送信完了後はここに到達 */
        break;
     case RMH_EVT_RECEIVE_IND:
        /* マルチホップフレームの受信時はここに到達 */
        break;
```

```
 case RMH_EVT_STOP_CMP:
   /* マルチホップフレームの受信停止後はここに到達 */
   break;
 default:
   break;
```

```
R01AN4375JJ0100 Rev.1.00 Page 39 of 69
2018.10.31
```
 } }

<span id="page-39-0"></span>8.4.2 R\_MH\_Proc void R\_MH\_Proc( void ); マルチホップ機能を実行するための関数です。 本関数はビーコンスタックのイベントを取得し、以下の動作を実行します。 - フレーム送信動作の完了後、フレーム送信完了をアプリケーションに通知 - フレーム受信動作の完了後、フレーム受信停止完了をアプリケーションに通知 - 自ノード宛フレームの受信時、フレーム受信をアプリケーションに通知 - 他ノード宛フレームの受信時、フレームの中継送信を開始 ビーコンスタックのイベントに対する処理が全て完了後、本関数は終了します。 また実行すべきビーコンスタックのイベントが無い場合、本関数は即時終了します。 本関数はアプリケーションのメインループで定期的に呼び出す必要があります。 実装例は、Usage を参照してください。 Parameters: None Return: None Usage: 本関数はアプリケーションのメインループで呼び出し、ビーコンスタックのイベント発生時に実行する必要が あります。 メインループへの実装例を示します。 while (1) { /\* マルチホップ機能を実行 \*/ R\_MH\_Proc(); } メインループで HALT 命令または STOP 命令を実行することで、MCU 部消費電流の低減が可能です。 なお一部の MCU 周辺機能は STOP モードで動作が停止します(※)。このため周辺機能の動作状態に応じて、 HALT 命令または STOP 命令を切り替えて使用してください。 HALT 命令、STOP 命令の実装例を示します。 while (1) { /\* マルチホップ機能を実行 \*/ R\_MH\_Proc(); disable interrupt(); if(R\_TIMER\_IsActive())  $\left\{ \begin{array}{c} \end{array} \right\}$  /\* マスクされていない割り込みの発生でHALT モードが解除される \*/  $hat()$ ; } else { /\* マスクされていない割り込みの発生でSTOP モードが解除される \*/  $\_$ stop $()$ ; } \_\_enable\_interrupt(); }

※STOP モードで動作が停止する MCU 周辺機能については『RL78/G1D ユーザーズマニュアル ハード ウェア編』(R01UH0515)の 19.3.2 項「STOP モード」を参照してください。

RENESAS

# <span id="page-40-0"></span>8.4.3 R MH Security

#### void R\_MH\_Security( RMH\_SEC\* sec ); マルチホップのセキュリティ機能を有効化し、共通暗号鍵とカウンタ値を設定します。 セキュリティ機能を使用しない場合、本関数は使用しません。 ※本関数は R01AN4466 のみ実装されています。

暗号鍵はフレームの発信時、フレームの中継時、フレームの受信時に使用します。 このため同一ネットワーク ID の全てのノードに同じ暗号化を設定する必要があります。

セキュリティ機能を有効化後、[R\\_MH\\_Send\(](#page-41-2))を実行するとマルチホップレイヤは暗号化フレームを送信し、 [R\\_MH\\_Receive\(](#page-41-0))を実行するとマルチホップレイヤは暗号化フレームの中継と受信を行います。

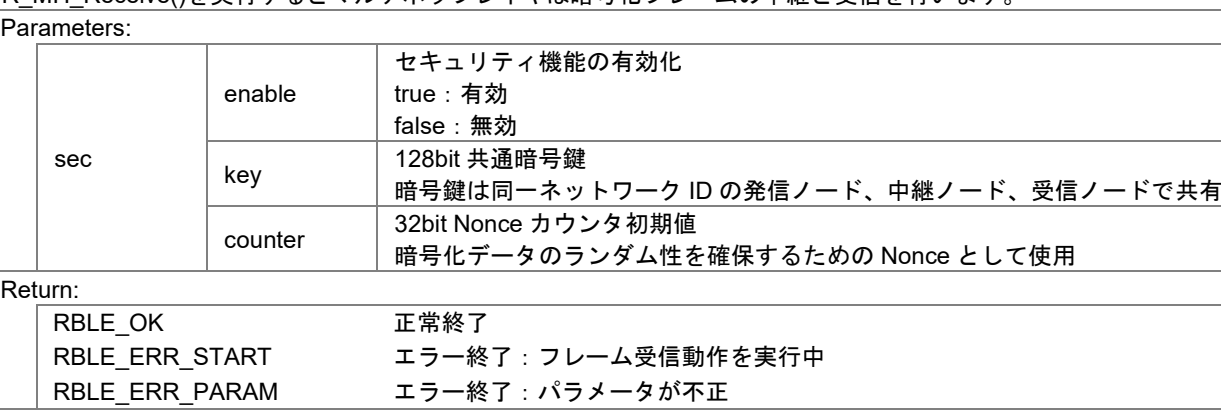

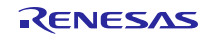

#### <span id="page-41-0"></span>8.4.4 R MH Receive

RBLE\_STATUS R\_MH\_Receive( bool hop\_en );

マルチホップフレームの受信動作を開始します。

引数 hop\_en に true を設定した場合、他ノード宛フレームの中継動作を実行します。

自ノード宛または全ノード宛のフレームを受信すると、コールバック関数で [RMH\\_EVT\\_RECEIVE\\_IND](#page-43-0) イベントが通 知されます。

他ノード宛フレームの中継動作は、コールバック関数で通知されません。

フレームの受信動作を停止するには、[R\\_MH\\_Stop\(](#page-41-1))を実行します。

フレームの受信動作中に [R\\_MH\\_Send\(](#page-41-2))を実行することで、自ノードからフレームを送信できます。

Parameters:

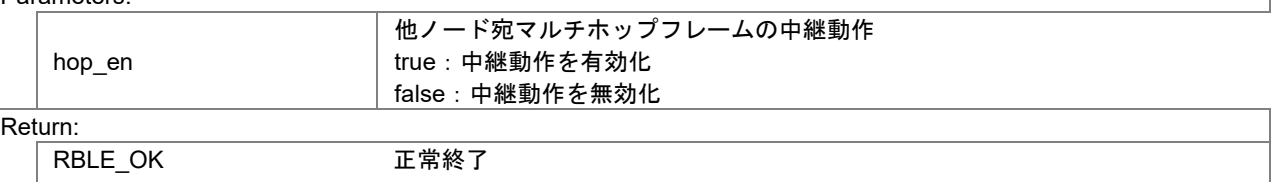

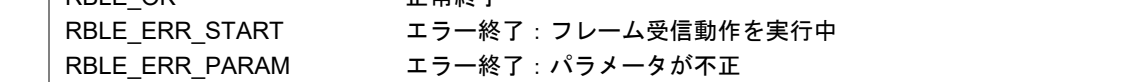

#### <span id="page-41-1"></span>8.4.5 R\_MH\_Stop

RBLE\_STATUS R\_MH\_Stop( void ); R MH Receive()で開始したマルチホップフレーム受信動作を停止します。 マルチホップフレーム受信動作の停止完了は、コールバック関数で [RMH\\_EVT\\_STOP\\_CMP](#page-44-0) イベントが通知されま す。 Parameters: None Return: RBLE\_OK 正常終了 RBLE ERR STOP エラー終了:フレーム受信動作は停止中

#### <span id="page-41-2"></span>8.4.6 R\_MH\_Send

RBLE\_STATUS R\_MH\_Send( RMH\_DATA\* data ); マルチホップフレームの送信動作を実行します。

マルチホップフレームの送信完了は、コールバック関数で [RMH\\_EVT\\_SEND\\_CMP](#page-44-1) イベントが通知されます。 フレームを連続送信する場合は、[RMH\\_EVT\\_SEND\\_CMP](#page-44-1) イベントの通知後、本関数を再実行してください。 フレームの送信中に [R\\_MH\\_Receive\(](#page-41-0))を実行することはできません。

Parameters:

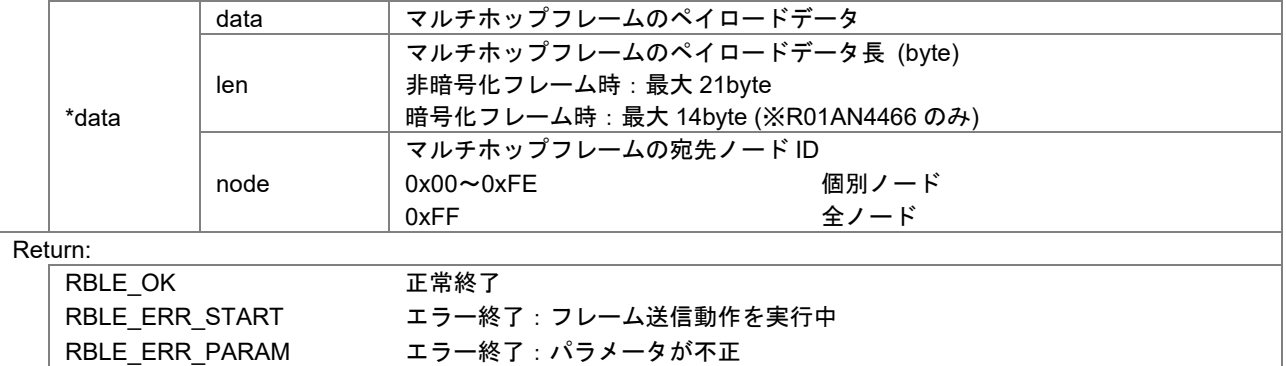

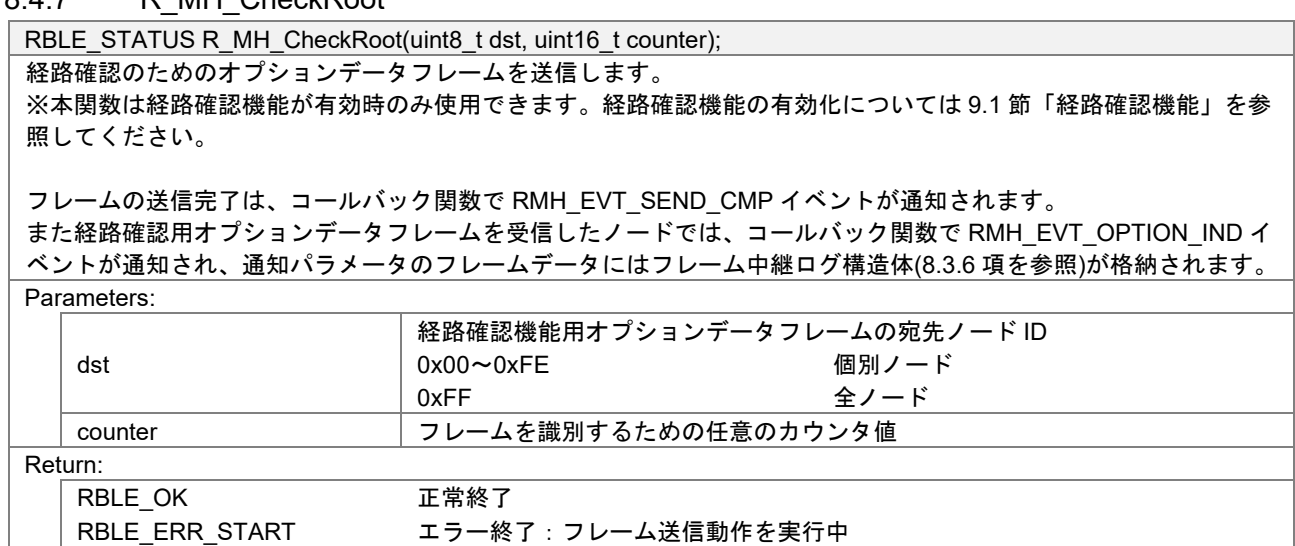

RBLE\_ERR\_PARAM エラー終了:パラメータが不正

# <span id="page-42-0"></span>8.4.7 R\_MH\_CheckRoot

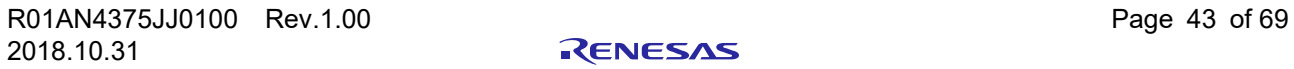

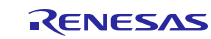

# 8.5 イベント

表 **[8-2](#page-43-2)** にマルチホップイベントを示します。

マルチホップレイヤは各マルチホップイベントを、[R\\_MH\\_Init\(](#page-38-1))で登録されたコールバック関数でアプリ ケーションに通知します。またコールバック関数は [R\\_MH\\_Proc\(](#page-39-0))から実行されます。

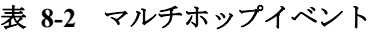

<span id="page-43-2"></span>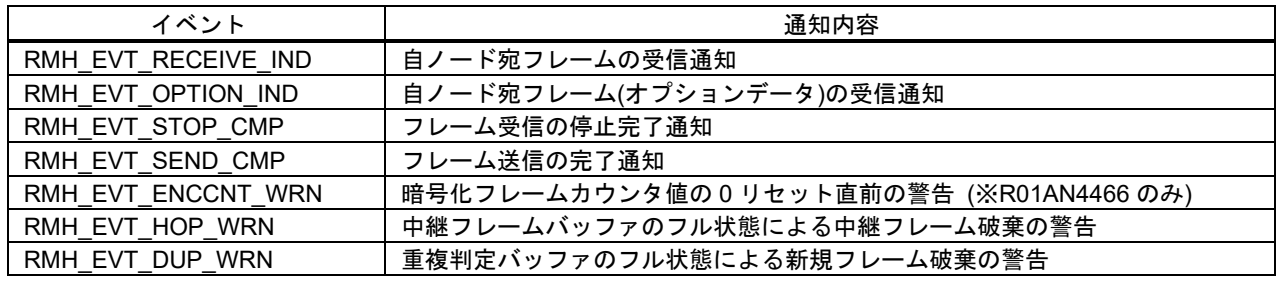

#### <span id="page-43-0"></span>8.5.1 RMH\_EVT\_RECEIVE\_IND

RMH\_EVT\_RECEIVE\_IND 自ノード宛フレームの受信を通知します。 R MH Receive()でフレーム受信動作を実行中、自ノード ID 宛または全ノード宛のフレームを受信すると、コール バック関数で本イベントが通知されます。 暗号化フレームを受信した場合、復号後のフレームデータがパラメータ data に格納されます。 Parameters: data[21] **フレームデータ** len マレームデータ長(byte) dst 宛先ノード ID org またのは 最信ノード ID seq ままの まいをかける またので ままには まんじょう まんじょう まんじょう まんてい まんじょう counter | 暗号化フレーム受信時:Nonce カウンタ値 enc 暗号化フレームフラグ true:暗号化フレーム false:非暗号化フレーム

## <span id="page-43-1"></span>8.5.2 RMH\_EVT\_OPTION\_IND

# RMH\_EVT\_RECEIVE\_IND

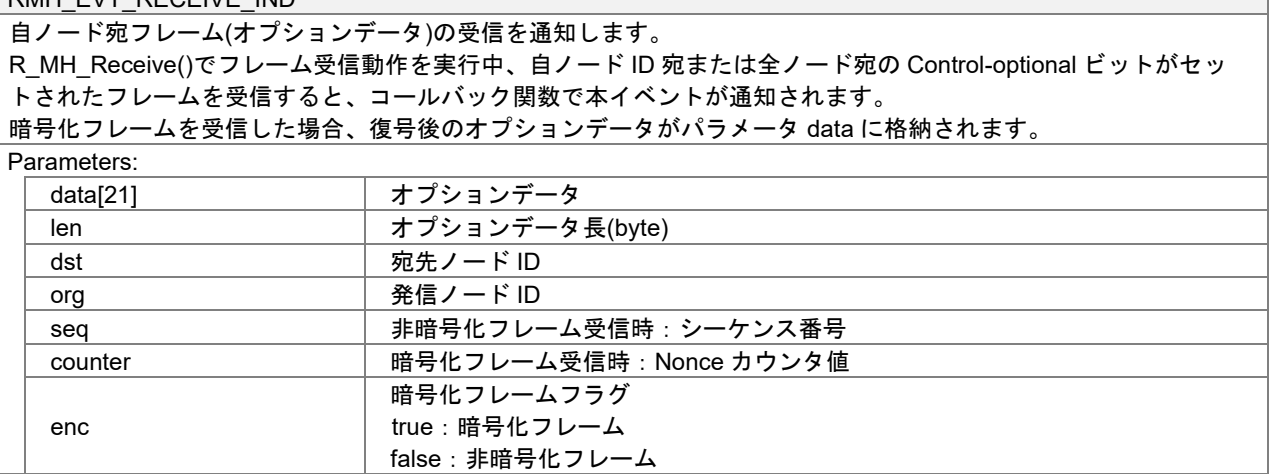

# <span id="page-44-0"></span>8.5.3 RMH\_EVT\_STOP\_CMP

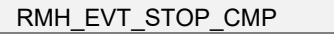

フレーム受信動作の停止完了を通知します。

[R\\_MH\\_Stop\(](#page-41-1))でフレーム受信動作の停止が完了すると、コールバック関数で本イベントが通知されます。

Parameters:

None

## <span id="page-44-1"></span>8.5.4 RMH\_EVT\_SEND\_CMP

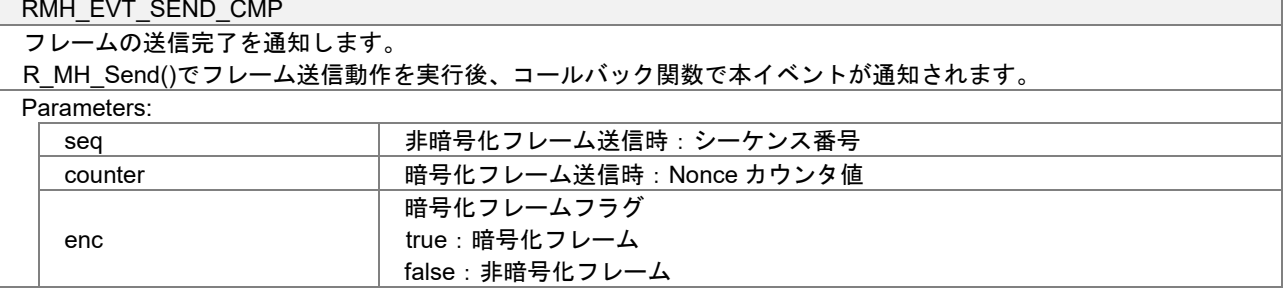

# <span id="page-44-2"></span>8.5.5 RMH\_EVT\_ENCCNT\_WRN

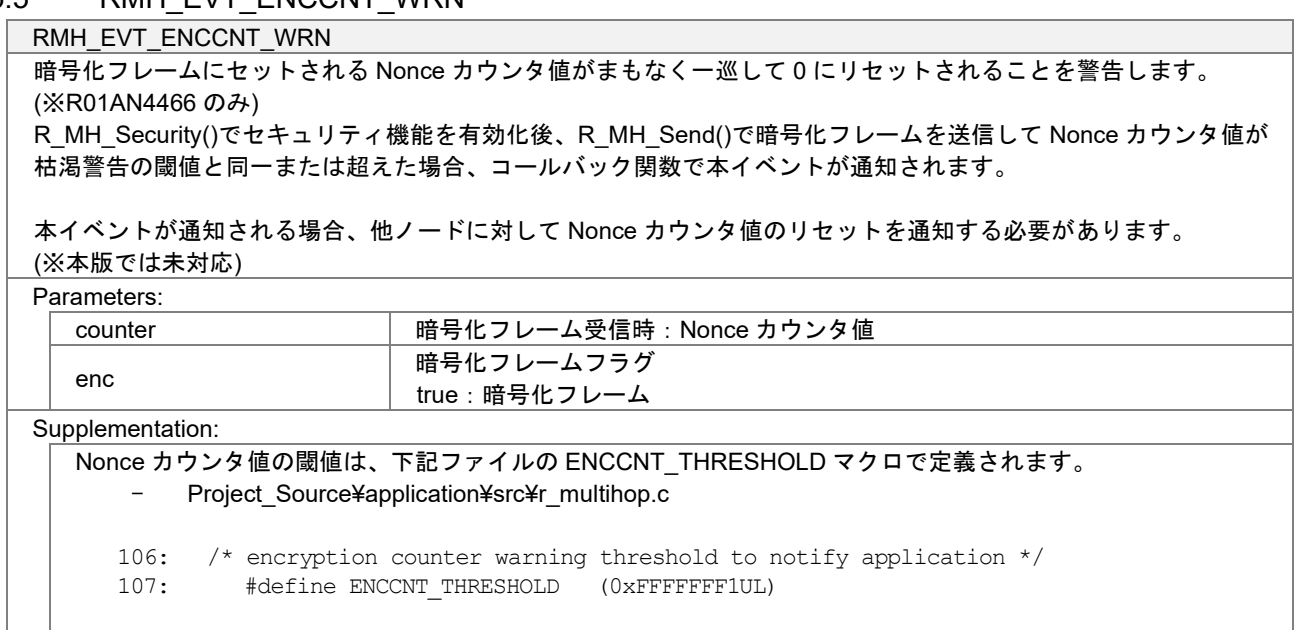

# <span id="page-45-0"></span>8.5.6 RMH\_EVT\_HOP\_WRN

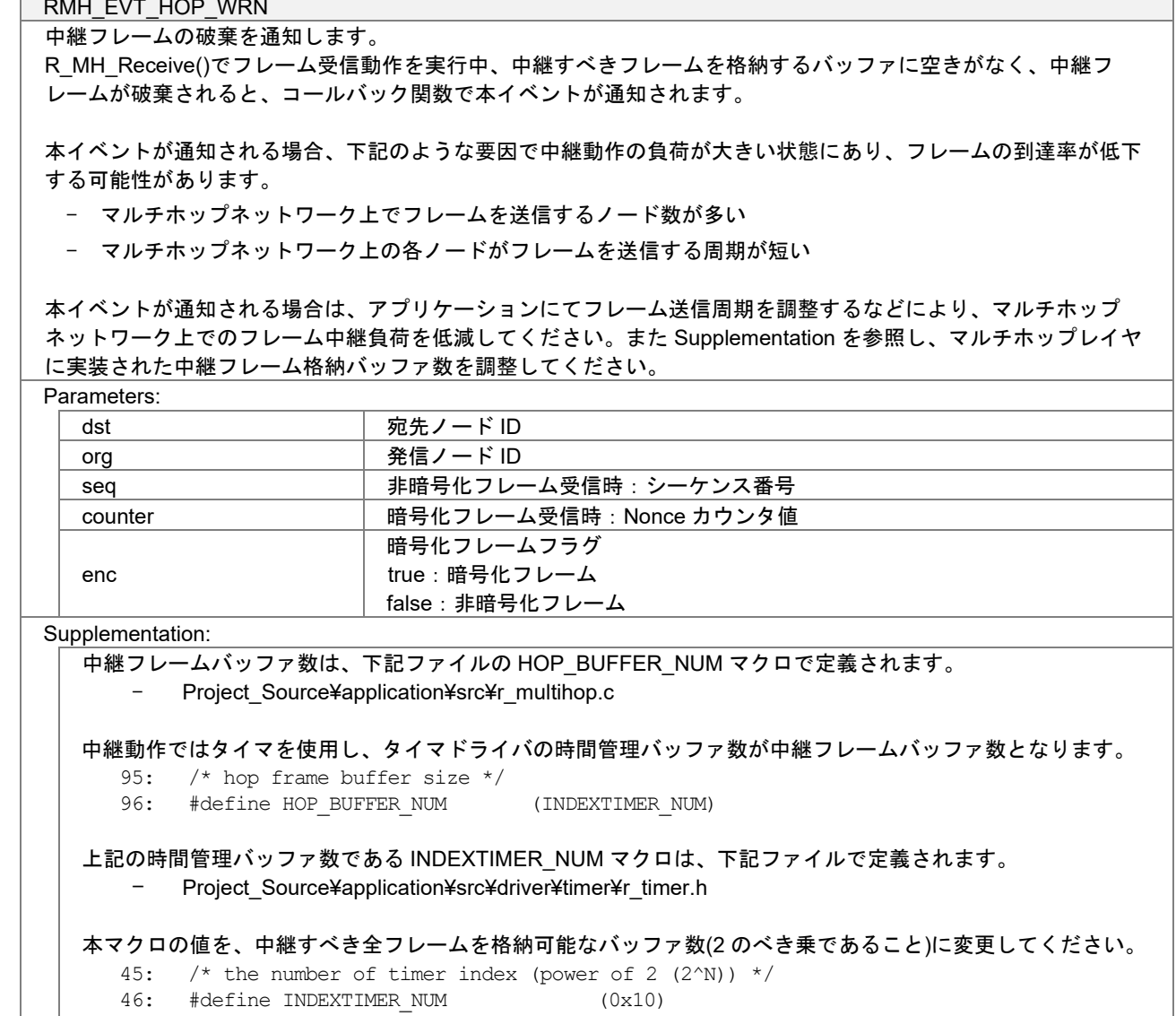

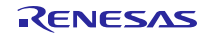

# <span id="page-46-0"></span>8.5.7 RMH\_EVT\_DUP\_WRN

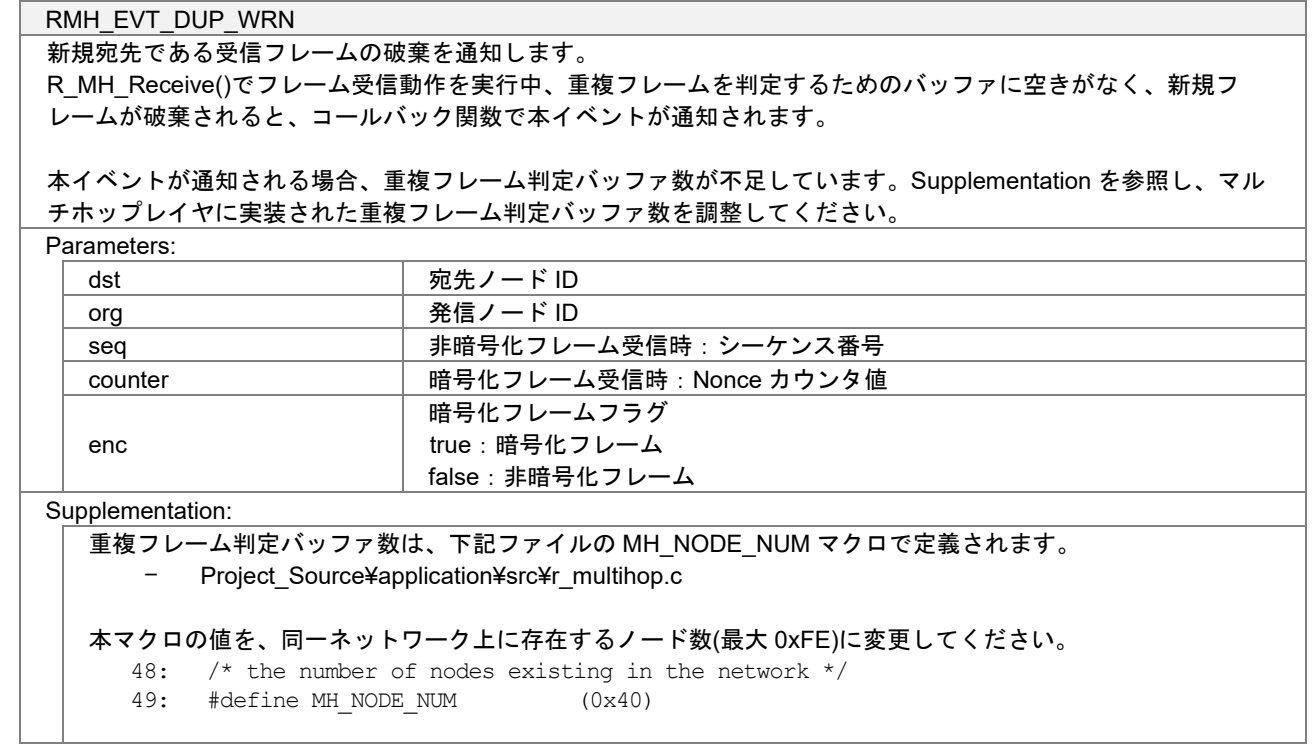

# 8.6 シーケンス

マルチホップの API シーケンスを示します。

アプリケーションは、[R\\_MH\\_Init\(](#page-38-1))でマルチホップレイヤを初期化し、[R\\_MH\\_Receive\(](#page-41-0))でフレーム受信動 作と [R\\_MH\\_Send\(](#page-41-2))でフレーム送信動作を実行します。セキュリティ機能を使用する場合、[R\\_MH\\_Security\(](#page-40-0)) でマルチホップレイヤのセキュリティ機能を有効化して暗号鍵を設定します(※R01AN4466 のみ)。

マルチホップレイヤは、[R\\_MH\\_Init\(](#page-38-1))で登録されたコールバック関数でイベントを通知します。

またマルチホップレイヤがコールバック関数によるイベントの通知と、受信フレームの中継を実行するた めに、アプリケーションは [R\\_MH\\_Proc\(](#page-39-0))を実行する必要があります。R\_MH\_Proc()の実装方法については [8.4.2](#page-39-0) 項「[R\\_MH\\_Proc](#page-39-0)」を参照してください。

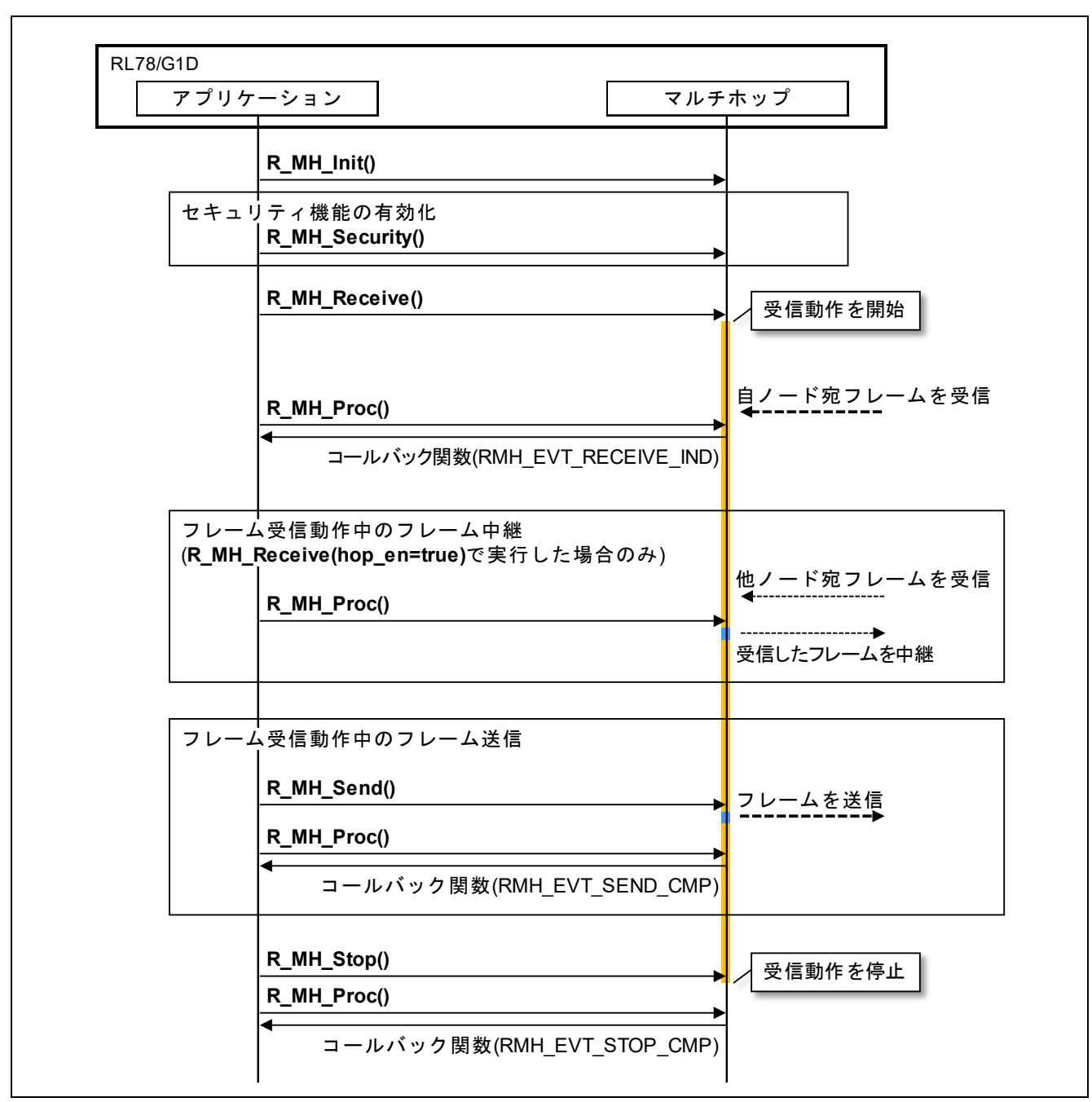

#### 8.6.1 フレーム受信動作

図 **8-1** フレーム受信動作

# 8.6.2 フレーム送信動作

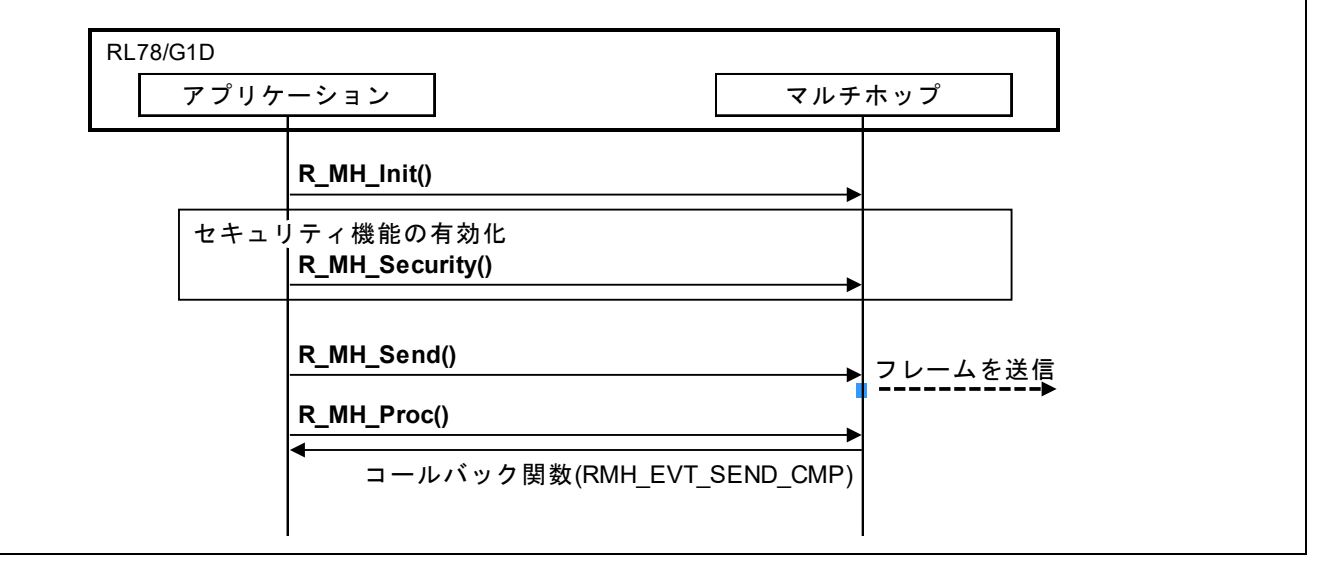

図 **8-2** フレーム送信動作

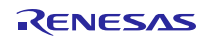

# <span id="page-49-0"></span>8.7 フレーム受信動作

フレーム受信動作を開始するには [R\\_MH\\_Receive\(](#page-41-0))を実行します。

受信動作では Advertising チャネルの 37、38、39ch を周期的に切り替えてフレームを受信します。

フレーム受信動作を停止するには [R\\_MH\\_Stop\(](#page-41-1))を実行します。フレーム受信動作の停止完了後、コール バック関数が実行されて [RMH\\_EVT\\_STOP\\_CMP](#page-44-0) イベントが通知されます。

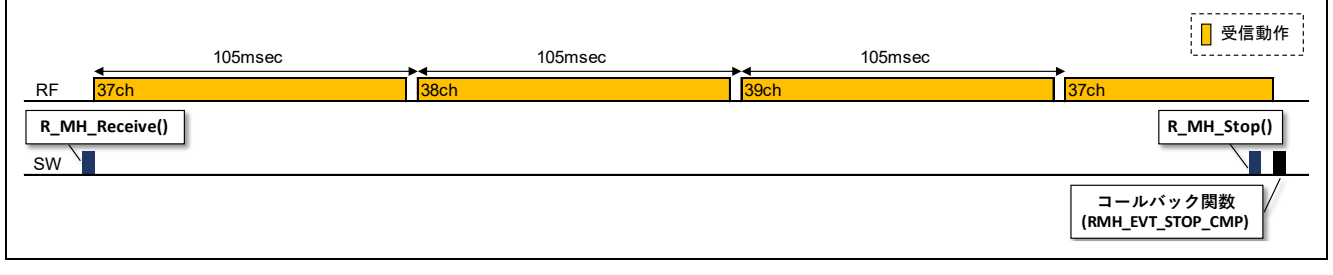

#### 図 **8-3** フレーム受信動作

## 8.7.1 自ノード宛フレームの受信

フレーム受信動作中に自ノード宛のフレームを受信すると、コールバック関数が実行されて [RMH\\_EVT\\_RECEIVE\\_IND](#page-43-0) イベントが通知されます。

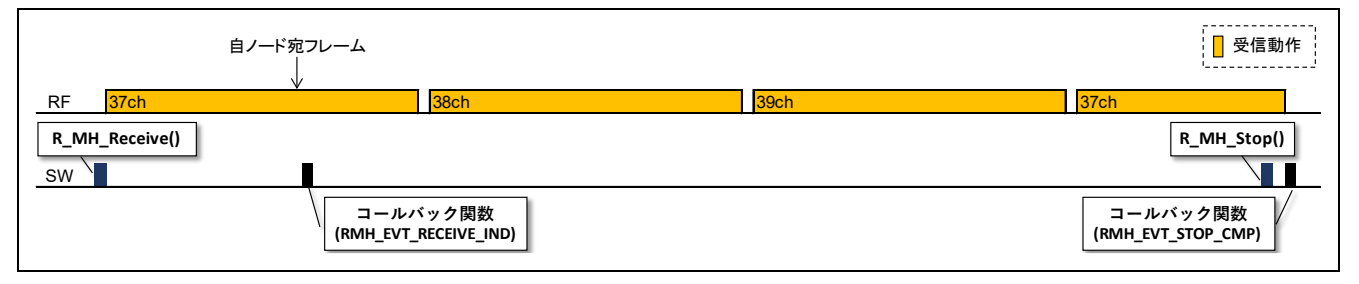

図 **8-4** 自ノード宛フレームの受信

# 8.7.2 他ノード宛フレームの中継

[R\\_MH\\_Receive\(](#page-41-0))を引数 hop\_en=true で実行すると、他ノード宛フレームの中継動作が有効となります。

中継動作が有効でフレーム受信動作中に他ノード宛のフレームを受信すると、受信したフレームの中継動 作が実行されます。

中継では、周囲のノードが中継したフレームとの衝突を避けるため、受信からランダム時間の経過後に送 信されます。また他のノードへの到達率向上のため、各チャネルに3回ずつフレームを送信します。

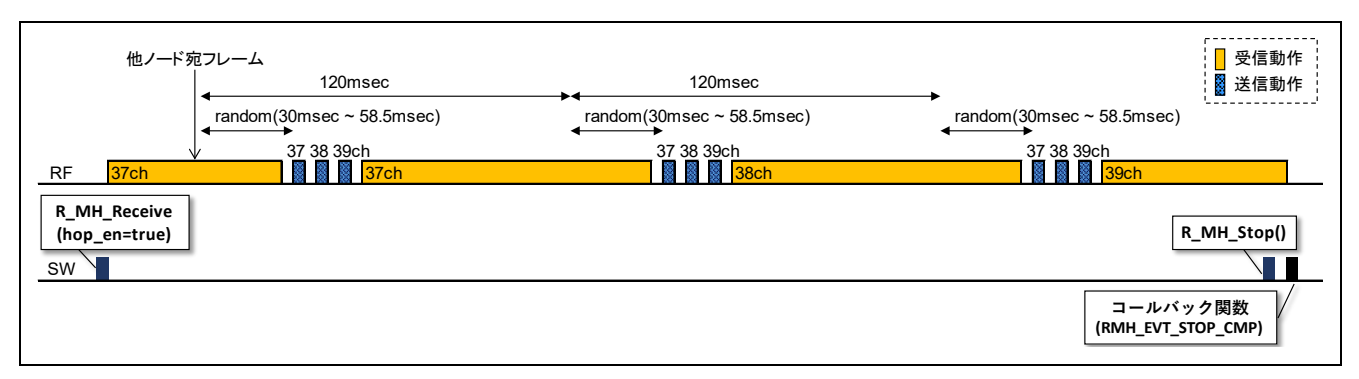

#### 図 **8-5** 他ノード宛フレームの中継

# <span id="page-50-0"></span>8.8 フレーム送信動作

フレームを送信するには [R\\_MH\\_Send\(](#page-41-2))を実行します。

他のノードへの到達率向上のため、Advertising チャネルの 37、38、39ch に 3 回ずつフレームを送信しま す。また周囲のノードが送信したフレームとの衝突を避けるため、ランダム時間の経過後に再送信します。

フレーム送信の完了後、コールバック関数が実行されて [RMH\\_EVT\\_SEND\\_CMP](#page-44-1) イベントが通知されま す。

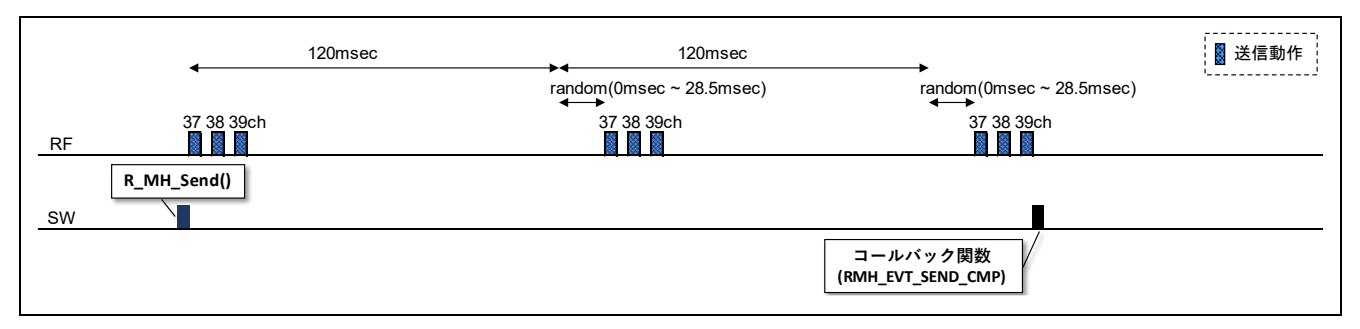

図 **8-6** フレーム送信動作

#### 8.8.1 フレーム受信動作中の送信

フレームの受信動作中でもフレームの送信が可能です。

フレームの受信動作中に [R\\_MH\\_Send\(](#page-41-2))を実行すると、フレームを送信します。フレーム送信の完了後、 コールバック関数が実行されて [RMH\\_EVT\\_SEND\\_CMP](#page-44-1) イベントが通知されます。

また [RMH\\_EVT\\_SEND\\_CMP](#page-44-1) イベントが通知されるまでの受信動作で、自ノード宛のフレームを受信した 場合は、[RMH\\_EVT\\_RECEIVE\\_IND](#page-43-0) イベントが通知されます。

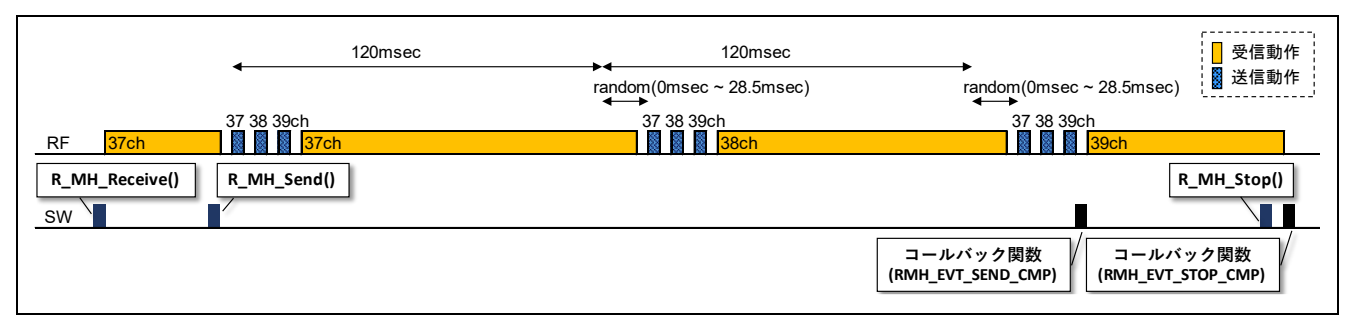

#### 図 **8-7** フレーム受信動作中のフレーム送信

## 8.9 送受信チャネル

[8.7](#page-49-0) 節と [8.8](#page-50-0) 節で示したように、マルチホップレイヤは全 Advertising チャネルを使用してフレームを送受 信します。

ここでサンプルプログラムでは、マルチホップで使用するチャネルを1つに限定することができます。使 用チャネルを1つに限定するには、下記ファイルの MH\_ALL\_CH\_EN マクロの値を(0)に、MH\_SINGLE\_CH マクロの値を使用するチャネルに変更します。

- Project Source¥application¥src¥r\_multihop.c

**r\_multihop.c (line.51-56)**

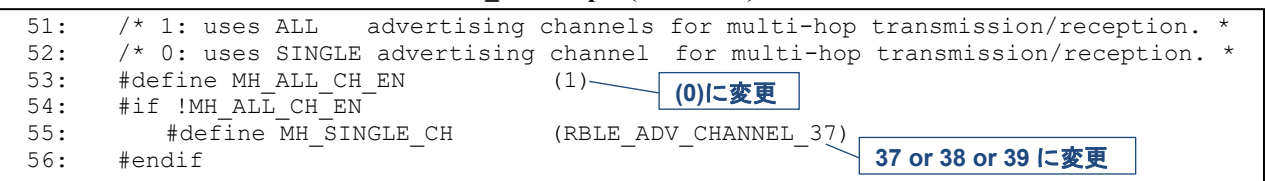

図 **[8-8](#page-51-0)** に単一チャネルでの受信動作を示します。常に指定チャネルで受信します。

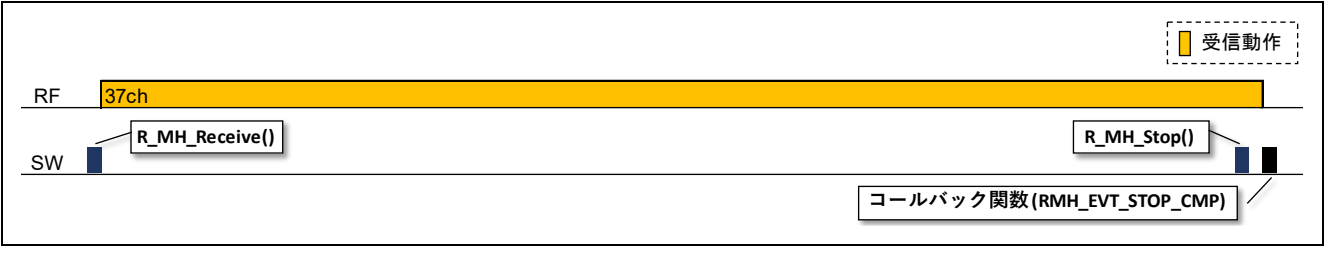

#### 図 **8-8** 単一チャネルのフレーム受信動作

<span id="page-51-0"></span>図 **[8-9](#page-51-1)** に単一チャネルでの送信動作を示します。同一フレームを指定チャネルに各 3 回送信します。

<span id="page-51-1"></span>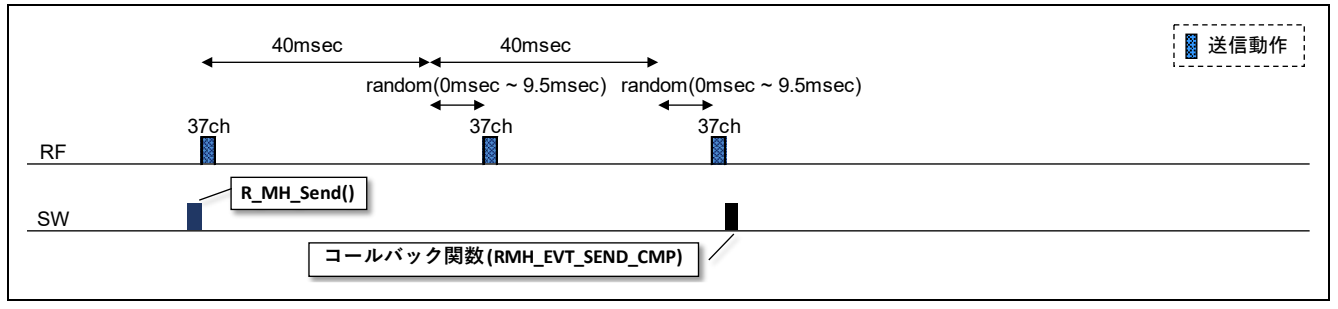

図 **8-9** 単一チャネルのフレーム送信動作

#### 9. Appendix

#### <span id="page-52-0"></span>9.1 経路確認機能

サンプルプログラムには、フレームの中継経路を確認するための機能が実装されています。本機能を使用 することで、どのノードによってフレームが中継されたかを確認することができます。

経路確認機能を有効にするには、下記ファイルの HOP\_ROOT\_CHECK マクロの値を(1)に変更します。

なお本マクロの値を(1)に変更すると、セキュリティ機能は無効となります。

Project Source¥application¥src¥r\_multihop.h

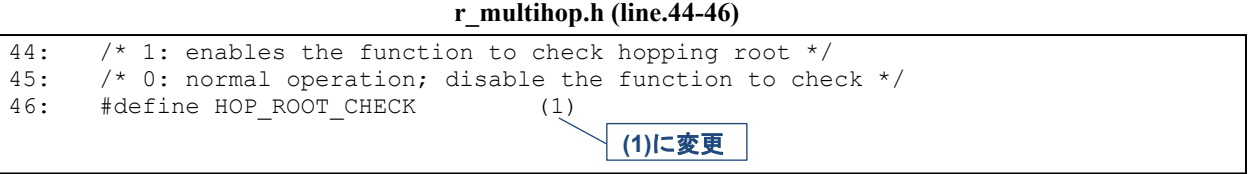

上記の設定でビルドしたファームウェアを全ての評価ボードに書き込んでプログラムを実行し、スイッチ SW2 を押下すると、サンプルプログラムは ID=0 に対して周期的にフレームを送信します。

また ID=0 のノードは受信したフレームの中継経路ログを下記のフォーマットで UART から出力します。

通し番号 *ORG* 番号 -> *DST* 番号 *SEQ* 番号 フレームデータサイズ [送信番号] 中継経路

図 **[9-1](#page-52-1)** に、ID=3 からフレームを送信した場合の中継経路ログの例を示します。

| <b>El</b> COM9 - Tera Term VT                                                                                                    |                                                                                                    |      | ×      |          |
|----------------------------------------------------------------------------------------------------|----------------------------------------------------------------------------------------------------|------|--------|----------|
| ファイル(E) 編集(E) 設定(S) コントロール(O) ウィンドウ(W) 漢字コード(K)                                                                                                    |                                                                                                    |      | ヘルプ(H) |          |
| -> dstO OO 3byte<br>OO org3.<br>01<br>-> dstO<br>-01<br>3byte<br>org3<br>02<br>-02 3byte<br>-> dstO<br>org3<br>O3 3byte<br>Ο3<br>org3 -> dstO<br>-> dstO O4 3byte<br>04<br>org3<br>-05<br>3byte<br>-> dstO<br>05.<br>org3<br>-> dstO O6 3byte<br>org3<br>06<br>07<br>3byte<br>org3<br>-> dstO O7<br>-08<br>08<br>-> dstO<br>-3byte<br>org3<br>09<br>-> dstO<br>-09 3byte<br>org3<br>OA 3byte<br>org3 -> dstO<br>10<br>-> dstO OB 3byte<br>org3<br>-> dstO<br>- OC-<br>3byte<br>12<br>org3<br>-> dstO OD 3byte<br>13.<br>org3<br>-> dstO OE 3byte<br>14 org3.<br>$\rightarrow$ dstO OF<br>3byte<br>15.<br>org3 | $3 - 2 - 1 - 0$<br>21<br>3->2->1->0<br>31<br>3->2->1->0<br>41<br>3->2->1->0<br>5]<br>3->2->1->0<br>6]<br>3->2->1->0<br>7]<br>3->2->1->0<br>8]<br>$3 - 2 - 1 - 0$<br>91<br>$3-22-1-20$<br>10]<br>3->2->1->0<br>3->2->1->0<br>11 1<br>12]<br>3->2->1->0<br>13]<br>$3 - 2 - 1 - 0$<br>14]<br>$3 - 2 - 1 - 1$<br>15]<br>$3 - 2 - 1 - 0$<br>16]<br>$3 - 2 - 1 - 0$ | 中継経路 |        | A.<br>v. |
| org3 -> dst0 10<br>3byte<br>16                                                                                                    | 3->2->1->0 <br>17]                                                                                                    |      |        |          |

図 **9-1** 受信フレームの中継経路ログ例

<span id="page-52-1"></span>本ログにより、下記の経路でフレームが中継されたことを確認できます。

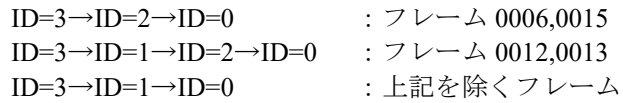

# 9.2 デバイスフィルタ

サンプルプログラムにはデモ用に、特定のデバイスが送信した Advertising パケットのみ受信し、他のデバ イスから送信された Advertising パケットは破棄するためのデバイスフィルタが実装されています。デバイ スフィルタを使用することで、特定の中継経路に限定したフレーム送受信動作を確認することができます。

デバイスフィルタを有効にするには、下記ファイルの DEV\_ADDR\_FILTER マクロの値を(1)に変更しま す。

Project Source¥application¥src¥r\_multihop.h

#### **r\_multihop.h (line.48-50)**

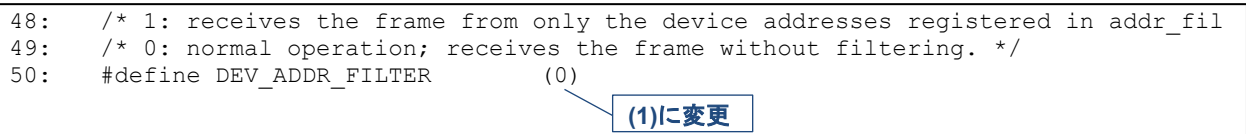

サンプルプログラムに同梱されたシステム動作設定で書き込まれるアドレスは、ランダムデバイスアドレ ス DC:D7:2C:71:F4:xx であり、xx の値はノード ID と同一の値です。

> 例) ノード ID=0: DC:D7:2C:71:F4:00 ノード ID=1: DC:D7:2C:71:F4:01

デバイスフィルタは、デバイスアドレスでフィルタリングを行い、自ノード ID±1のデバイスから送信 された Advertising データのみマルチホップの送受信対象となります。これにより、ノード ID の昇順または 降順でフレームの送受信と中継が実行されます。

図 **[9-2](#page-53-0)** にデバイスフィルタ有効時のフレームの伝送経路を示します。

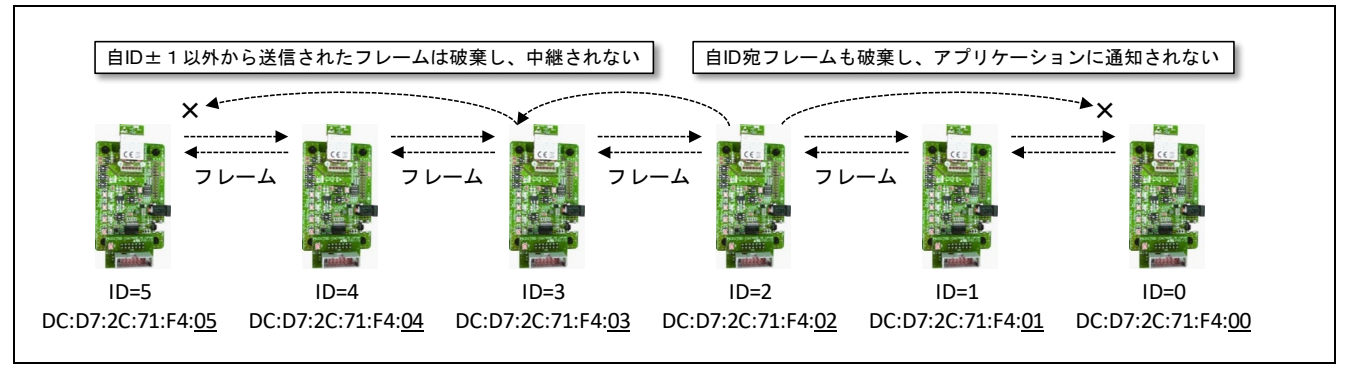

# 図 **9-2** デバイスフィルタによる伝送経路

<span id="page-53-0"></span>なおサンプルプログラムに同梱されている下記のファームウェアは、DEV\_ADDR\_FILTER マクロを(1)に 変更してビルドしたものです。

- ROM\_File¥R5F11AGJ\_MultiHop(DEV\_FILTER).hex

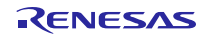

RL78/G1D ビーコンスタック マルチホップ機能の実装(セキュリティ機能なし)

# 9.3 デバイスドライバ

本サンプルプログラムに実装されたデバイスドライバの関数仕様を示します。

デバイスドライバはソースコード形式で提供されるため、必要に応じてカスタマイズが可能です。

# 9.3.1 プラットフォーム(クロック、ポート)

アプリケーションは起動時にプラットフォーム(クロック、ポート)を初期化します。

プラットフォームドライバのソースコードは下記のフォルダに格納されています。

#### - Project Source¥application¥src¥driver¥plf

プラットフォームドライバの関数仕様を以下に示します。

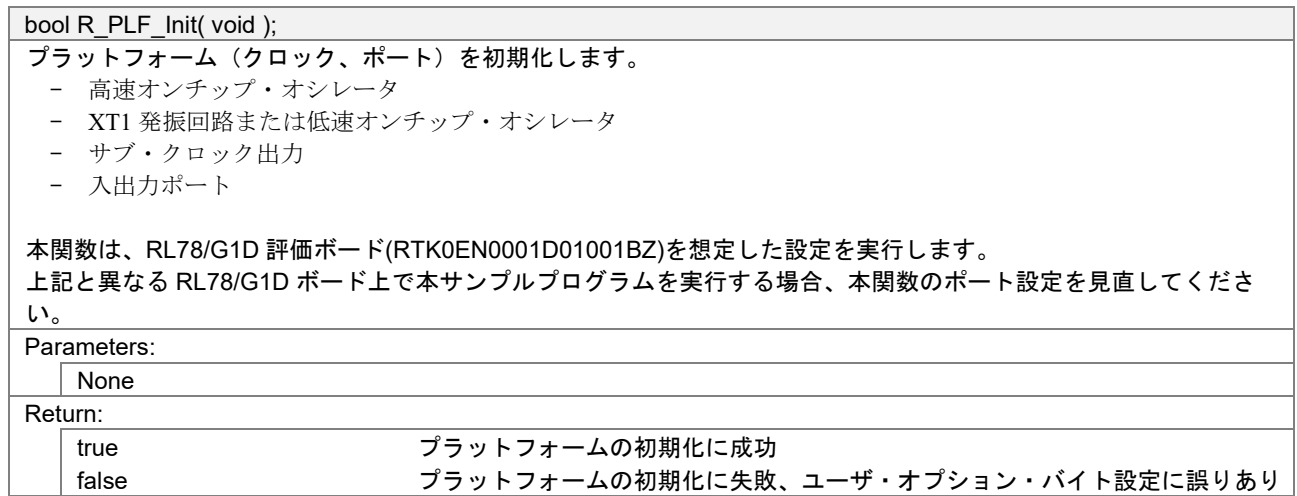

ユーザ・オプション・バイトについては『RL78/G1D ユーザーズマニュアル ハードウェア編』 (R01UH0515)の第 25 章「オプション・バイト」を参照してください。

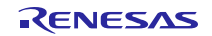

# 9.3.2 12 ビット・インターバル・タイマ

アプリケーションは一定周期でフレームを送信するために 12 ビット・インターバル・タイマを使用しま す。

12 ビット・インターバル・タイマドライバのソースコードは下記のフォルダに格納されています。

#### - Project\_Source¥application¥src¥driver¥it

12 ビット・インターバル・タイマドライバの関数仕様を以下に示します。

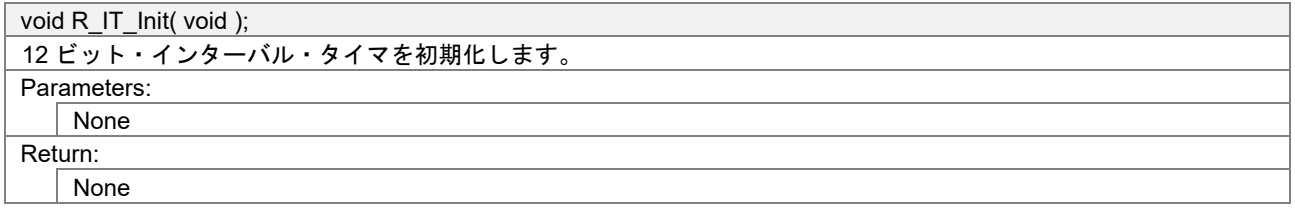

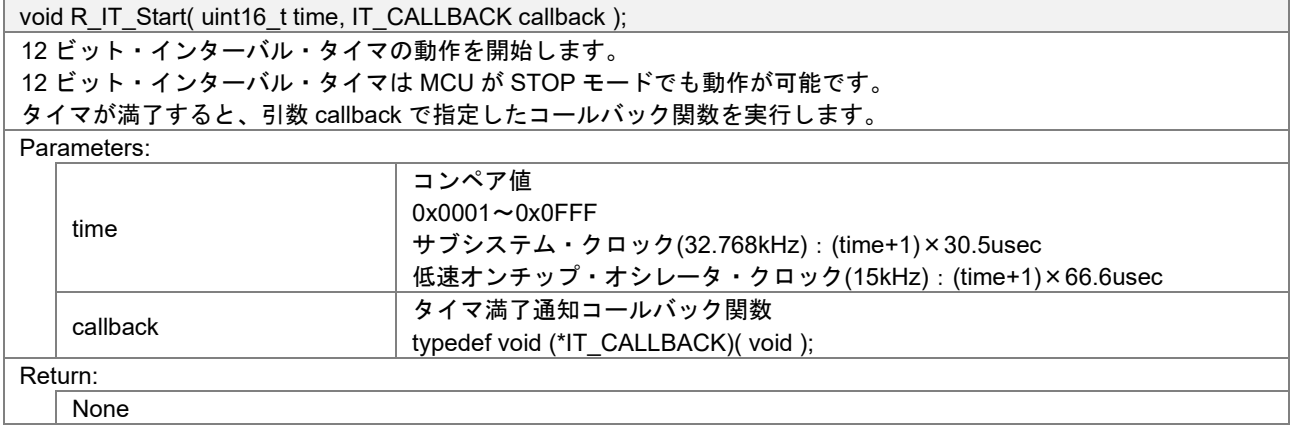

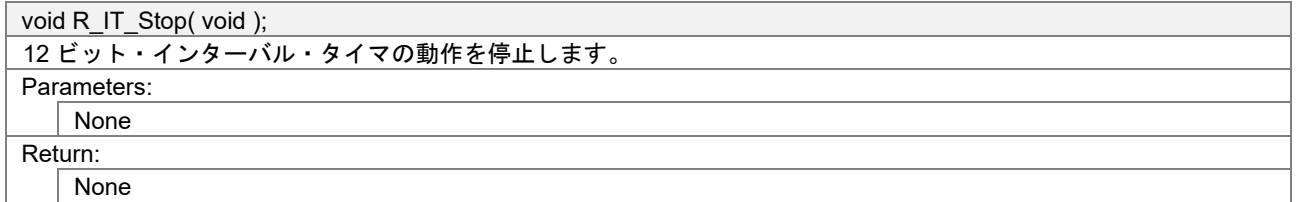

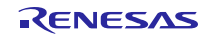

## 9.3.3 タイマ・アレイ・ユニット

マルチホップレイヤはフレームの送信間隔を制御するためにタイマ・アレイ・ユニットを使用します。ま たアプリケーションは未使用のチャネルを使用することができます。

チャネル 0 :ビーコンスタックが使用

チャネル 1,2 :マルチホップが使用

チャネル 3 :UART ドライバが使用

チャネル 4~7:アプリケーションで使用可能

タイマ・アレイ・ユニットドライバのソースコードは下記のフォルダに格納されています。

#### - Project Source¥application¥src¥driver¥timer

タイマ・アレイ・ユニットドライバの関数仕様を以下に示します。

void R\_TIMER\_Init( void );

タイマ・アレイ・ユニットを初期化します。 タイマ・アレイ・ユニット 0 のチャネル 1~7 が使用可能となります。 Parameters: None Return:

None

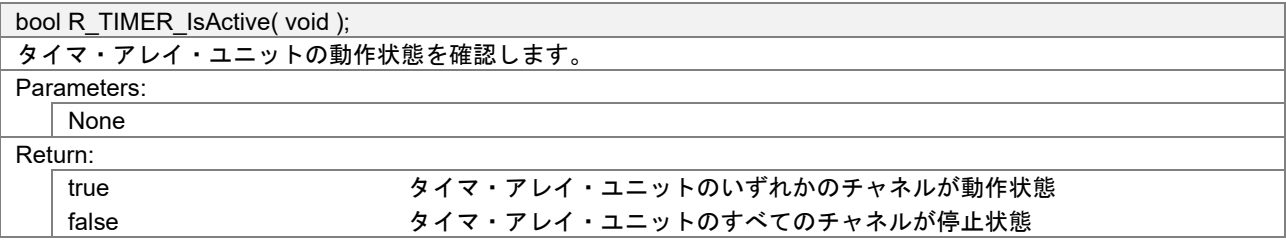

void R\_TIMER1\_Start( uint16\_t time, TIMER\_CALLBACK callback );

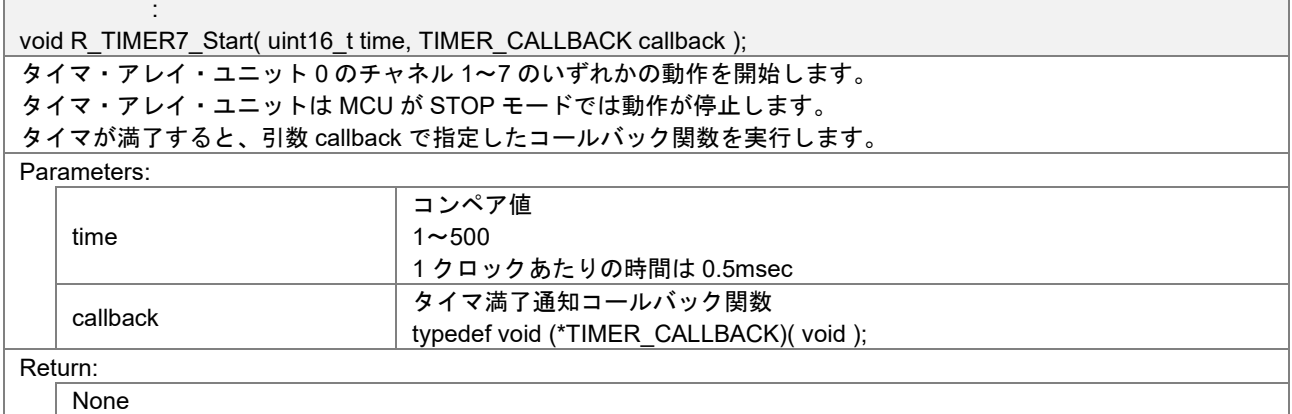

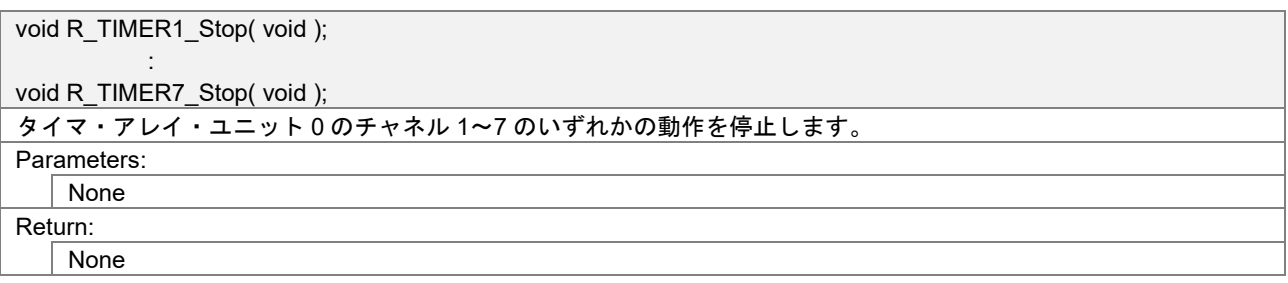

void R\_TIMER1\_Elapsed( void );

: 1999 - 1999 - 1999

void R\_TIMER7\_Elapsed( void );

タイマ・アレイ・ユニット 0 のチャネル 1~7 のいずれかの動作開始からの経過時間を取得します。

Parameters: None

Return:

経過時間

 $1 - 500$ 

1 クロックあたりの時間は 0.5msec

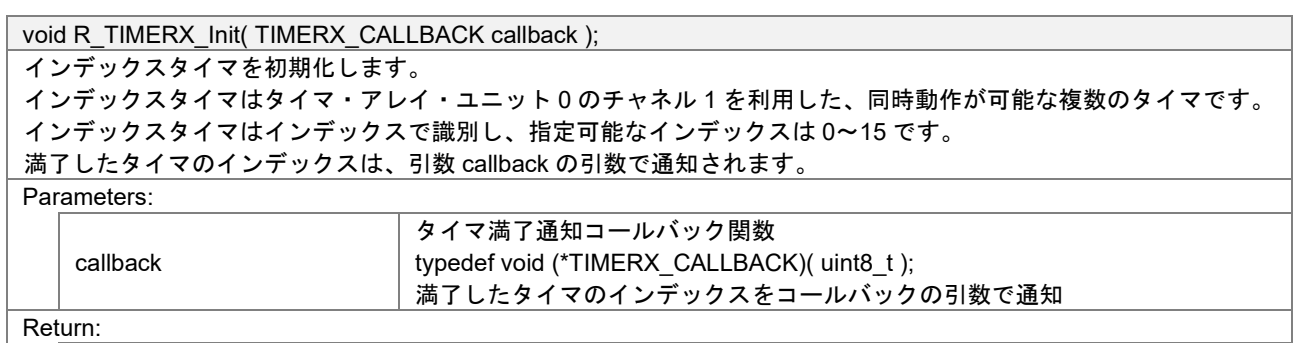

None

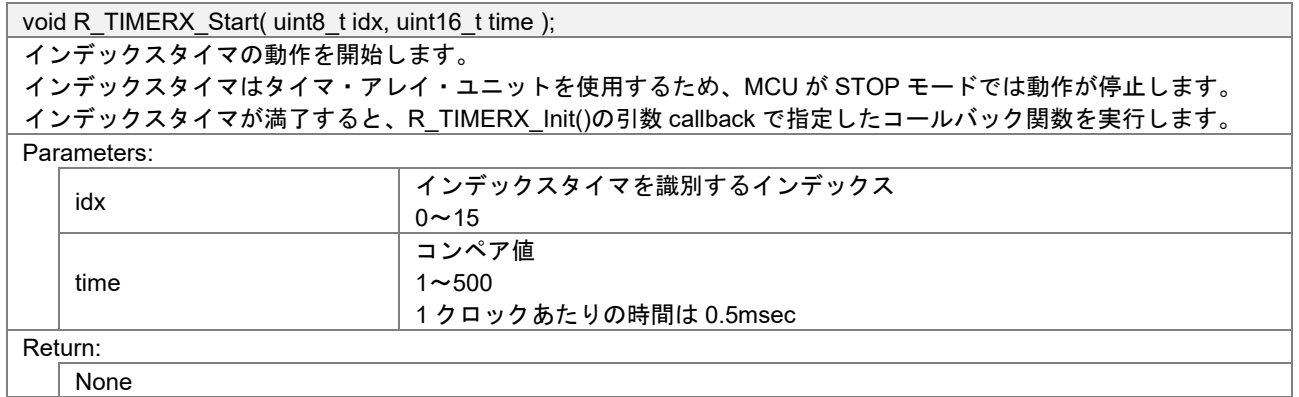

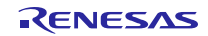

# 9.3.4 データフラッシュ

アプリケーションはセキュリティ機能の Nonce カウンタ値を保持するためにデータフラッシュを使用しま す。データフラッシュドライバのソースコードは下記のフォルダに格納されています(※R01AN4466 のみ)。

#### - Project\_Source¥application¥src¥driver¥dataflash

本ドライバは下記のデータフラッシュライブラリを使用します。

RL78 ファミリ EEPROM エミュレーションライブラリ Pack02 パッケージ Ver.2.00 (CA78K0R/CC-RL コンパイラ用) <https://www.renesas.com/software-tool/data-flash-libraries>

データフラッシュドライバの関数仕様を以下に示します。

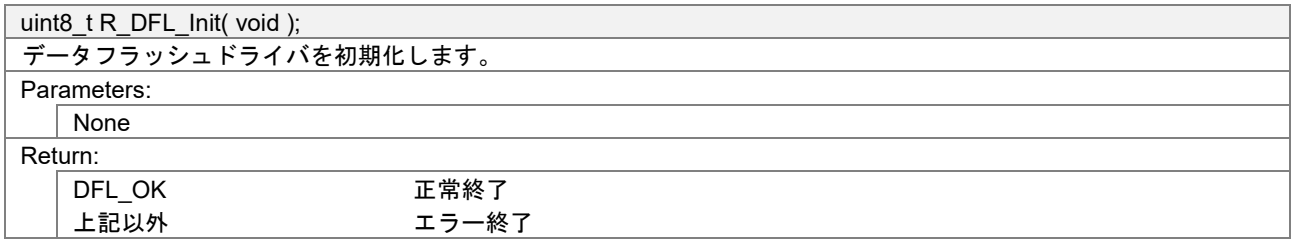

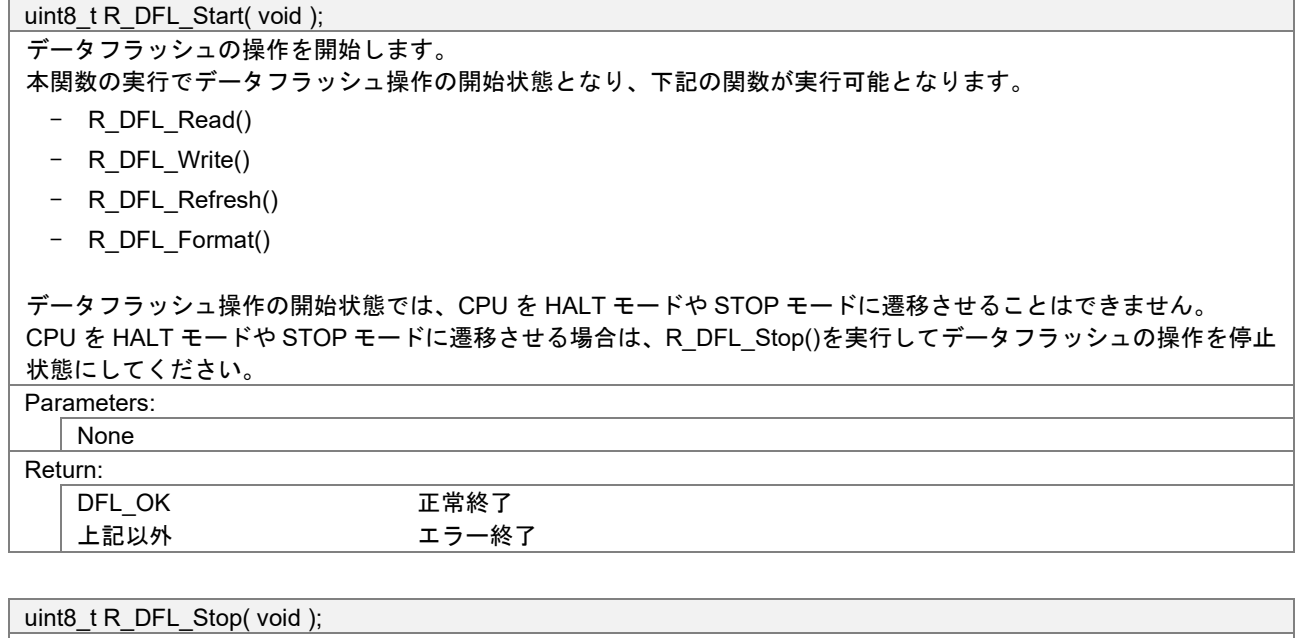

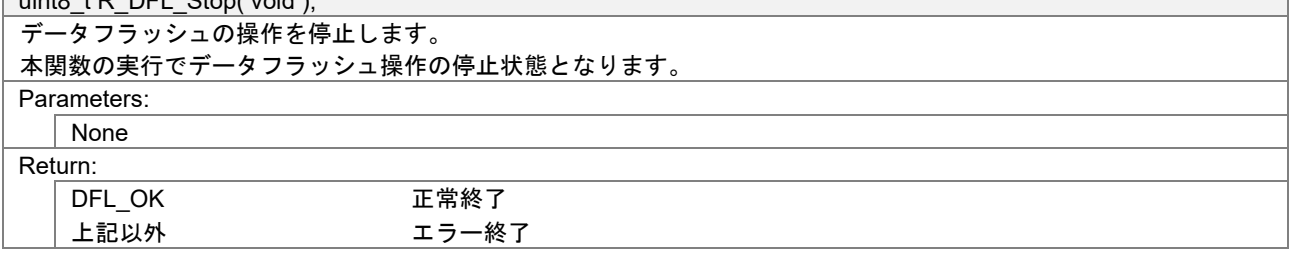

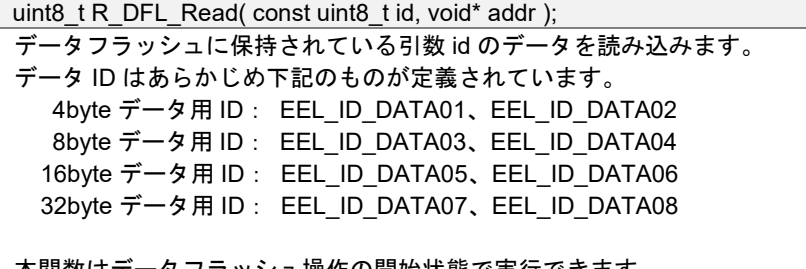

本関数はデータフラッシュ操作の開始状態で実行できます。

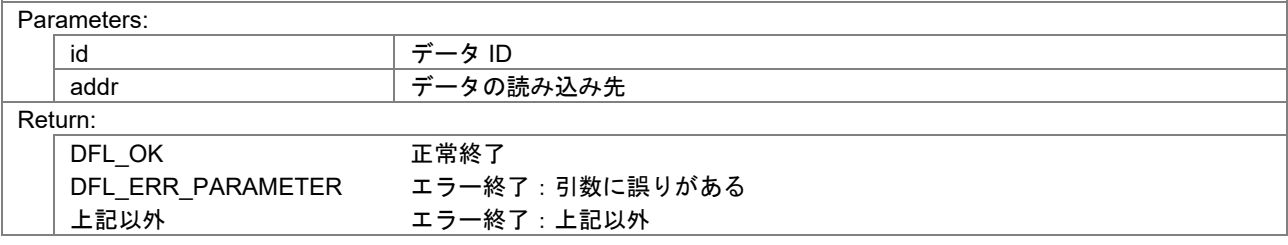

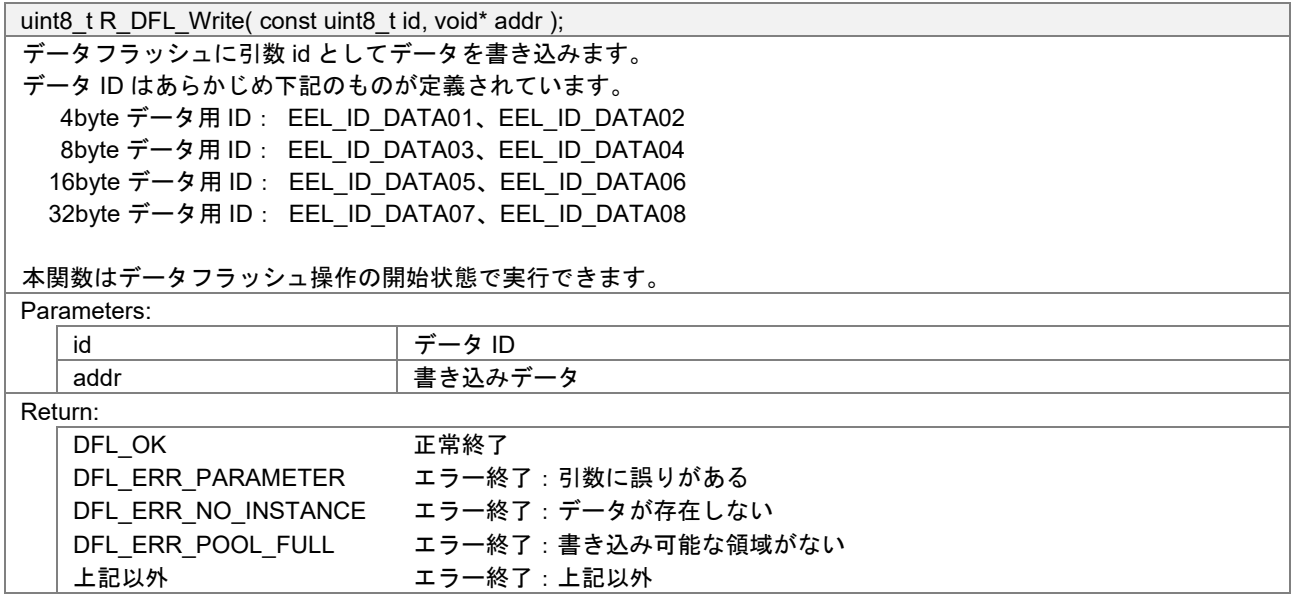

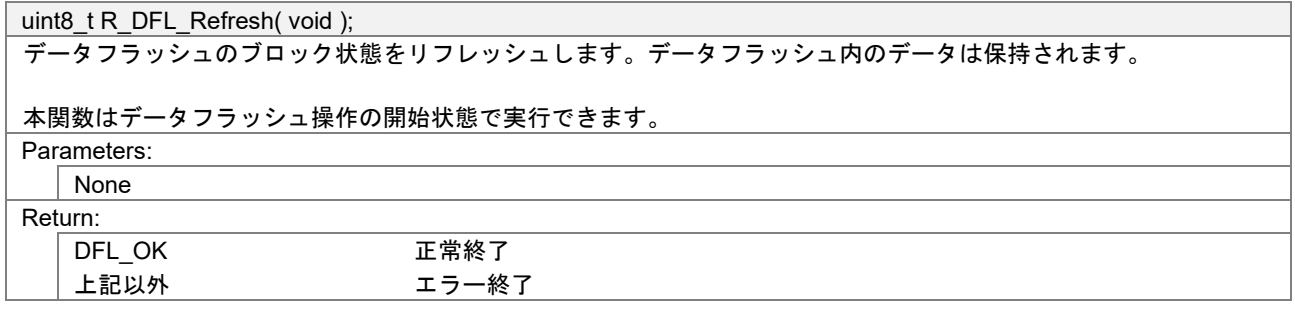

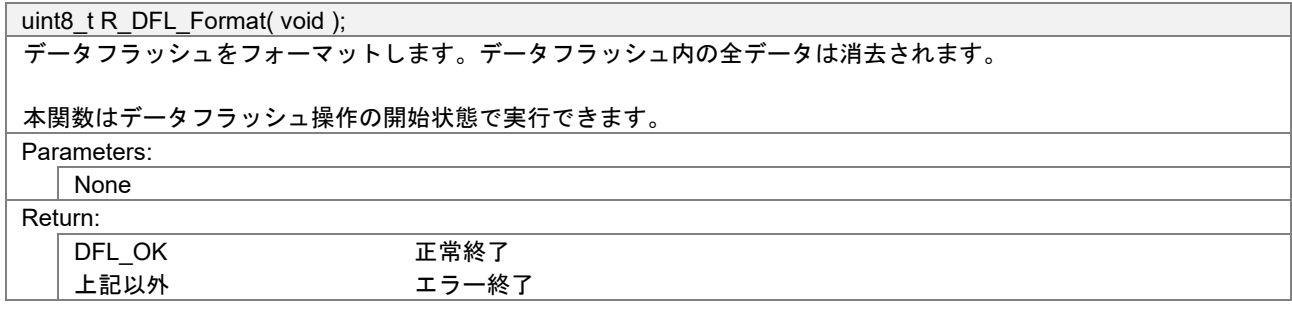

#### 9.3.5 UART

アプリケーションは受信したフレームのデータログを出力するために UART を使用します。

UART ドライバのソースコードは下記のフォルダに格納されています。

- Project\_Source¥application¥src¥driver¥uart

UART ドライバの関数仕様を以下に示します。

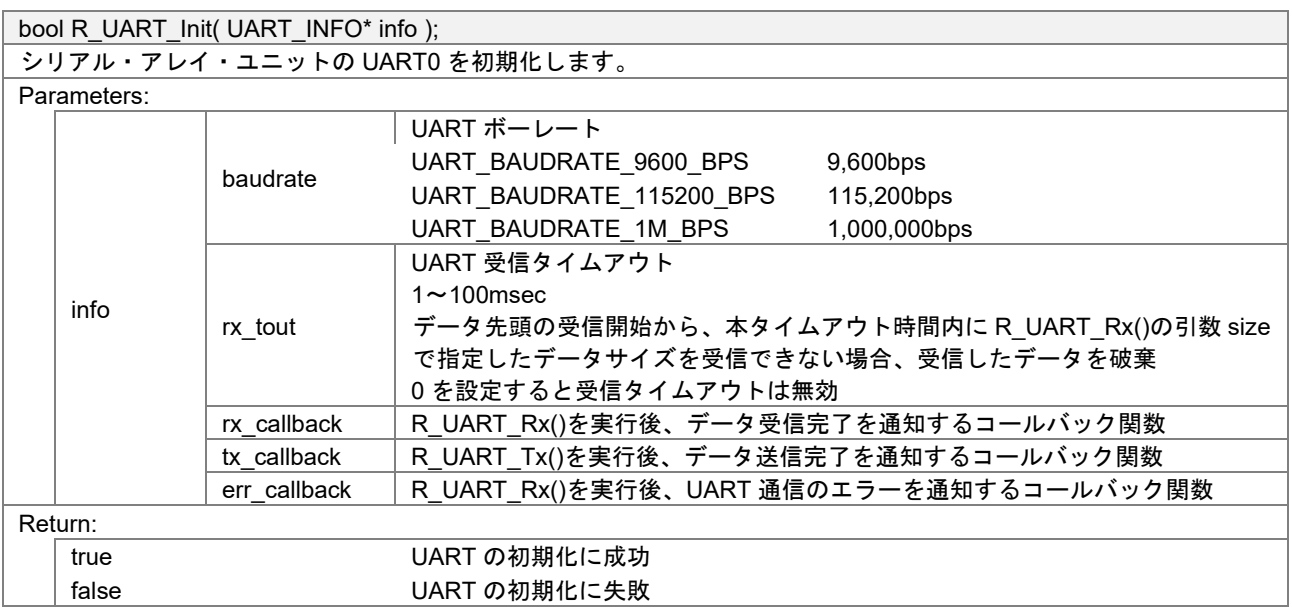

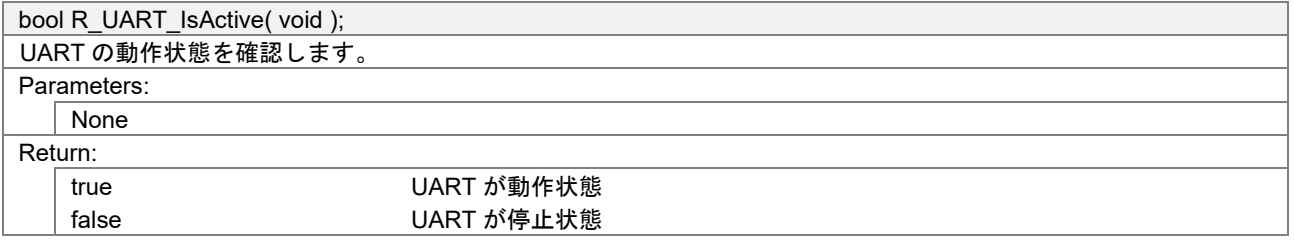

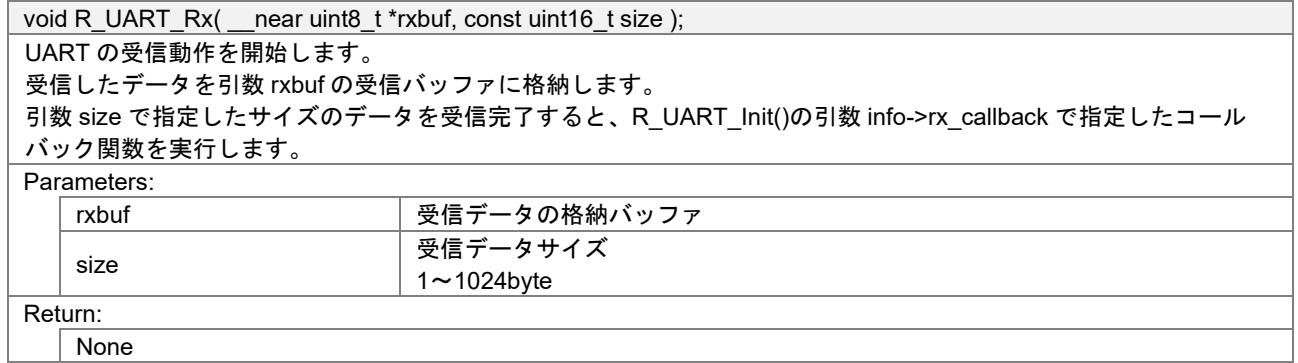

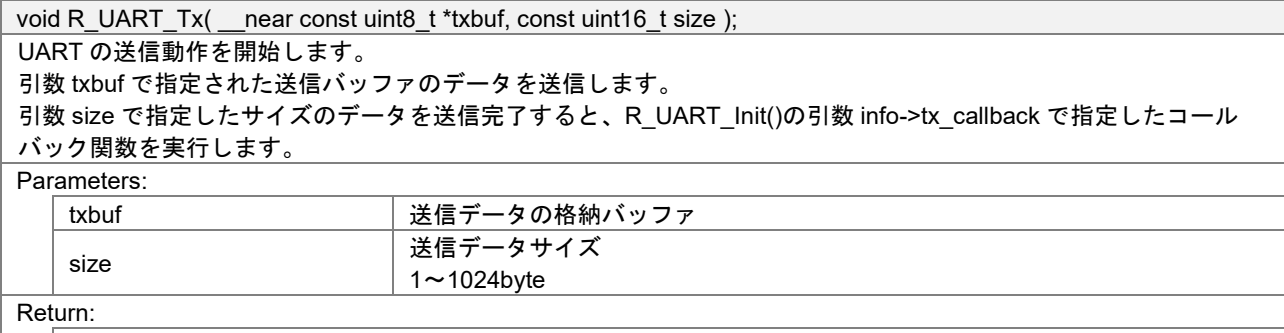

None

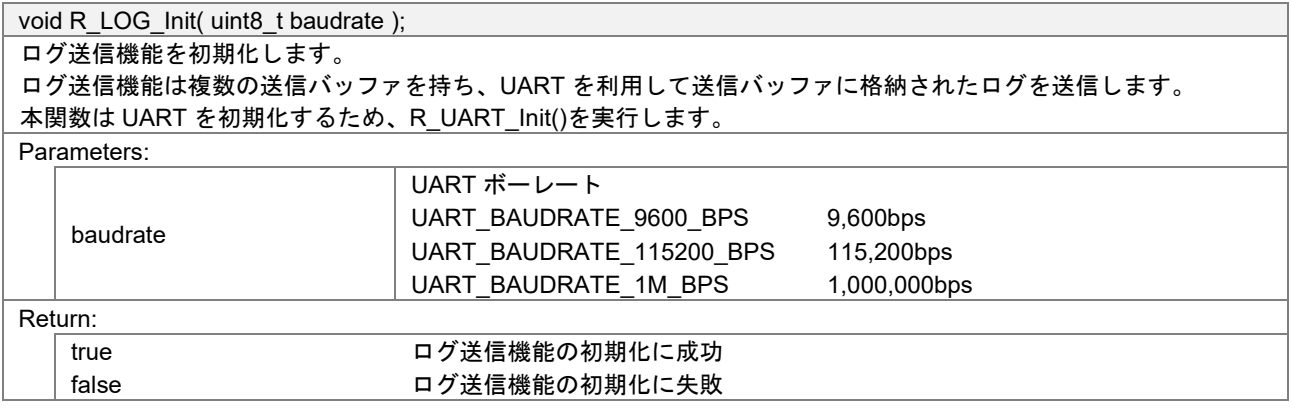

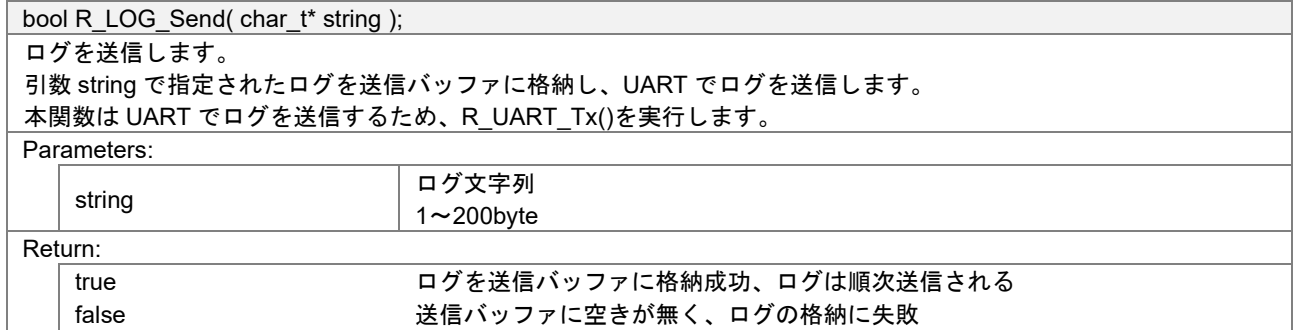

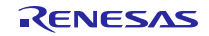

## 9.3.6 外部入力割り込み

アプリケーションは評価ボードのスイッチ押下を検出するために外部入力割り込みを使用します。

外部入力割り込みドライバのソースコードは下記のフォルダに格納されています。

Project Source¥application¥src¥driver¥input

外部入力割り込みドライバの関数仕様を以下に示します。

void R\_INPUT\_Init( input\_callback\_t callback ); 外部入力割り込みを初期化します。 評価ボードの SW2 に接続された INTP5/P16 の立ち上がりエッジ検出を有効化します。 外部入力割り込みが発生すると、引数 callback で指定したコールバック関数を実行します。 Parameters: callback トランス 外部入力通知コールバック関数 typedef void (\*input\_callback\_t)(void); Return: None

#### 9.3.7 LED

アプリケーションは自ノード宛のフレームを受信すると、評価ボードの LED の点灯状態を変更します。 またマルチホップレイヤは中継すべきフレームを受信すると、評価ボードの LED を点灯させます。

LED ドライバのソースコードは下記のフォルダに格納されています。

#### - Project Source¥application¥src¥driver¥led

LED ドライバの関数仕様を以下に示します。

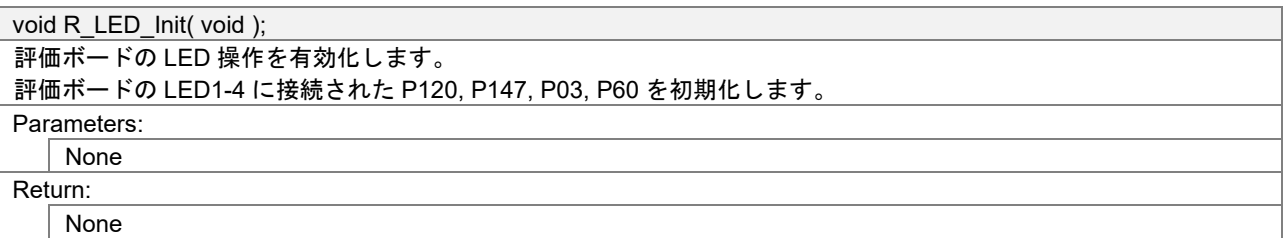

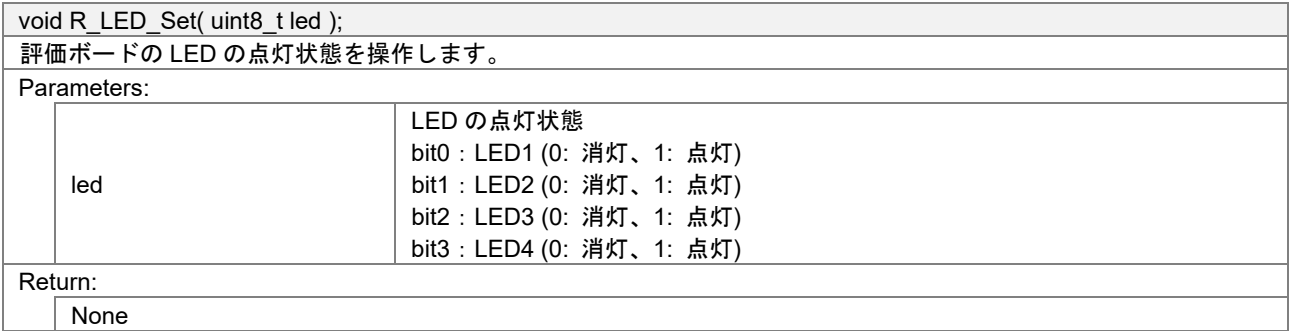

#### 9.4 マルチホップのフレーム到達率評価例

マルチホップ機能によるフレーム到達率について、弊社環境における評価結果を示します。

#### 9.4.1 注意事項

記載したフレーム到達率は、弊社環境での測定結果を示す参考値であり、製品の保証値ではありません。 製品ご利用を検討の際は、お客様の想定する動作条件と環境においての評価をお願いします。

#### 9.4.2 評価内容

本評価は、屋内(弊社事業所内)で実施しました。無線 LAN デバイスや他の Bluetooth デバイスが多数動作 している環境となります。

本評価の構成[を図](#page-63-0) **9[-3](#page-63-0)** に示します。RL78/G1D 評価ボードを 6.5m おきに配置します。評価ボードにはフ レーム到達率を測定するためのプログラムを書き込み、ノード ID をノード 0 から順番に割り当てます。 ノード 0 の評価ボードは USB で PC と接続し、その他のノードの評価ボードにはバッテリを接続します。

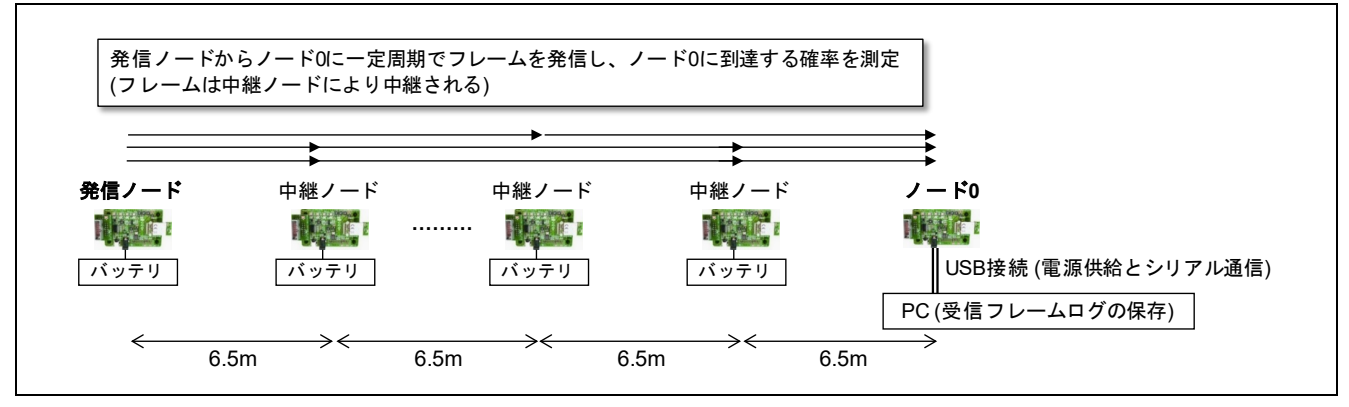

図 **9-3** フレーム到達率の測定構成

<span id="page-63-0"></span>本評価では、発信ノードからノード 0 に対してマルチホップフレームを発信し、最終的にノード 0 が受信 する割合をフレーム到達率として測定しました。

測定プログラムの動作設定[を表](#page-63-1) **9[-1](#page-63-1)** に示します。測定プログラムでは、マルチホップレイヤのデフォルト 実装から送信パワーを変更しました。

<span id="page-63-1"></span>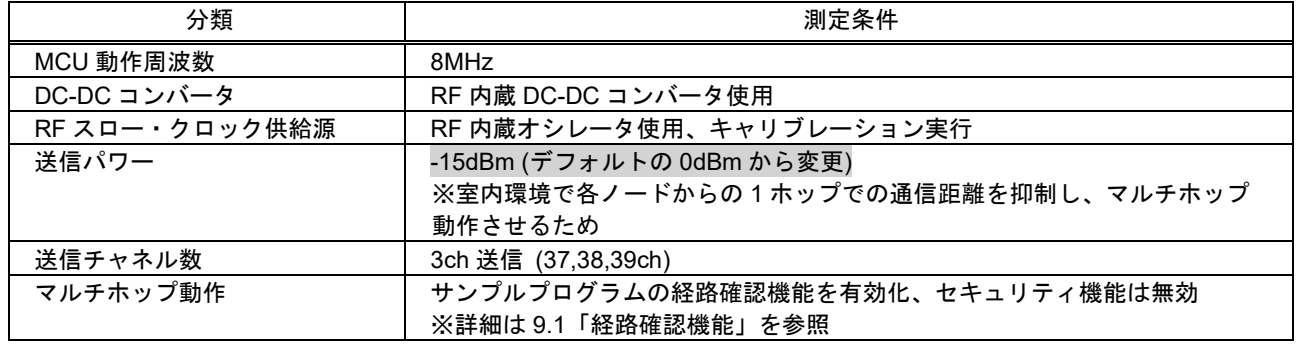

#### 表 **9-1** 測定プログラムの動作設定

測定プログラムによるフレーム到達率の測定シーケンス[を図](#page-64-0) **9[-4](#page-64-0)** に示します。

発信ノードはノード 0 に対してフレームを発信します。発信ノード、ノード 0 以外のノードは、中継ノー ドとして本フレームを中継し、最終的にノード 0 にフレームが到達します。ただし、各フレームの中継経路 はそれぞれ異なる可能性があります。

ノード 0 は、フレーム到達率を下記により計算しました。

(フレーム到達率%)=(ノード 0 が受信したフレーム数)/(発信ノードが送信したフレーム数)×100

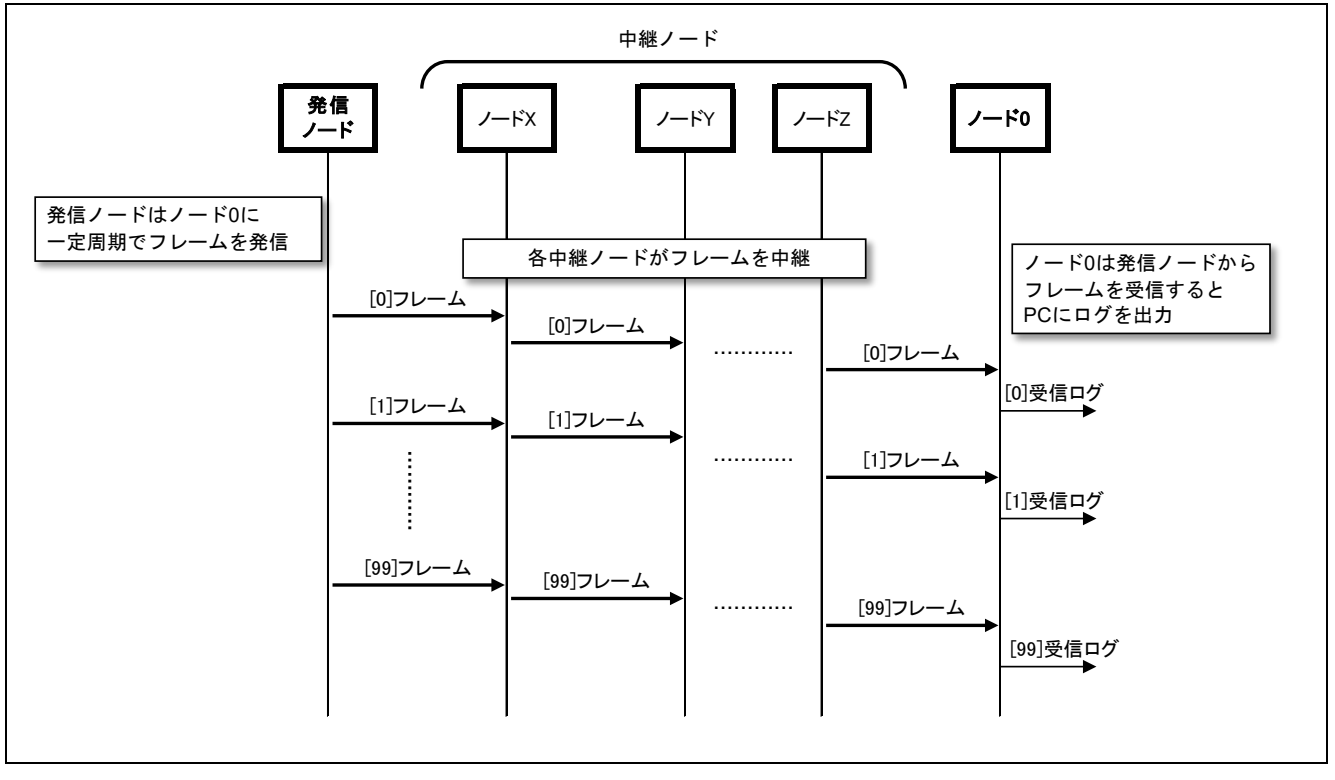

<span id="page-64-0"></span>図 **9-4** フレーム到達率の測定シーケンス

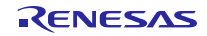

#### <span id="page-65-2"></span>9.4.3 中継ノードの有無によるフレーム到達率

#### (1) 測定手順

マルチホップのノード構成にて、中継ノードがある場合とない場合のフレーム到達率をそれぞれ測定しま した。これにより、マルチホップ機能のフレーム中継によるフレーム到達率の向上効果を確認しました。

中継ノードがある構成[を図](#page-65-0) **9[-5](#page-65-0)** に、中継ノードがない構成[を図](#page-65-1) **9[-6](#page-65-1)** に示します。

どちらの構成においても発信ノードは、ノード 0 に対して 500 ミリ秒間隔でフレームを送信しました。ま た発信ノードがノード 1 からノード 6 までの場合のそれぞれのフレーム到達率を測定しました。

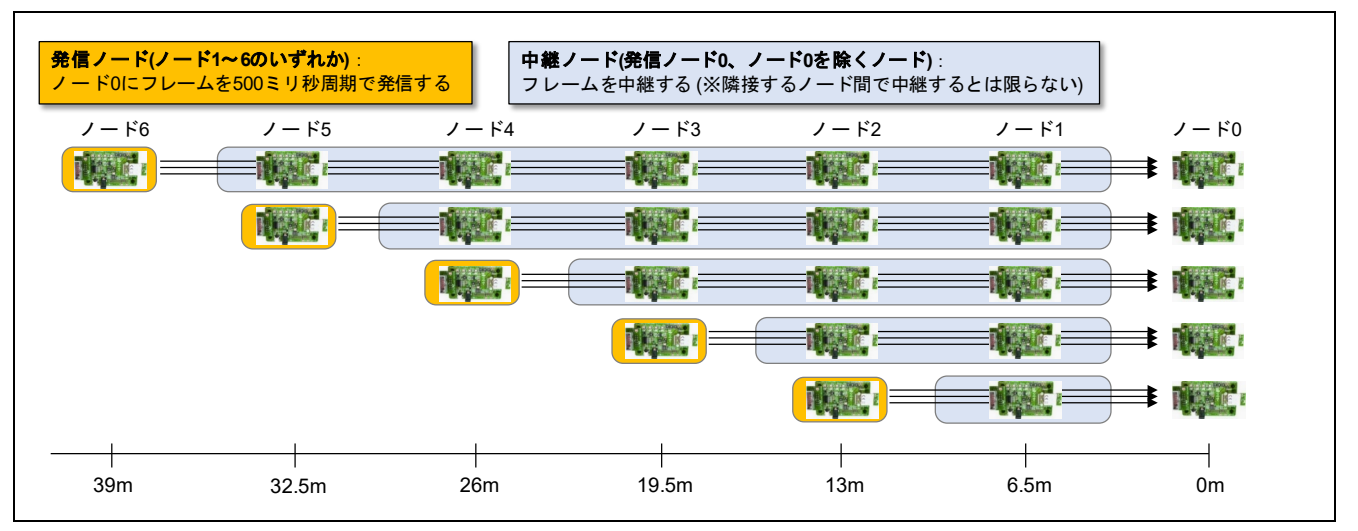

図 **9-5** 中継ノードがある構成

<span id="page-65-0"></span>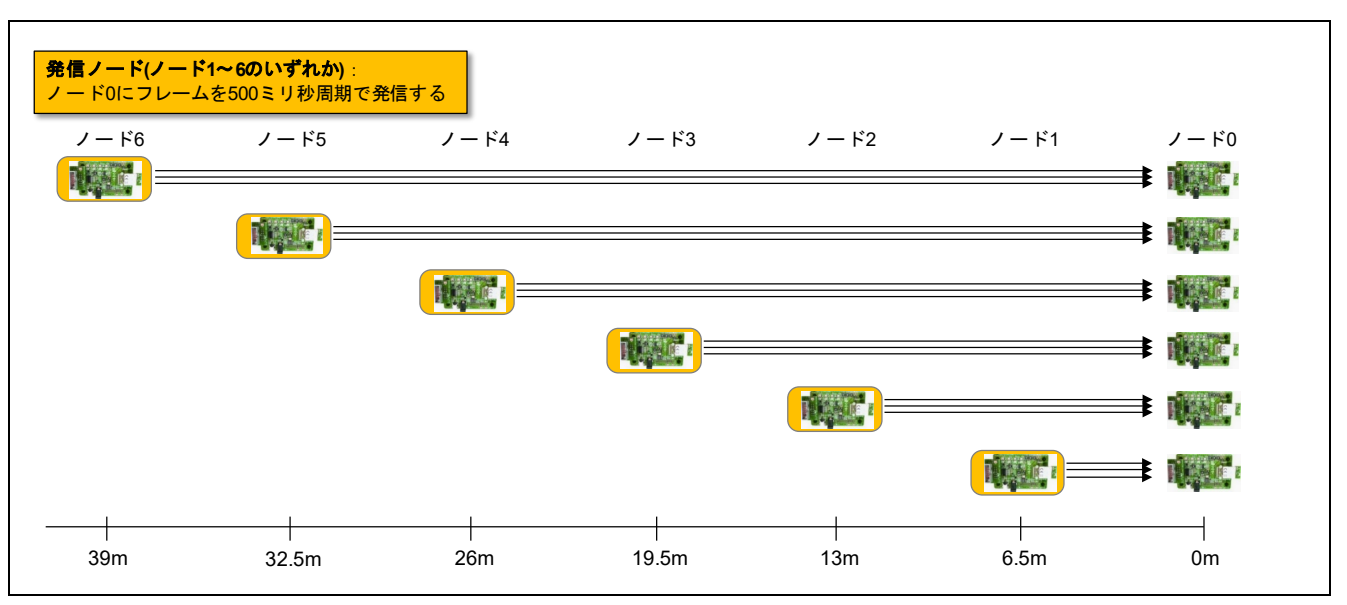

<span id="page-65-1"></span>図 **9-6** 中継ノードがない構成

# (2) 測定結果

<span id="page-66-0"></span>発信ノード 0 から 500 ミリ秒周期でノード 0 にフレームを送信し、中継ノードがない構成とある構成での フレーム到達率の測定結果[を表](#page-66-0) **9[-2](#page-66-0)** [と図](#page-66-1) **9[-7](#page-66-1)** に示します。

| 宛先ノード     | 中継ノードなし | 中継ノードあり |  |  |
|-----------|---------|---------|--|--|
| ノード1      | 99.5%   |         |  |  |
| $J - K$ 2 | 100.0%  | 100.0%  |  |  |
| ノード3      | 70.5%   | 100.0%  |  |  |
| $J - K4$  | $0.0\%$ | 100.0%  |  |  |
| ノード5      | $0.0\%$ | 100.0%  |  |  |
| ノード6      | 1.0%    | 100.0%  |  |  |

表 **9-2** 中継ノードの有無によるフレーム到達率

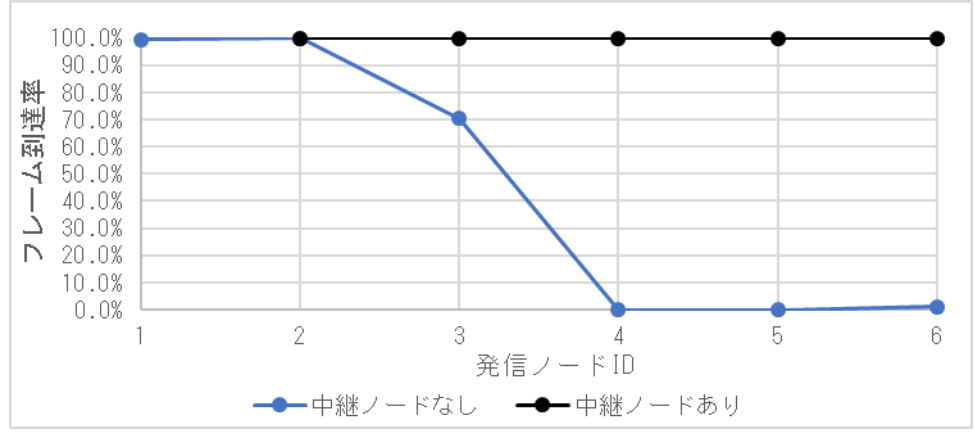

図 **9-7** 中継ノードの有無によるフレーム到達率

<span id="page-66-1"></span>本測定結果において中継ノードがない構成では、発信ノードとノード 0 の距離が長くなるにつれ、フレー ムの到達率が低下し、ノード 4~ノード 6 から発信した場合ではフレーム到達率がほぼ 0%となりました。

これに対して中継ノードがある構成では、フレームが中継されることにより、ノード 3~ノード 6 から発 信した場合でもフレーム到達率は 100%となりました。

#### 9.4.4 フレーム送信周期の変更によるフレーム到達率

前項では発信ノードからの送信周期を 500 ミリ秒として測定しました。本項ではフレーム送信周期を短縮 してデータの転送レートを向上させる変更例を示します。

#### (1) 測定手順

[9.4.3](#page-65-2) 項に示した測定条件において、発信ノードのフレーム送信周期を変更した場合のフレーム到達率を測 定しました。測定では各発信ノードからのフレーム送信周期を 100 ミリ秒、250 ミリ秒、500 ミリ秒周期と しました。なお本測定に使用したサンプルプログラムでは、フレーム発信、フレーム中継の再送間隔を短縮 するため、下記の変更を行いました。

#### Project Source¥application¥src¥r\_multihop.c

#### 変更前の **r\_multihop.c**

```
71: /* unit:0.5msec value:120msec */<br>72: #define MH TX INTERVAL (240)
       #define MH_TX_INTERVAL
73:74:74: /* unit:0.5msec resolution:1.5msec range:30msec to 58.5msec */<br>75: #define MH_RAND_RANGE (57)
75: #define MH_RAND_RANGE (57)
76: #define MH_RAND_OFFSET (60)
77: #define MH_RAND_TIME() (((((uint16_t)rand()) & 0xFF) * MH_RAND_RANGE * 3)
78: #define MH_RAND_MAX (MH_RAND_RANGE + MH_RAND_OFFSET)
724: R HopTimer Start(idx, gs_hop_buf[idx].delay);
```
#### 変更後の **r\_multihop.c**

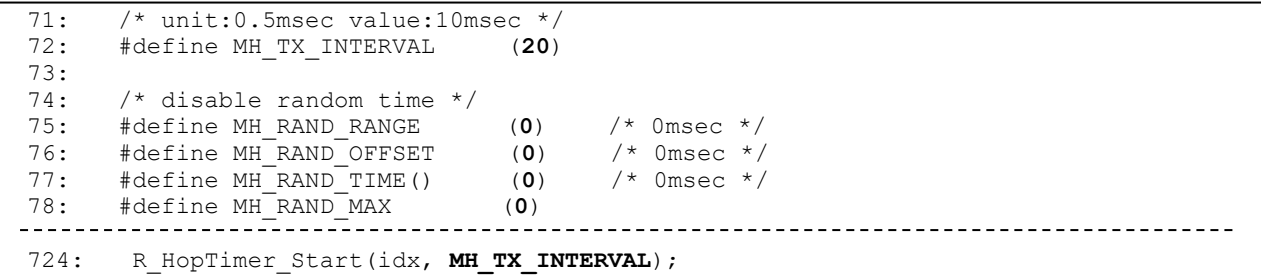

#### (2) 測定結果

<span id="page-67-0"></span>発信ノードから 100 ミリ秒、250 ミリ秒、500 ミリ秒周期でフレームを送信した場合のフレーム到達率の 測定結果[を表](#page-67-0) **9[-3](#page-67-0)** に示します。

| 発信ノード | 送信周期 100 ミリ秒 | 送信周期 250 ミリ秒 | 送信周期 500 ミリ秒 |
|-------|--------------|--------------|--------------|
| ノード2  | 99.7%        | 100.0%       | 100.0%       |
| ノード3  | 99.7%        | 100.0%       | 100.0%       |
| ノード4  | 99.3%        | 99.7%        | 100.0%       |
| ノード5  | 100.0%       | 100.0%       | 100.0%       |
| ノード6  | 100.0%       | 100.0%       | 100.0%       |

表 **9-3** フレーム送信周期の変更によるフレーム到達率

本測定結果では発信ノードからのフレーム送信周期を短縮した場合、フレーム到達率に若干の低下があり ました。送信周期は 250 ミリ秒以上の時間を空ける必要がある結果となります。

フレームを短時間に送信すると、発信ノードや中継ノードが送信するフレーム同士の衝突や、同一周波数 帯を使用した無線規格によって連続送信されたフレームとの衝突の確率が上昇し、結果としてフレーム到達 率が低下した可能性があります。

また本測定結果は小数ノードを一列に配置して測定したものですが、大多数ノードが高密度で配置される ネットワークでは、各ノードが送信するフレーム同士が衝突しやすくなるため、フレーム到達率が低下する 可能性があることに留意が必要です。

# ホームページとサポート窓口

ルネサス エレクトロニクスホームページ <https://www.renesas.com/>

お問合せ先 <https://www.renesas.com/contact/>

すべての商標および登録商標は,それぞれの所有者に帰属します。

# 改訂記録

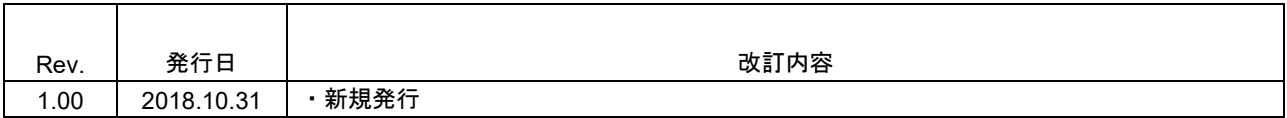

#### 製品ご使用上の注意事項

ここでは、マイコン製品全体に適用する「使用上の注意事項」について説明します。個別の使用上の注意 事項については、本ドキュメントおよびテクニカルアップデートを参照してください。

1. 未使用端子の処理 【注意】未使用端子は、本文の「未使用端子の処理」に従って処理してください。 CMOS 製品の入力端子のインピーダンスは、一般に、ハイインピーダンスとなっています。未使用 端子を開放状態で動作させると、誘導現象により、LSI 周辺のノイズが印加され、LSI 内部で貫通電 流が流れたり、入力信号と認識されて誤動作を起こす恐れがあります。未使用端子は、本文「未使用 端子の処理」で説明する指示に従い処理してください。 2. 電源投入時の処置 【注意】電源投入時は,製品の状態は不定です。 電源投入時には、LSI の内部回路の状態は不確定であり、レジスタの設定や各端子の状態は不定で す。 外部リセット端子でリセットする製品の場合、電源投入からリセットが有効になるまでの期間、端子 の状態は保証できません。 同様に、内蔵パワーオンリセット機能を使用してリセットする製品の場合、電源投入からリセットの かかる一定電圧に達するまでの期間、端子の状態は保証できません。 3. リザーブアドレス(予約領域)のアクセス禁止 【注意】リザーブアドレス(予約領域)のアクセスを禁止します。 アドレス領域には、将来の機能拡張用に割り付けられているリザーブアドレス(予約領域)がありま す。これらのアドレスをアクセスしたときの動作については、保証できませんので、アクセスしない ようにしてください。 4. クロックについて 【注意】リセット時は、クロックが安定した後、リセットを解除してください。 プログラム実行中のクロック切り替え時は、切り替え先クロックが安定した後に切り替えてくださ い。 リセット時、外部発振子(または外部発振回路)を用いたクロックで動作を開始するシステムでは、 クロックが十分安定した後、リセットを解除してください。また、プログラムの途中で外部発振子 (または外部発振回路)を用いたクロックに切り替える場合は、切り替え先のクロックが十分安定し てから切り替えてください。 5. 製品間の相違について 【注意】型名の異なる製品に変更する場合は、製品型名ごとにシステム評価試験を実施してくださ い。 同じグループのマイコンでも型名が違うと、内部 ROM、レイアウトパターンの相違などにより、電

気的特性の範囲で、特性値、動作マージン、ノイズ耐量、ノイズ輻射量などが異なる場合がありま す。型名が違う製品に変更する場合は、個々の製品ごとにシステム評価試験を実施してください。

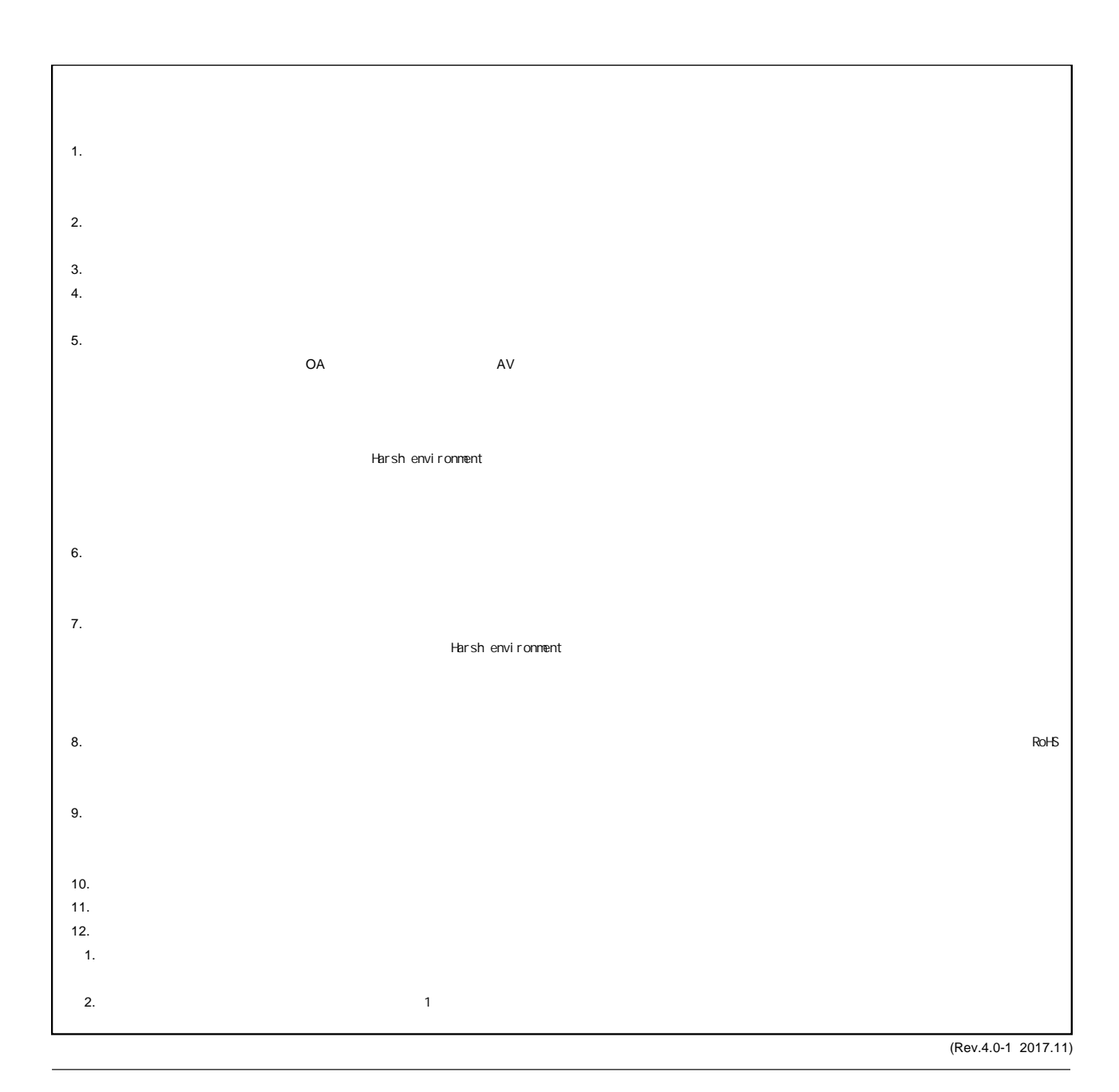

RENESAS

ルネサスエレクトロニクス株式会社

http://www.renesas.com

135-0061 3-2-24

■<br> **■**<br>
https://www.renesas.com/contact/

■営業お問合せ窓口

© 2018 Renesas Electronics Corporation. All rights reserved. Colophon 6.0